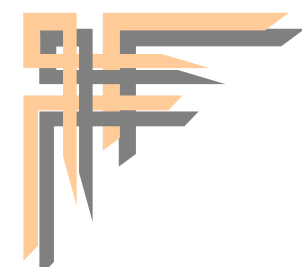

REPUBLIQUE ALGERIENNE DEMOCRATIQUE ET POPULAIRE MINISTERE DE L'ENSIGEMENT SUPERIEUR ER DE LA RECHERECHE SCIENTIFIQUE UNIVERSITRE SAAD DAHLEB BLIDA\_1

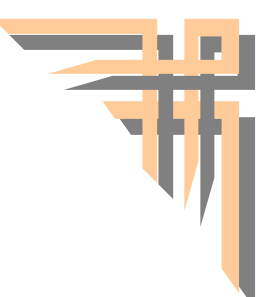

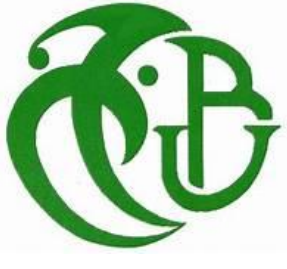

# **Mémoire de fin de d'Etude En vue de l'obtention du Diplôme de Master 2**

DEPARTEMENT AUTOMATIQUE ET ÉLECTROTECHNIQUE

# **Filière : Automatique et Informatique Industrielle**

# **THEME :**

**Développement d'un système de pilotage supervision d'une cellule flexible d'assemblage.**

**Présentée par :**

**Wahdan Ayatallah et Ismail Abdel Moumen**

**Promoteur :**

**Co-promoteur :**

**Mr. Bennila Noureddine** 

**Mr. Gaham Mehdi**

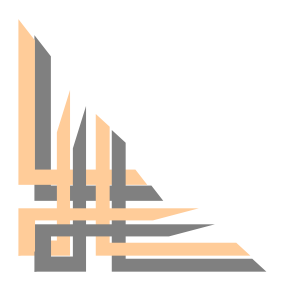

**Année scolaire 2021 - 2022**

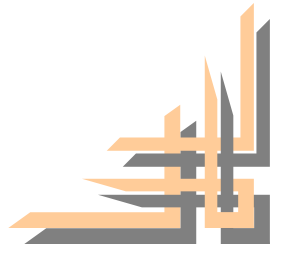

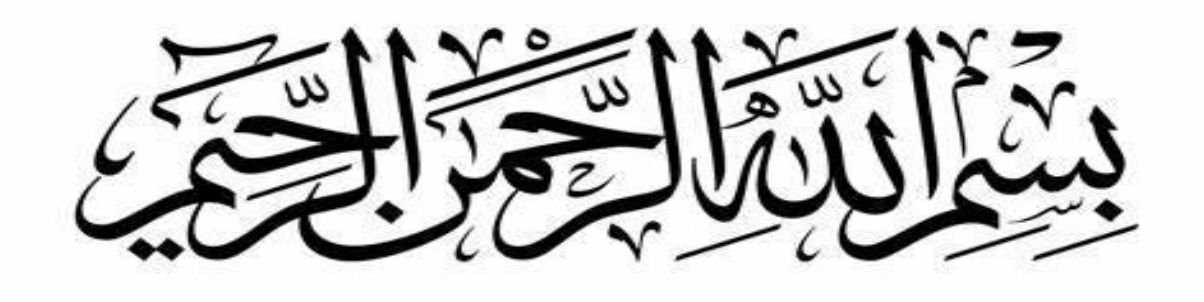

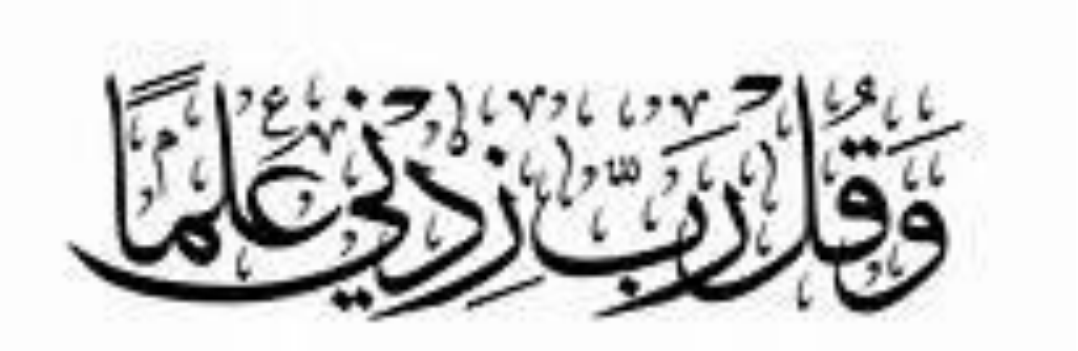

ُشكر وتقدير

أول من يُشكر ويُحمد آناء الليل وأطراف النهار هو العلي القهار األول واآلخر والظاهر والباطن، الذي أغرقنا بِنعمه التي لا تُحصىي وأغدق علينا برزقه الذي لا يَفني، وأنار دروبنا، فَله جزيل الحمد والثناء العظيم، هو الذي أنعم علينإ اذ أرسل فينا عَبده ورسوله "محمد ابن عبد الله" عليه أزكى الصلوات وأطهر التسليم، أرسله بِقرآنه المبين، فَعلمنا ما لم نعلم، وحثنا على طلب العلم أَينما وجد.

هلل الحمد كله والشكر كله أن وفقنا وألهمنا الصبر على المشاق التي واجهتنا إلنجاز هذا العمل المتواضع.

والشكر موصول الى كل معلم أفادنا بعلمه، من أولى المراحل الدراسية حتى هذه اللحظة.

كما نرفع كلمة شكر الى الدكتور المشرف والمروج "بنّيلة نور الدين" الذي ساعدنا طيلة فترة العمل، ونشكر الدكتور "قهام مهدي" المسؤول عن المشروع والمشرف لدينا داخل مركز تنمية التكنولوجيات المتطورة في بابا حسن بالجزائر العاصمة، الذين لم يبخلوا علينا بنصائحهم وإرشاداتهم.

كما نشكر كل من مد لنا يد العون من قريب أو بعيد، ونشكر كل أساتذة جامعة سعد دحلب عامة.

وفي الأخير لا يسعنا إلا أن ندعو الله عز وجل أن يرزقنا السداد والرشاد، وأن يهدينا الى الخير ، إنه سبحانه خير مأمول، ونسأل الله تعالى أن يجعل هذا العمل خالصا لوجهه سبحانه وأن ينفعنا به، وأن ينفع بنا الأمهـ وأن يجعلنا ناصرين للدين أين ما كنا على طريق خيرت سلف هذه الأمه

وهدان آية الله

إسماعيل عبد المؤمن

بسم الله الرحمن الرحيم (قل إعملوا فسيري الله عملكم ورسوله والمؤمنون)

إلهي لايطيب الليل إلا بشكرك ولايطيب النهار إلى بطاعتك .. ولاتطيب اللحظات إلا بذكرك .. ولا تطيب الآخرة إلا بعفوك .. وال تطيب الجنة إال برؤيتك " الله جل جلاله"

> إلى من بلغ الرسالة وأدى الأمانة .. ونصح الأمة .. إلى نبي الرحمة ونور العالمين " سيدنا محمد صلى الله عليه وسلم"

إلى الأراضي المُقدسة الطيبة.. إلى أبا الصحاري أم البحارِ .. أبا الجبال أم السهولِ .. أبا الهضابِ أم الوديانِ 。<br>c "فلسطين الحبيب<mark>ة"</mark>

إلى من كلله الله بالهيبة والوقار .. إلى من علمنى العطاء دون انتظار .. إلى من أحمل أسمه بكل افتخار .. أرجو من الله أن ي ، ص حال المستقدم و تسمي ص حال الله على اليوم .<br>يمد في عمرك لترى ثماراً قد حان قطافها بعد طول انتظار وستبقى كلماتك نجوم أهتدي بها اليوم وفي الغد وإلى الأبد ي : ֧֧֦֧֢֧֦֧֦֧֦֧֧֚֝֜֓֓<u>֚</u> "والدي العزيز"

> إلى ملاكي في الحياة .. إلى معنى الحب وإلى معنى الحنان والتفاني .. إلى بسمة الحياة وسر الوجود ي ي i إلى من كان دعائها سر نجاحي وحنانها بلسم جراحي إلى أغلى الحبايب "أمي الحبيبة"

.<br>ونقاءً وعطراً .. إلى من بوجودهن أكتسب محبة لا حدود لها ً إلى أزهار النرجس التي تفيض حباً وطفولةً ي إلى من عرفت معهن معنى الحياة " أخواتي"

> إلى من كان لهم بالغ الأثر في كثير من العقبات والصعاب .. الى من أعتمد عليهم ֧֦֧֦֧֦֧֦֧֦֧֦֧֦֧֧֦֧֦֧֧֦֧ׅ֦֧֧֧֦֧֚֬֜֜֜֜֜֜֜֜֜ ي i إلى من تحلو بالإخاء وتميزوا بالوفاء والعطاء إلى ينابيع الصدق الصافي ي " " أخون <sup>ر</sup>

إلى من معهم سعدت، وبرفقتهم في دروب الحياة الحلوة والحزينة سرت إلى من عرفت كيف أجدهم وعلموني أن لا ي ֦֧֦֧֦֧<u>֦</u> أضيعهم "أصدقائي<sup>"</sup>

> وأهدي هذا الجهد المتواضع إلى كل من مهدوا الطريق أمامي للوصول الى ذروة العلم ءُ

وهدان آية الله

#### **ملخص العمل**

يعتبر التحكم في النظام الآلي والإشراف عليه موضوع هذا العمل. يعتمد الحل المقترح أساسًا على تقنية "الأجهزة في الحلقة"، وهي وسيلة تعتمد على االتصال بين وحدات التحكم المنطقية القابلة للبرمجة 7-1500S "SIEMENS، SP 200ET "وقارئات "RFID "من خالل كتل الوظائف المطبقة في برنامج " PORTAL TIA»، باإلضافة إلى التحكم في مهام الخلية بواسطة برنامج " Runtime CC WIN "في الواقع، تم اقتراح منصة افتراضية تستخدم برنامج " REP-V "لمتابعة عمل الربوت المعطل.

# *Summary*

The control and supervision of the automated system are the subject of This work. The proposed solution is mainly based on "hardware in the Loop" technology, a method based on communication between SIEMENS "S7-1500, ET200 SP" Plc and "RFID" readers through function blocks implemented in the TIA software. PORTAL, as well as the control of the tasks of the cell by the "WIN CC Runtime" software In practice, a Virtual platform has been proposed That uses V-REP software to Track the work of the failed robot.

## *Résumé*

Le contrôle et la supervision du système automatisé font l'objet de ce travail. La solution proposée est principalement basée sur la technologie "hardware in the Loop", une méthode basée sur la communication entre les automates SIEMENS "S7- 1500, ET200 SP" et les lecteurs "RFID" à travers des blocs fonctions implémentés dans le logiciel TIA PORTAL, ainsi que la commande des taches de la cellule par le logiciel « WIN CC Runtime » En pratique, une plate-forme virtuelle a été proposée qui utilise le logiciel V-REP pour suivre le travail du robot en panne.

# Sommaire

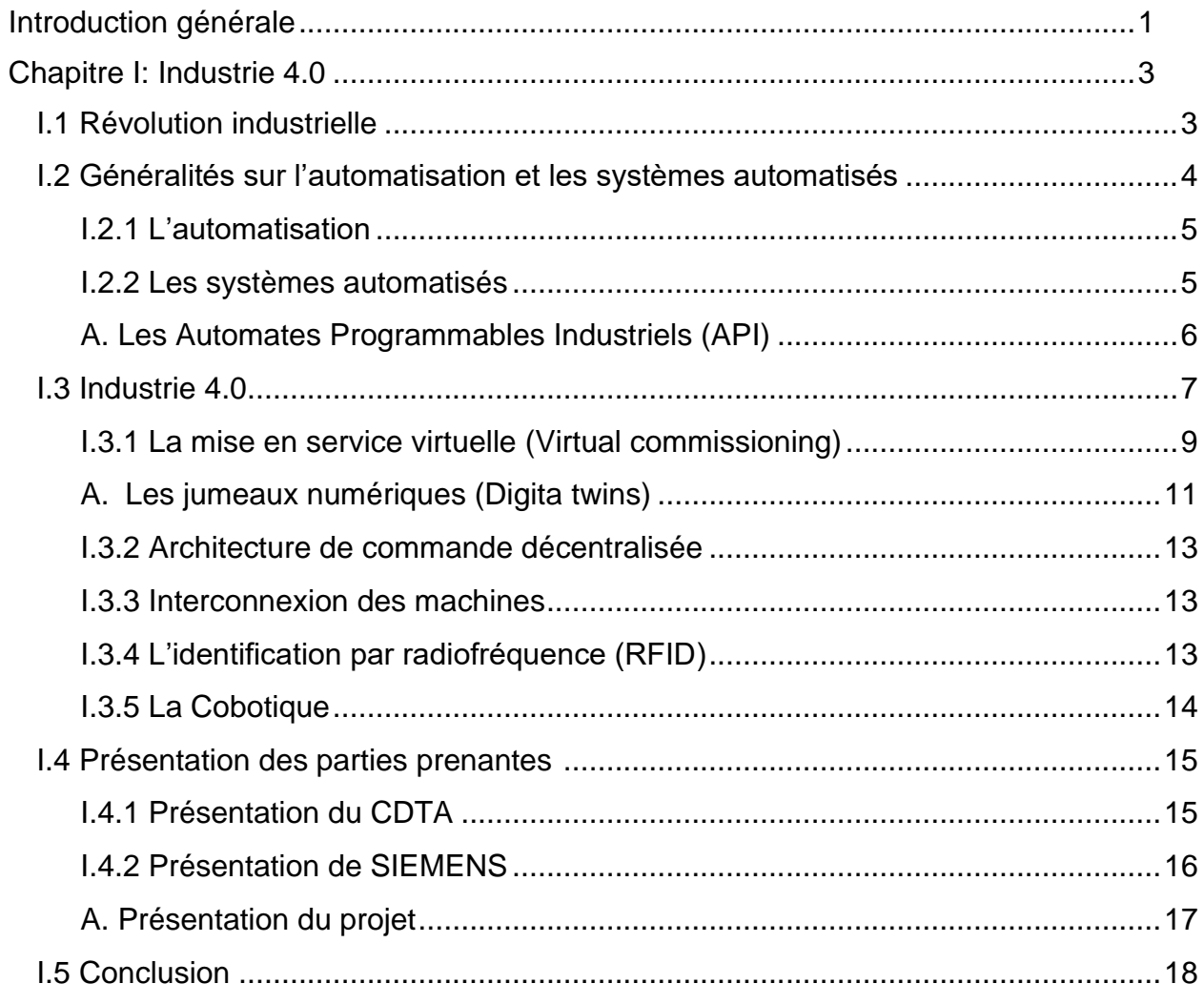

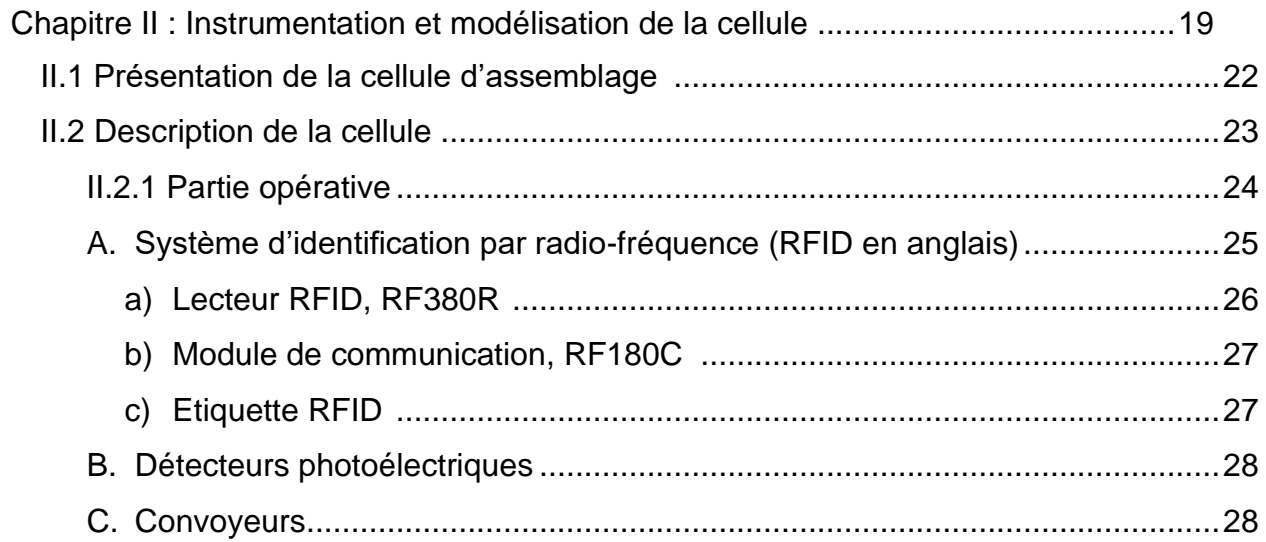

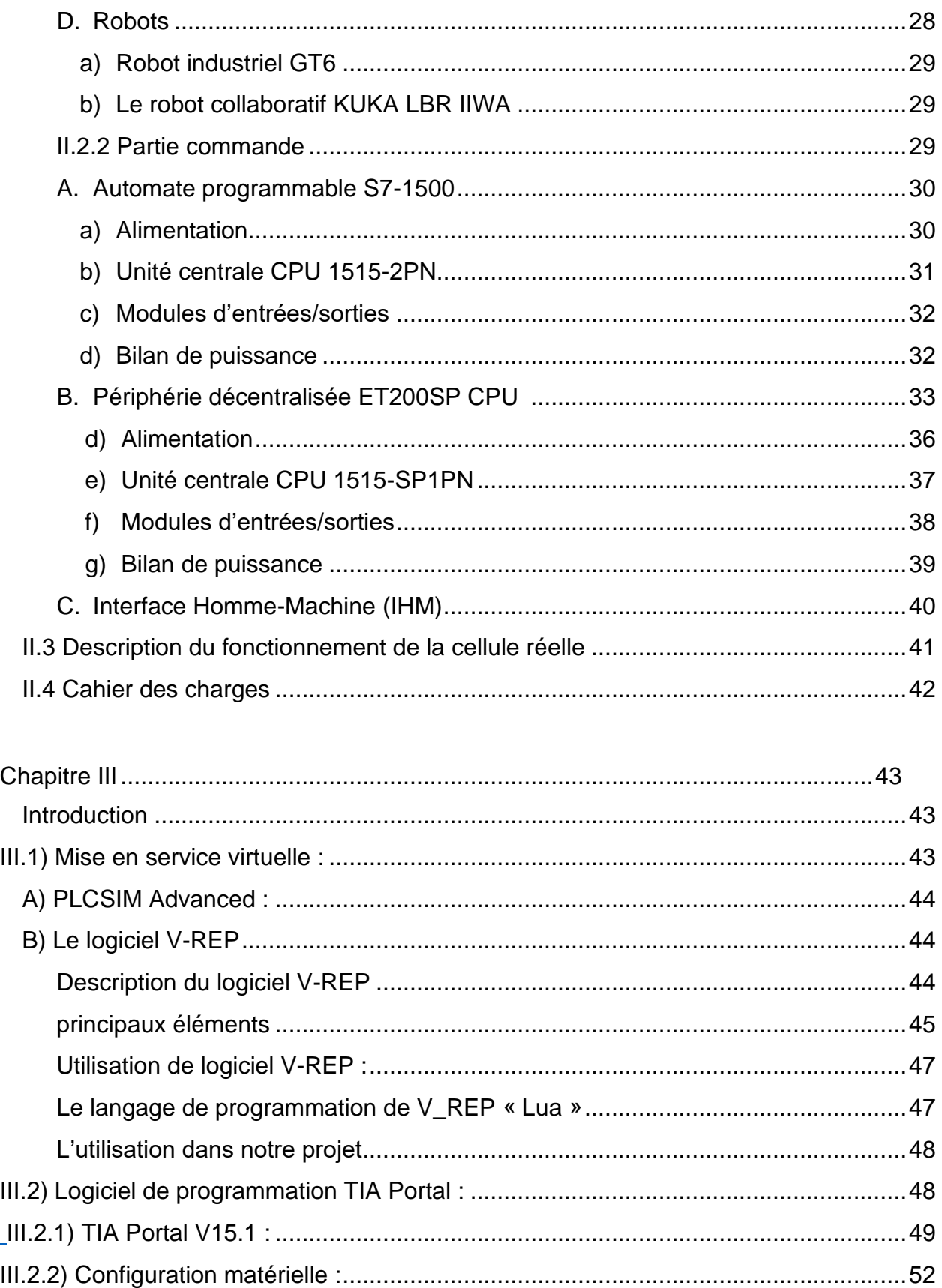

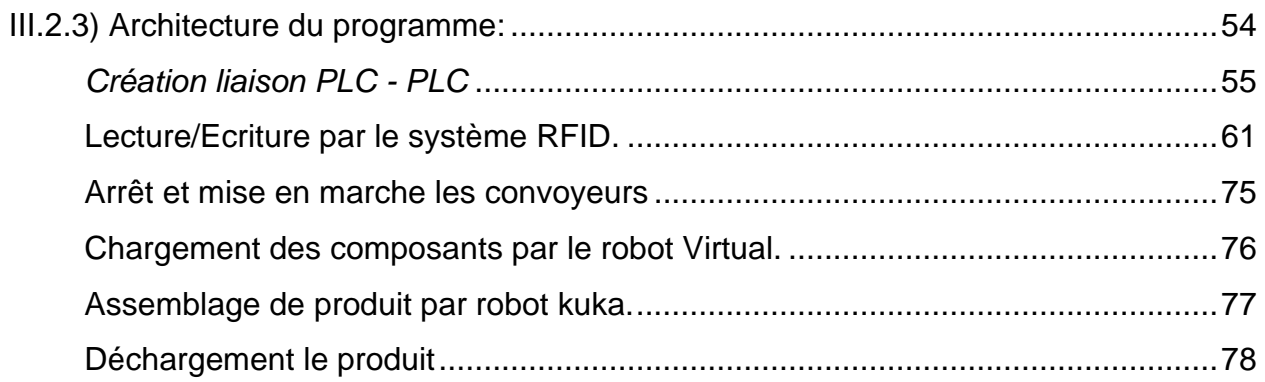

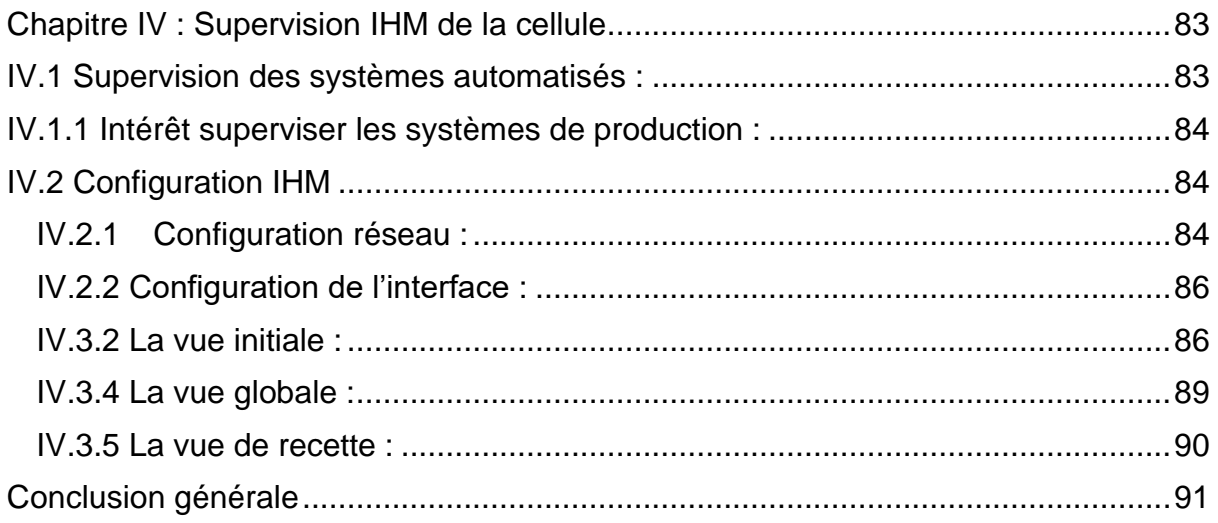

# List de figures

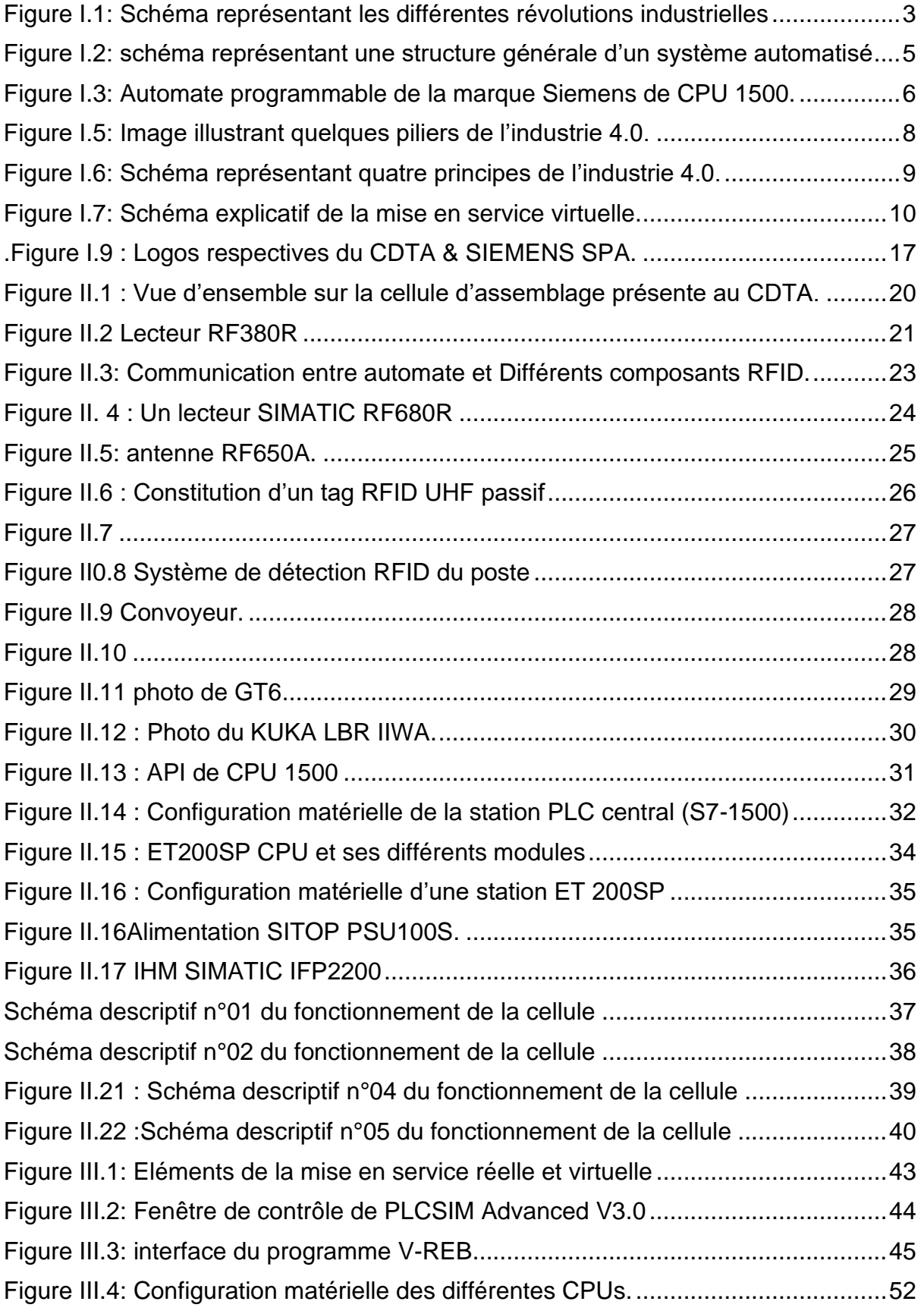

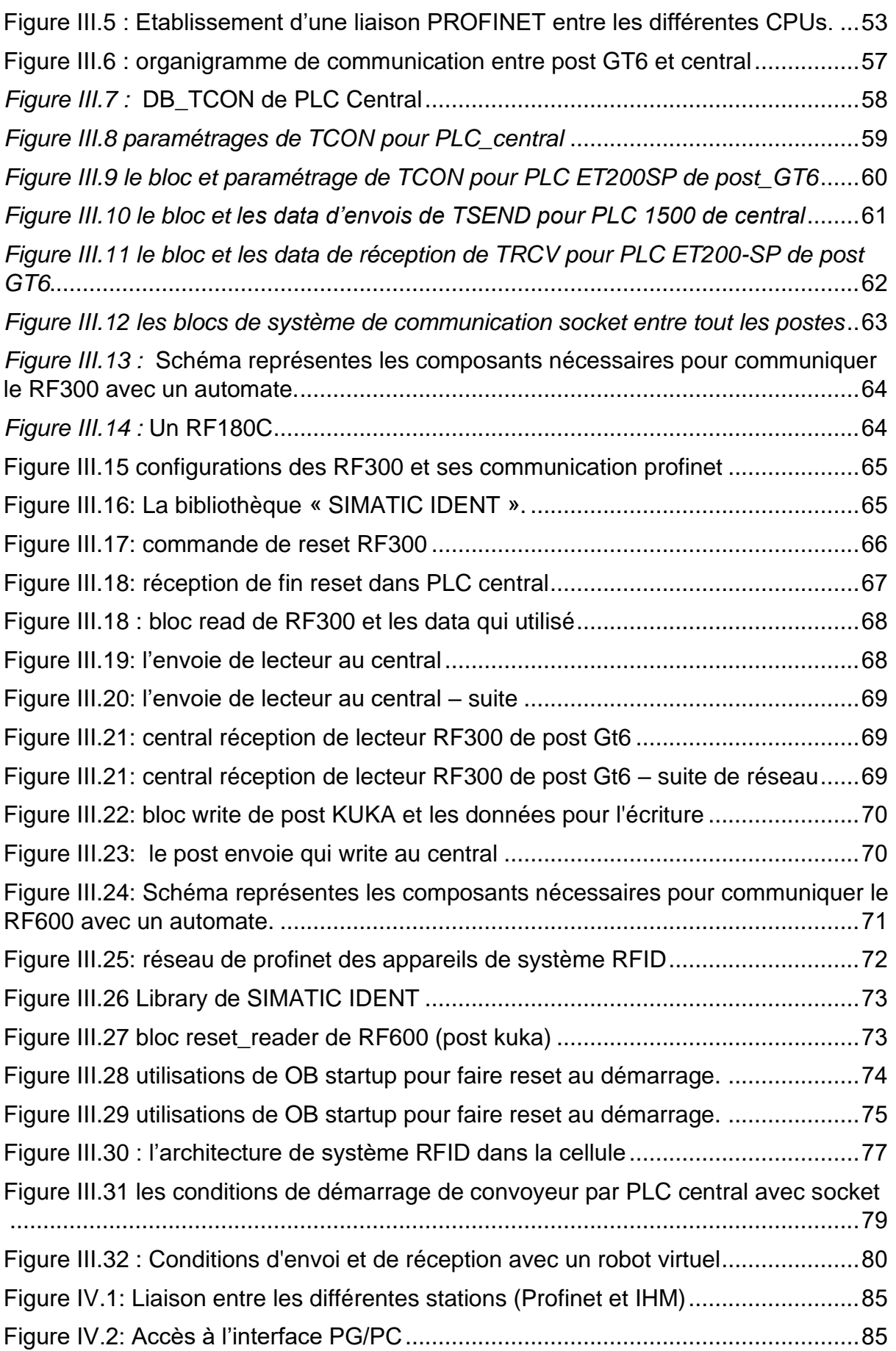

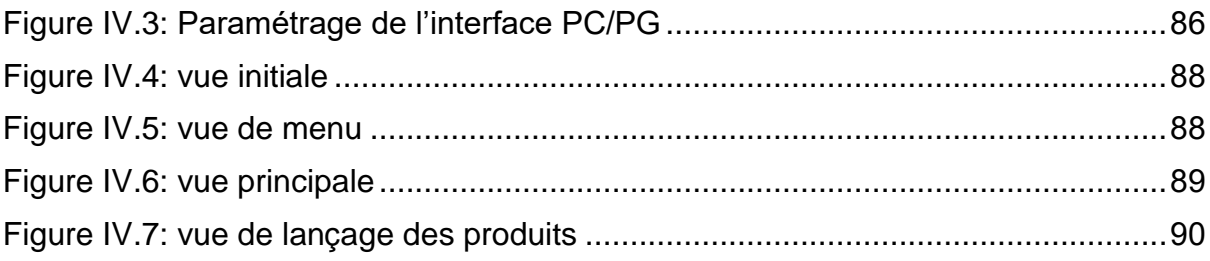

# Introduction générale

Depuis la l'ère révolution industrielle, les sociétés ne cesse de faire des avancées technologiques considérables afin d'augmenter la productivité, réduit les coûts et améliore la qualité des produits. L'industrie 4.0 est annoncée comme la 4ème révolution industrielle, a bouleversé le mode de production et d'organisation de l'industrie manufacturière, souvent présentée comme la numérisation de l'entreprise, a pour but de connecter tous les objets « intelligents » afin qu'ils puissent interagir, en temps réel, entre eux et avec les postes de travail. Ces industries ont pour but d'assurer la qualité des produits tout au long de leur cycle de vie et à moindre coût. Pour y parvenir, les systèmes de pilotage jouent un rôle fondamental dans la maîtrise des activités de production et l'amélioration des performances.

Ainsi le déploiement en masse de dispositifs dits « intelligents » capables d'acquérir, traiter et communiquer des données devient indispensable. Ceci est notamment rendu possible par la miniaturisation des composants électroniques, la diminution de leur consommation et l'augmentation de leurs performances de calculs. Parmi ces composants miniaturisés qui ont vu le jour, sont les systèmes RFID fonctionnant dans des basses fréquences et sont aujourd'hui largement employés. Ils ont ouvert la voie vers le développement d'une nouvelle technologie RFID UHF passive, plus performante et à faible coût, fonctionnant à des fréquences plus élevées.

En leurs qualités d'acteurs importants dans le développement des solutions innovantes dans le domaine de l'automatisation et la digitalisation en Algérie, le Centre de Développement et Technologies Avancées, et **SIEMENS SPA**, ont procédés en février 2017 à la signature d'une convention de coopération dont l'objectif principal est d'équiper un laboratoire de la division Productique et Robotique du **CDTA** de divers matériels et logiciels industriels de pointes fournis par SIEMENS SPA, et ce, pour la mise en place de la plateforme **''Industrie 4.0''** à vocation de recherche, de développement, d'ingénierie et de formation. Cet accord, visant le transfert de connaissances et technologies, comprend divers programmes visant à promouvoir le transfert de savoir-faire dans la recherche et le développement ainsi qu'à résoudre des problématiques soulevées par des industriels algériens, en vue de diversifier l'économie du pays. C'est dans cette perspective que le sujet de PFE « **Développement d'une système de pilotage supervision d'un cellule flexible d'assemblage** » nous a été proposé dans le cadre du projet R&D « Mise en place d'une plateforme d'assemblage Indusry 4.0 », projet CDTA rentrant dans le cadre de ce partenariat.

Sachant qu'il existe une architecture de commande de la plateforme d'assemblage au CDTA système développée sur une approche distribuée à base de technologie multi agent (JADE-JAVA), notre objectif principal consistait

- proposition d'une architecture de commande hybride centralisée et distribuée de la cellule

- implémentation de la proposition en utilisant un PLC S7 1500 et adaptation des programmes des ET200sp.

- intégration fonctionnelle de l'identification RFID UHF en utilisant les composants RF600.

- Intégration d'une interface de pilotage IHM

C'est après avoir examiné le système d'assemblage et des programmes existants sur les ET200-SP.

Le but de l'ajout d'une nouvelle console est de faire fonctionner le système avec deux sources afin d'assurer le flux de travail et la possibilité d'augmenter la recherche à l'avenir (comme nous sommes dans un centre de recherche) sans avoir recours à l'arrêt de l'ensemble du système.

Nous exposons dans le présent mémoire, les quatre chapitres décrivant les volets principaux de notre projet de fin de cycle :

−En premier lieu, nous présenterons le concept de la quatrième révolution industrielle, ses diverses technologies et définirons par la suite son rôle dans notre travail.

−Dans le deuxième chapitre, nous exposerons les instrumentation et modélisation de la cellule.

−Le troisième chapitre, décrit quant à lui le travail effectué sur la partie commande et étapes suivies pour contrôler la cellule par le biais de PLC centralisé intelligent

− Dans le dernier chapitre, nous aborderons la supervision IHM de la cellule que nous avons réalisée à travers un pupitre de comm

# *CHAPITRE I :*

# **Industrie 4.0**

*Avec l'évolution du monde actuel, plusieurs contraintes sont apparues en industrie, dont le rythme accéléré de l'innovation, la personnalisation des produits, l'élévation des normes de satisfaction, d'où la complexité des processus et l'augmentation des coûts de leurs réalisation. Afin de répondre à ces contraintes, des percées dans le domaine des technologies de l'information, de la communication mobile et de la robotique ont vu le jour. En effet, des concepts technologiques, tel que : internet des objets, l'apprentissage machine, le cloud computing ou encore la cobotique ont contribué au développement d'une nouvelle génération de systèmes de production, dite « industrie 4.0 » ou « quatrième révolution industrielle ». De plus, l'intégration de l'informatique dans tous les domaines et plus particulièrement dans l'industrie a considérablement accéléré le développement de ce secteur.*

*Dans ce chapitre, nous ferons, en premier lieu, un état de l'art nonexhaustive en citant les différentes révolutions qu'à subit le secteur industriel, ainsi que quelques généralités sur les principes fondamentaux qui ont menés vers l'industrie d'aujourd'hui. Nous présenterons, en suite, l'industrie 4.0, ses différentes technologies, ce qu'elle peut offrir et son utilité dans notre projet. Pour clôturer, nous présenterons les parties qui collaborent étroitement dans le but de promouvoir l'industrie 4.0 en Algérie, à savoir, Siemens SPA et le CDTA et comment ils nous ont menés vers ce projet.*

# **I.1.1 Révolution industrielle :**

Il y a maintenant près de 250 ans (1784), la première révolution industrielle commence à prendre forme au sein de l'Empire britannique [1]. De nouvelles machines fonctionnant à la vapeur et faisant appel à l'énergie mécanique pour transformer de la matière firent leurs apparitions, accélérant de manière radicale l'industrialisation du monde.

S'ensuit, près d'un siècle plus tard, soit en 1880, une deuxième révolution tout aussi extraordinaire sous la forme d'électricité et de moteurs à combustion (entre autres) [1]. Près d'un siècle plus tard (1970), une troisième révolution commence, c'est celle de l'avènement de l'électronique, des télécommunications et de l'informatique [1]. C'est l'ère de l'automatisation de la production. Les premiers robots apparaissent, minimisant ainsi l'effort humain. Nous vivons Aujourd'hui, encore une fois, une révolution industrielle, l'industrie 4.0. Avec cette dernière, nous avons affaire à un phénomène nouveau : ce n'est pas la révolution d'une nouvelle énergie, mais celle d'un nouveau phénomène technologique. C'est la numérisation et le développement de l'internet [2].

La figure suivante (Figurel.1) représente l'évolution de l'industrie à travers les siècles et ce qu'a apporté chacune de ces révolutions.

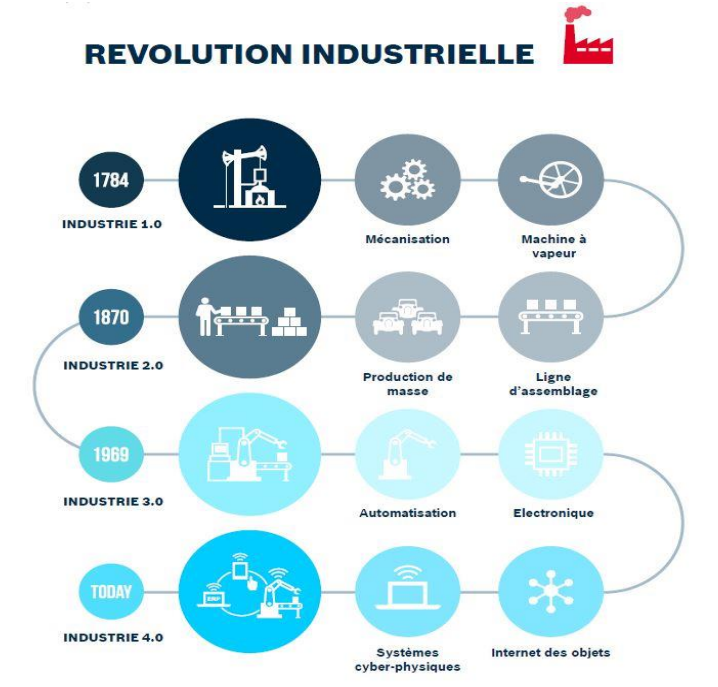

**Figure I.1: Schéma représentant les différentes révolutions industrielles** 

## **I.1.2 Industrie 4.0:**

Le terme Industrie 4.0 est apparu pour la première fois à la foire de HANOVER en 2011 en Allemagne. En quelques mots, il représente un concept lié à la numérisation de l'industrie au sens large du terme [1].

Si nous devions essayer de le résumer en une seule phrase, nous pourrions dire qu'il englobe toutes les évolutions technologiques et les changements organisationnels que cela apporte dans le monde industriel depuis l'avènement de l'Internet et le développement du monde dit numérique.

En réalité, cette nouvelle industrie est composée de nombreux éléments qui jouent tous un rôle important dans le développement organisationnel du secteur. Ces nombreux composants peuvent être réduits à quatre éléments principaux qui sont, selon certains experts, les quatre piliers fondamentaux de l'industrie 4.0 [1] (figure I.5) :

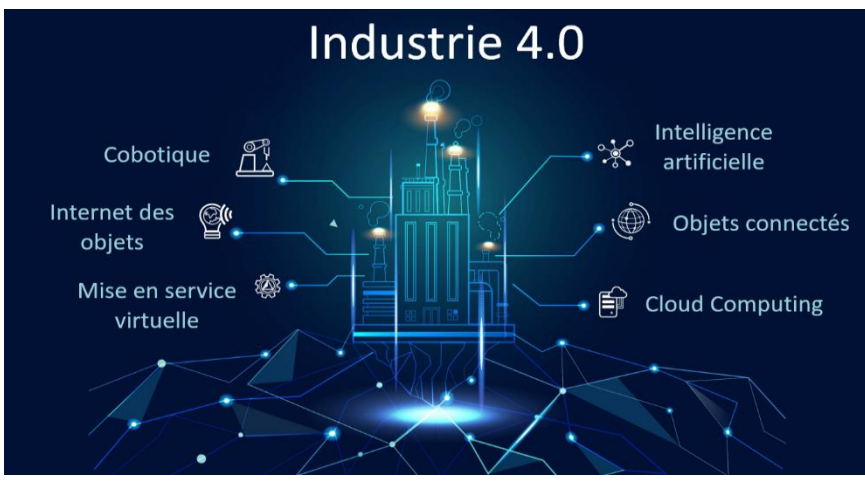

 **Figure I.5: Image illustrant quelques piliers de l'industrie 4.0.**

- d'internet plutôt que via le disque dur d'un ordinateur. ✓ Le Cloud : Désigne un stockage et un accès aux données par l'intermédiaire
- **Image illustrant quelques piliers de l'industrie 4.0.** ✓ L'Internet des Objets : Consiste en l'identification numérique directe et normalisée d'un objet physique grâce à un système de communication sans fil. Elle caractérise des objets physiques connectés ayant leur propre identité numérique et capables de communiquer les uns avec les autres.
- $\checkmark$  Les systèmes cyber-physiques : sont des systèmes qui ne sont pas isolés les uns des autres et qui communiquent entre eux. Ils représentent en partie les capteurs intelligents, la réalité augmentée, etc.

✓ L'informatique cognitive : Représente la simulation du processus de pensée humaine au sein d'un modèle informatique, en outre l'intelligence artificielle, etc.

Pour accompagner ces quatre piliers, on trouve également quatre principes fondamentaux auxquels l'industrie 4.0 adhère [1] :

- $\checkmark$  L'interconnexion : qui est la capacité de communication entre différentes machines.
- ✓ La transparence de l'information : qui représente la capacité à fournir et à présenter de manière compréhensible une quantité importante de données pour faciliter la prise de décision.
- $\checkmark$  L'assistance technique : qui est la capacité à permettre aux machines cyberphysiques d'assister dans des tâches qui peuvent être pénibles.
- ✓ La prise de décision décentralisée : qui représente la capacité à permettre aux machines de prendre des décisions de manière autonome dans des scénarios préétablis.

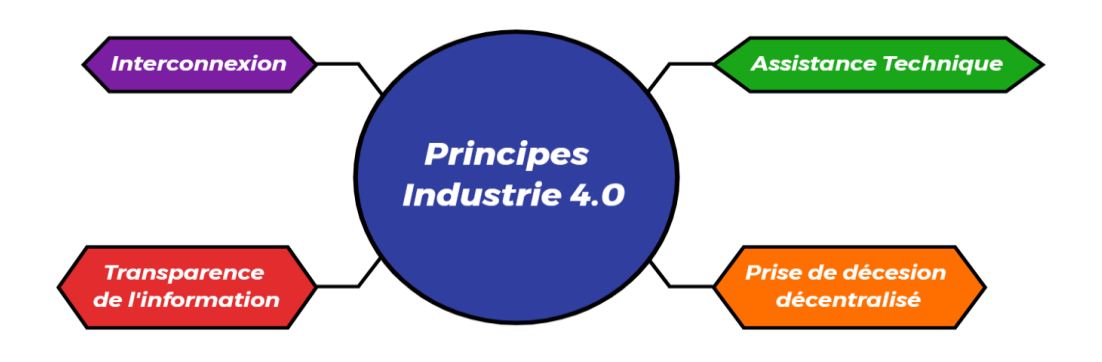

**Figure I.6: Schéma représentant quatre principes de l'industrie 4.0.**

Parmi les technologies et principes de l'industrie 4.0 qui vont être intégrées dans notre projet, nous citons (figure I.6) :

- $\checkmark$  La mise en service virtuelle (Virtual Commissioing), Voir figure I.7.
- ✓ La prise de décision décentralisée.
- $\checkmark$  L'interconnexion des machines.
- $\checkmark$  L'identification par radiofréquence ou radio-frequency identification (RFID).
- $\checkmark$  La Cobotique (collaboration homme-robot).

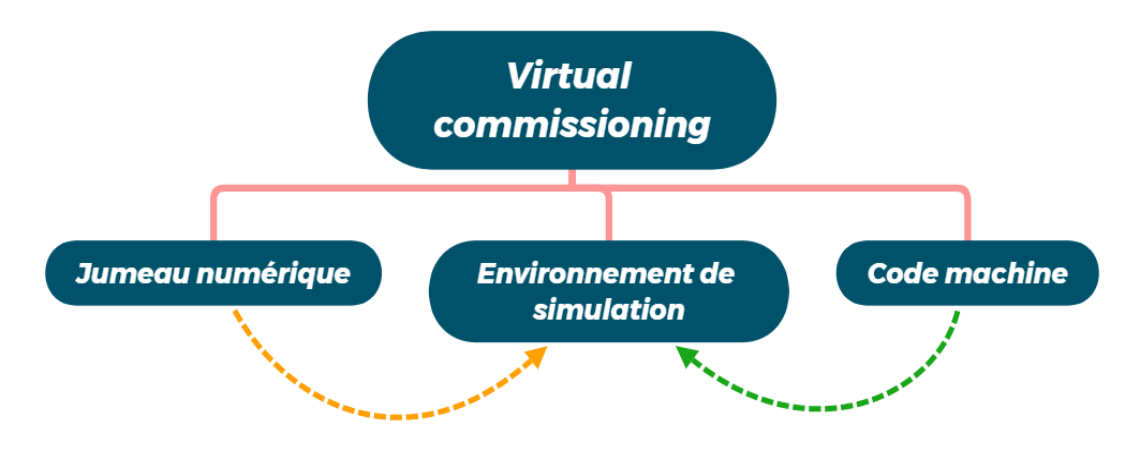

**Figure I.7: Schéma explicatif de la mise en service virtuelle.**

#### *Les jumeaux numériques (Digital Twin) :*

**Figure I.7: Schéma explicatif de la mise en service virtuelle.** À l'ère de la quatrième révolution industrielle, les jumeaux numériques contribuent à combler le fossé entre les mondes physique (réel) et numérique (virtuelle).

Un jumeau numérique est une représentation virtuelle dynamique d'un produit physique (Machine, chaine/ligne de production) correspondant. Ces modèles ont des objectifs variés, mais ils servent de connexion puissante au produit pour les diagnostics et les modifications de conception [8]. Les entreprises utilisent de plus en plus des jumeaux numériques pour optimiser leurs produits d'une manière qui était auparavant irréaliste ou impossible (figure I.8).

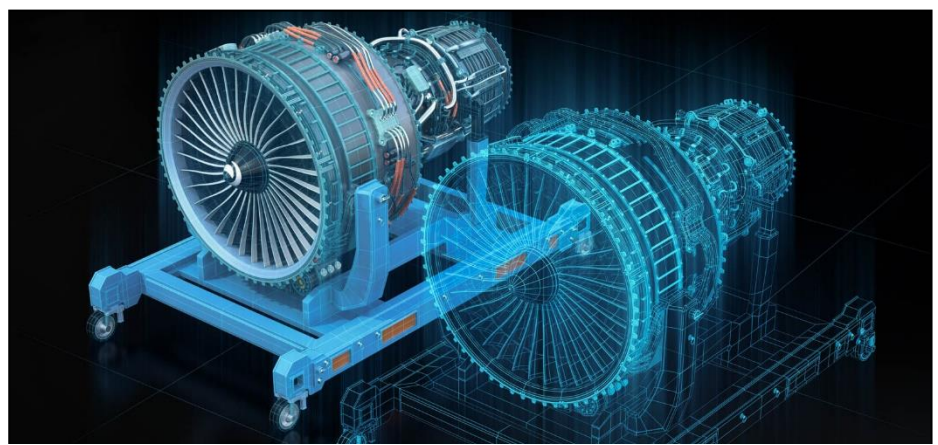

**Figure I.8: Illustration du concept d'un jumeau numérique d'une machine.**

Alors que la technologie des jumeaux numériques est principalement utilisée dans la conception des produits, cela change rapidement à mesure que les processus opérationnels s'adaptent à la révolution industrielle. Bientôt, nous verrons des jumeaux numériques employés dans de plus en plus d'industries [8]. Alors, quels sont les avantages de la mise en œuvre de cette technologie ?

- ✓ Développement du processus de conception : Une expérimentation très précoce d'un programme sur un modèle qui prédit le comportement dynamique d'un système réel fournit des informations importantes. Ces dernières permettent aux ingénieurs de prendre des décisions plus éclairées au début du processus de conception [8]. Les ingénieurs qui exécutent la mise en service virtuelle peuvent tester le matériel de programmation (API) par rapport au jumeau numérique à l'aide d'un logiciel d'automatisation commun.
- ✓ Collecte de données : L'exécution du jumeau numérique en parallèle avec la machine réelle peut donner un aperçu du fonctionnement de chacun de ses composants. Cela peut permettre à un ingénieur de réparer, remplacer ou d'omettre un élément de cette machine. Ceci peut permettre une réduction des coûts et un service client amélioré.
- ✓ Maintenance préventive : De nombreux facteurs déterminent le calendrier de maintenance d'une machine. Un facteur est souvent négligé car il est difficile à prévoir sans un jumeau numérique. Tester un jumeau numérique sous certaines conditions de fonctionnement peut aider à déterminer les charges et leur impact sur la durée de vie des composants, réduisant ainsi les coûts de maintenance [8]. Un jumeau virtuel peut également aider à prédire où un problème pourrait survenir lorsque la réponse de la machine s'éloigne du modèle. Cela permet également de planifier la maintenance et les réparations, ce qui réduit les temps d'arrêt imprévisibles et, en fin de compte, minimise les coûts associés.

✓ Outil de vente : En dehors du service d'ingénierie, les équipes commerciales peuvent utiliser des jumeaux numériques pour qualifier les spécifications des clients et fournir des informations précises à chaque client [8]. Cela peut aider à valider les performances et le fonctionnement d'une machine selon différentes charges utiles ou conditions de fonctionnement, sans avoir besoin d'une consultation de l'ingénieur.

Etant donné que le sujet traité est assez complexe, nous allons d'abord présenter les éléments constitutifs qui ont marqués la 3ième révolution et ce, en donnant un aperçu clair sur l'environnement qui englobe notre projet à savoir, l'automatisation et les systèmes automatisés.

### **I.1 Généralités sur l'automatisation et les systèmes automatisés :**

Aujourd'hui, presque tout est automatisé. En effet, la plupart des industriels disposent d'une multitude de technologies d'automatisation déployées afin d'améliorer l'efficacité en milieu de travail.

#### **I.1.1 L'automatisation :**

La réalisation de tâches par des machines est le cœur de l'automatisation industrielle [3]. En effet, elle consiste à confier un maximum de tâches répétitives à des systèmes automatisés, plutôt qu'à des ressources humaines. L'objectif étant d'améliorer la productivité, réduire les coûts et réduire les formalités [4]. L'avènement de systèmes électroniques a permis son développement et ce, parmi plusieurs d'entre eux, nous citons les systèmes suivants :

- ✓ Les capteurs analogiques ou numériques.
- $\checkmark$  Les automates programmables industriels (Programmable Logic Controller : PLC en anglais).
- $\checkmark$  Les bus de communication (Ethernet, Profibus...)

#### **I.1.2 Les systèmes automatisés :**

Un système est dit automatisé lorsqu'il peut gérer de manière autonome un cycle de travail préétabli, qui se décompose en séquences et/ou en étapes. Afin d'assurer la succession des opérations dans un tel système, un automate programmable est utilisé. Dans ce cas, le rôle de l'homme, est la programmation de cet automate pour réaliser le travail voulu, tout en assurant le suivi et la surveillance du système.

Les systèmes automatisés utilisés dans le secteur industriel, possèdent souvent une structure de base identique (Figure I.2). Ils sont constitués d'une partie commande, d'une partie opérative d'une partie dialogue.

- ❖ **Partie commande :** C'est la partie dans laquelle le programme implémenté dans l'automate est exécuté. Cette dernière transmet les ordres de fonctionnement du pupitre de commande à la partie opérative, par le biais de l'automate et en reçoit des comptes rendus en retour, voir figure I.2.
- ❖ **Partie opérative :** Cette partie reçoit des ordres et envoie des comptes rendus vers la partie commande, elle exécute ces ordres grâce aux actionneurs et recueille des informations grâce aux capteurs.
	- − **Actionneur :** Est un objet qui transforme l'énergie d'entrée qui lui est appliqué en une énergie de sortie (généralement mécanique) pour fournir une action définie.
	- − **Capteur :** Est un élément de prélèvement d'informations sur un processus ou sur l'environnement du système. Il convertit une grandeur physique (position, vitesse, …) en une grandeur électrique contenant des informations, qui est compréhensible par la partie commande.
- ❖ **Partie dialogue :** Le dialogue avec l'automate est réalisé dans cette partie via un "pupitre" (Figure I.2). Le pupitre de dialogue permet à l'opérateur de commander le système (marche, arrêt, départ cycle …). Il permet également de visualiser les différents états du système. Le pupitre peut se présenter sous plusieurs formes, exemple : voyants, Interface Homme-Machine (IHM), etc.

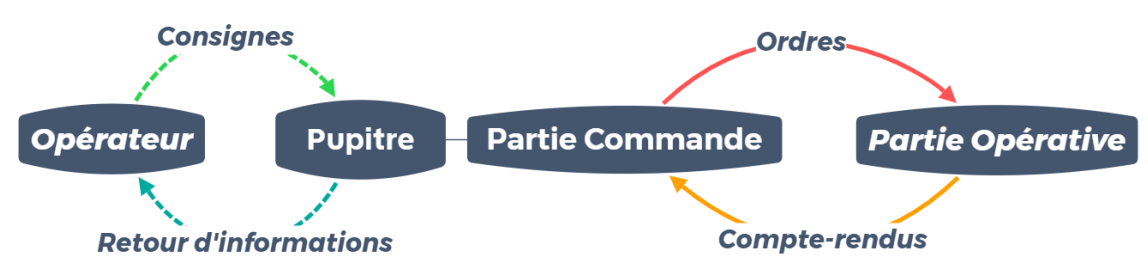

**Figure I.4: schéma représentant une structure générale d'un système automatisé**

#### *Les Automates Programmables Industriels (API) :*

Un automate (Figure I.3), est un dispositif électronique programmable destiné à la commande de processus industriels par un traitement séquentiel de données. L'automate programmable industriel (API) est une structure industrielle travaillant en temps réel, qui peut réaliser des fonctions de calcul arithmétique, des temporisations, des comptages ainsi que de communiquer avec d'autres machines à travers des liaisons établis.

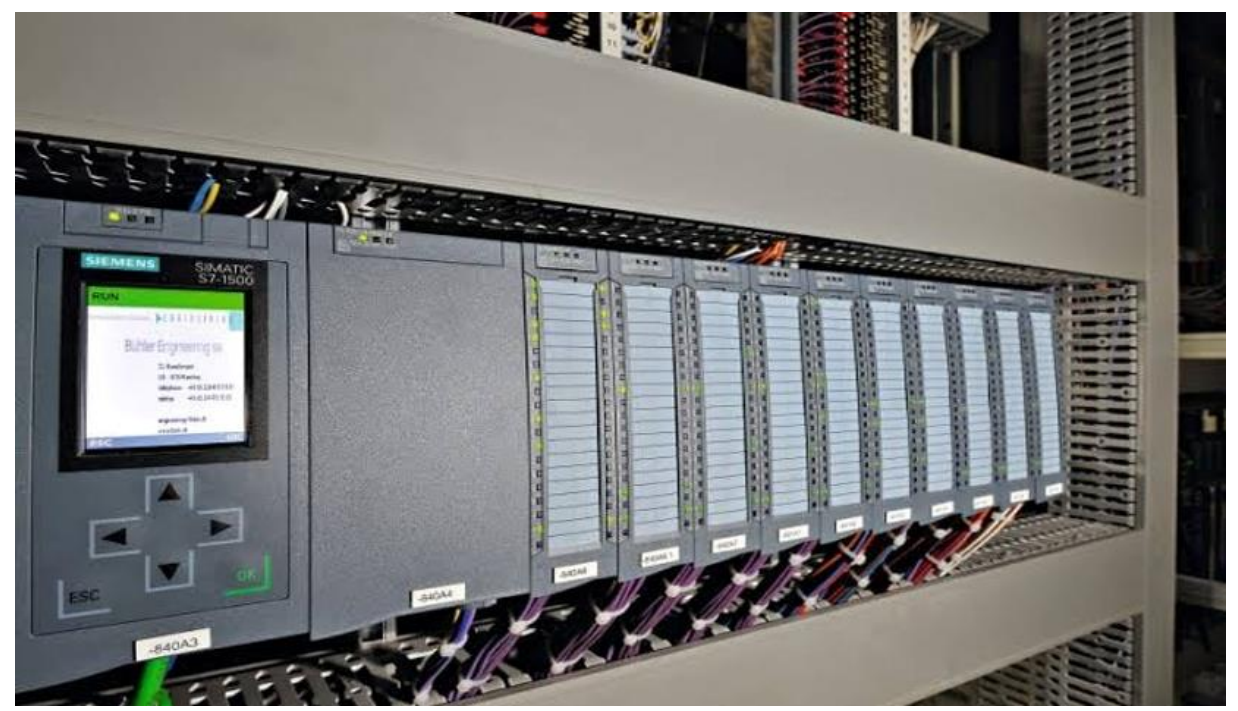

**Figure I.3: Automate programmable de la marque Siemens de CPU 1500.**

Afin de communiquer avec les composants d'une machine ou des lignes de production, les automates programmables sont conçus de manière à contenir des interfaces de communications ainsi que des modules d'entrées pour recevoir des données de la part des capteurs et des modules de sorties pour transmettre des commandes aux actionneurs.

Selon la marque et la gamme de fabrication des API, plusieurs modèles d'automates offrant diverses fonctionnalités sont mis à disposition pour satisfaire les besoins des industriels. Parmi ces fabricants on trouve : Allen Bradley, Siemens, Schneider Electric, ABB et pleins d'autres.

Omniprésents dans les systèmes automatisés, notamment dans l'industrie, les automates programmables ont évolué en puissance et en fiabilité au rythme des progrès de l'électronique [5]. Mais si leur conception est relativement stable, ils vivent aujourd'hui un autre genre de mutation avec une nouvelle industrie, plus communément appelé industrie 4.0. Par ailleurs, l'industrie est passée par plusieurs révolutions illustrées dans la (Figure.I.4)

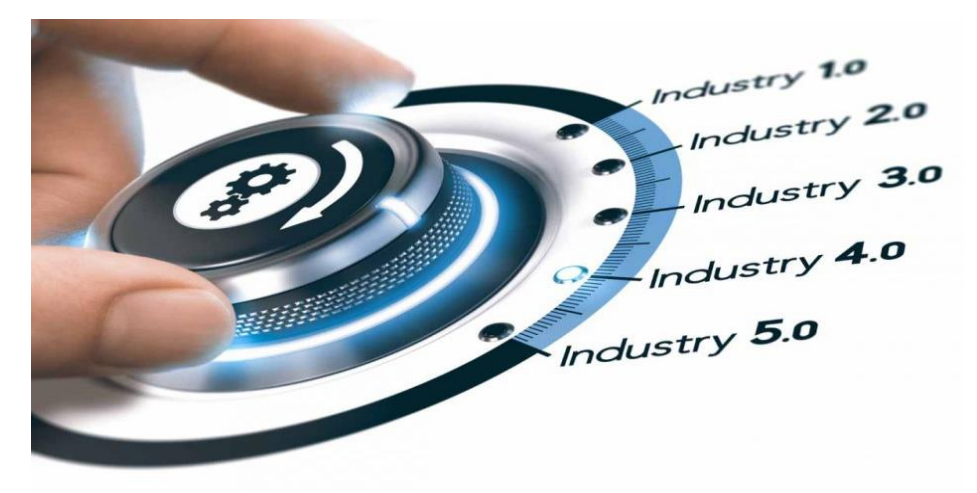

**Figure I.4: Illustration du passage à l'industrie 4.0.**

## **I.1.3** Architecture de commande décentralisée :

Dans les débuts de la 3<sup>ième</sup> révolution industrielle, un seul automate programmable devait être relié, à lui seul, à une multitude de capteurs et d'actionneurs qui étaient réparties sur les différentes parties de la ligne de production.

Cette architecture centralisée comportait de nombreux avantages, la plus importante étant l'autonomie des machines, avec une intervention restreinte des opérateurs. Cependant, pour réaliser cela, des installations tentaculaires où des milliers de câbles convergent vers un unique calculateur, où les programmes démesurés qui se révèlent impossibles à maintenir et où les capteurs se retrouvent relégués à des centaines de mètres de leur unité de traitement doivent être mis en place, portant ainsi des répercussions majeures sur le coût, la maintenance et à la localisation des défauts en cas de pannes.

Quelques années après le monde informatique, les automates programmables entament leur révolution. Ils abandonnent massivement les architectures centralisées pour adopter des solutions de plus en plus distribuées. Cette mutation est originaire de l'évolution du matériel électronique.

Dans le cas le plus simple, il s'agit de déporter les entrées / sorties d'un automate, qui le relient aux capteurs et actionneurs, vers les différentes parties de la ligne de production de l'usine, par exemple. L'intérêt est de pouvoir ramener les informations par un seul câble vers la machine centrale. Plus poussée, la seconde solution consiste à amener un automate au plus près de chaque machine.

C'est cette deuxième solution qui est considérée comme étant la plus avancée par les grands noms de l'automatisme comme Siemens, Omron, Rockwell et Schneider Electric [9]. Son premier avantage étant de limiter le câblage. Mais l'incidence sur la maintenance est tout aussi appréciée des industriels. En effet, avec ce type d'architecture en réseau, il est plus facile de réaliser des diagnostics et de localiser les pannes et donc de réduire le coût.

#### **I.1.4 Interconnexion des machines :**

De nos jours, l'expression "usine intelligente" est inévitablement liée à une autre : "Communication machine-to-machine (M2M)". En effet, elle joue un rôle clé dans l'activation des systèmes et des technologies de l'industrie 4.0 [10]. Parallèlement au mouvement de décentralisation, l'objectif de cette communication entre machines industrielles est de collecter des données pour un traitement et une évaluation avancée. La communication M2M est déployée pour permettre à des machines de communiquer entre elles sans qu'il n'y ait une intervention humaine. En appliquant cela à l'industrie, il s'agit de mettre des automates, des machines et des systèmes en relation au sein d'une usine et de faire en sorte que leurs échanges d'informations soient automatiques.

Dans un tel système, les machines sont donc connectées en réseau et exécutent des opérations spécifiques sans avoir besoin d'opérateur.

#### **I.1.5 L'identification par radiofréquence (RFID) :**

Le système d'identification par radiofréquence RFID est une technologie peu connue du grand public qui s'avère tout à fait adaptée aux traitements automatiques [11]. La radio-identification, désignée par le sigle RFID, est une méthode pour mémoriser et récupérer des données à distance en utilisant des marqueurs appelés « radio-étiquettes » (RFID tags).

Les tags sont de petits objets, tels que des étiquettes autoadhésives, qui peuvent être collés ou incorporés dans des objets ou produits et même implantés dans des organismes vivants. Ils comprennent une antenne associée à une puce électronique qui leur permet de recevoir et de répondre aux requêtes radio émises depuis l'émetteur-récepteur [11]. Ces étiquettes sont utilisées sur différents niveaux de fréquences : de basse fréquence (BF 125 kHz à 135 kHz), de haute fréquence (HF 13.56 MHz) et d'ultra haute fréquence (UHF 860-915 MHz).

Une fois les informations transmises au [lecteur RFID](https://rfid.ooreka.fr/comprendre/lecteur-rfid) équipée d'une antenne intégrée ou externe, celui-ci n'a plus qu'à convertir les ondes-radios en données et celles-ci pourront être lues par un [logiciel RFID.](https://rfid.ooreka.fr/comprendre/logiciel-rfid)

Ce système d'identification ne requiert aucun contact ni champ de vision particulier pour fonctionner. Il œuvre dans de multiples environnements (eau, obscurité...) tout en apportant un haut niveau de sécurité des données [12]. Le système RFID présente plusieurs avantages, dont :

- ✓ La lecture et l'écriture de volumes de données importants, en peu de temps, entraînent une production plus courte en temps de cycle et contribuent ainsi à stimuler la productivité.
- ✓ Peut être utilisé dans des environnements difficiles grâce à des composants robustes avec haut degré de protection.
- ✓ Des délais de commande plus courts, moins d'échecs et d'arrêts de fonctionnement grâce à une fonctionnalité diagnostique.
- ✓ Économies de coûts grâce à des composants sans entretien.

## **I.1.6 La Cobotique:**

Elle consiste en une coopération entre un robot et l'être humain, et non son remplacement [13]. Cette technologie émergente vise à compléter la robotique traditionnelle pour rechercher les meilleures interactions possibles entre individu et machine, dans le cadre de l'exécution d'une tâche pour atteindre un objectif commun. Transdisciplinaire, la cobotique ouvre la voie à de nouvelles applications dans des secteurs variés.

Un cobot n'a en effet pas pour vocation d'être indépendant ou programmé pour une tâche qu'il répétera indéfiniment. Qu'il soit piloté en temps réel, configuré à l'avance, ou qu'il travaille à côté d'un humain, le cobot est conçu pour collaborer avec l'opérateur et l'assister [13].

Dans le monde de l'industrie comme dans les cabinets d'ingénierie et R&D, la cobotique mobilise des compétences propres à la robotique comme la mécanique, l'électronique, l'automatique auxquels s'ajoutent des compétences nouvelles autour de la maîtrise de l'outil informatique, de la programmation ou de l'algorithmique.

Il existe trois grands types de cobots [14] :

- ✓ Des robots collaboratifs pilotés par un opérateur à proximité immédiate du système (co-manipulation)
- ✓ Des robots commandés à distance (télé-opération).
- ✓ Des exosquelettes, représentant des structures électromécaniques qui assistent le corps humain dans son effort et permettent de décupler la force de l'homme sans le fatiguer

### **I.2 Présentation des parties prenantes :**

Afin de promouvoir l'industrie 4.0 et ses technologies dans le secteur industriel en Algérie, une collaboration entre deux entités, à savoir SIEMENS SPA et le Centre de Développement des Technologies Avancées (CDTA), est née [15]. Plusieurs projets ont été mis en avant dans ce but. Notre projet de fin d'études, intitulé **" Développement d'un système de pilotage supervision d'une cellule flexible d'assemblage** " s'inscrit dans cette collaboration**,** plus exactement c'est le résultat de la collaboration entre la division Digital industries de Siemens et la division Productique et Robotique du CDTA [16].

#### **I.2.1 Présentation du CDTA :**

Le Centre de Développement des Technologies Avancées (CDTA) est un établissement public à caractère scientifique et technologique (EPST). Il a pour mission de mener des actions de recherche scientifique, d'innovation technologique, de valorisation et de formation dans les domaines des sciences et des technologies de l'information, des technologies industrielles et de la robotique, des dépôts et des traitements des matériaux, des applications et des technologies des lasers.

A travers ses missions, le CDTA contribue activement au développement du savoir, à sa transformation en savoir-faire et en produits nécessaires au développement économique et sociétal.

Le CDTA est divisé en plusieurs divisions :

- ❖ Architecture des systèmes.
- ❖ Microélectronique et la nanotechnologique.
- ❖ Productique et la robotique.
- ❖ Dépôt de couches minces.

Le projet que nous allons réaliser fait partie des projets de la division productique et robotique du CDTA. Cette division œuvre dans plusieurs domaines dont la robotique industrielle, les systèmes automatisés de production, la robotique de service, l'internet des objets industriels …. Etc [17]. Les activités de recherche menées visent à mettre en place des solutions modernes et efficaces pour répondre aux exigences du secteur socioéconomique.

#### **I.2.2 Présentation de Siemens :**

Siemens, un groupe international d'origine allemande, est leader dans le secteur de la haute technologie et synonyme depuis 170 ans d'excellence technique, d'innovation, de qualité, de fiabilité et de présence globale.

L'entreprise s'investit dans le développement durable en proposant des solutions pour l'industrie, l'énergie, les soins de santé et les infrastructures urbaines.

Les activités de Siemens en Algérie ont pour but de développer des solutions pour accompagner l'évolution rapide du pays et d'accompagner les compétences locales, à travers l'initiation de divers programmes visant à promouvoir le transfert de savoir-faire dans la recherche et le développement [15].

A travers ses différentes initiatives, telles que l'accord conclu en 2017 avec le Centre de Développement et des Technologies Avancées (CDTA), Siemens joue également un rôle majeur dans les domaines de la digitalisation et développe des applications logicielles spécifiques pour les différents secteurs. Siemens Algérie se compose de trois divisions majeures :

- $\checkmark$  Gaz & Power.
- $\checkmark$  Smart Infrastructure.
- $\checkmark$  Digital Industries

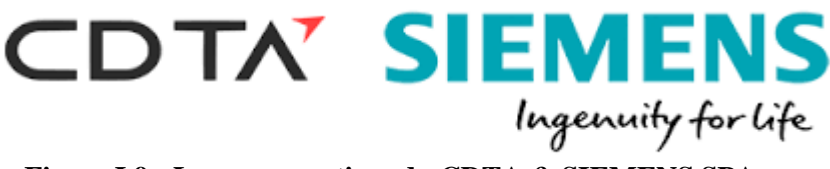

**Figure I.9 : Logos respectives du CDTA & SIEMENS SPA.**

Siemens Digital Industries [18] est un contribuable majeur de l'innovation dans les domaines de l'automatisation et de la digitalisation. Siemens accompagne, à travers cette division, ses clients de l'industrie manufacturière et de l'industrie des procédés dans le processus de transformation numérique.

#### **A. Présentation du projet :**

Le CDTA dispose d'un ensemble de plateformes d'expérimentation et de validation robotiques, favorisant une approche recherche et développement expérimentale [16]. L'étude que nous allons réaliser se fera sur une plateforme d'assemblage flexible et robotisée d'expérimentation et de démonstration et des technologies de l'Industrie 4.0, en utilisant un matériel de pointe fourni par SIEMENS SPA.

#### *Conclusion*

*Dans ce chapitre, nous avons présenté des généralités sur l'automatisation et les systèmes automatisés et donné une vue globale de l'industrie dite "industrie 4.0", en mettant en avant ses différents piliers et technologie.*

# *CHAPITRE II :*

# **Instrumentation et modélisation de la cellule**

*Dans ce chapitre, nous présenterons les équipements utilisés dans le projet, et ainsi nous expliquerons la démarche suivie pour réaliser une plate-forme pour la cellule d'assemblage située à CDTA, et nous nous intéresserons davantage au système de RFID.*

## **II.1 Présentation de la cellule d'assemblage :**

En industrie, une plateforme d'assemblage est l'ensemble d'éléments (machine, capteurs, actionneurs…) interconnectés dans le but d'assembler plusieurs pièces et donner à la fin un produit prêt à la commercialisation. Elle est dite robotisée lorsque celle-ci contient des robots ou des bras robotisés dans sa constitution [12]. Dans notre projet, le système sur lequel nous travaillons est une cellule de ce type, c'est-àdire, une plateforme d'assemblage robotisée. En effet, La cellule d'assemblage robotisée présente au CDTA (Figure II.1) a été conçue de manière à pouvoir intégrer des technologies de l'industrie 4.0. La cellule contient principalement :

- $\checkmark$  Un robot collaboratif (KUKA LBR IIWA).
- $\checkmark$  Un robot industriel (GT6).
- ✓ Quatre convoyeurs.
- ✓ Un système d'identification par radiofréquence : RF380R [20], RF180C [21], RF680C, RF685R.
- ✓ Des capteurs photoélectriques.
- ✓ Quatre périphériques décentralisés ET 200SP CPU, une pour chaque poste.
- $\checkmark$  Un automate central S7-1500.
- ✓ Une Interface Homme-Machine, IHM.

Ces éléments sont répartis sur quatre postes différents, chaque poste lui ait affecté une tâche particulière durant un cycle d'assemblage.

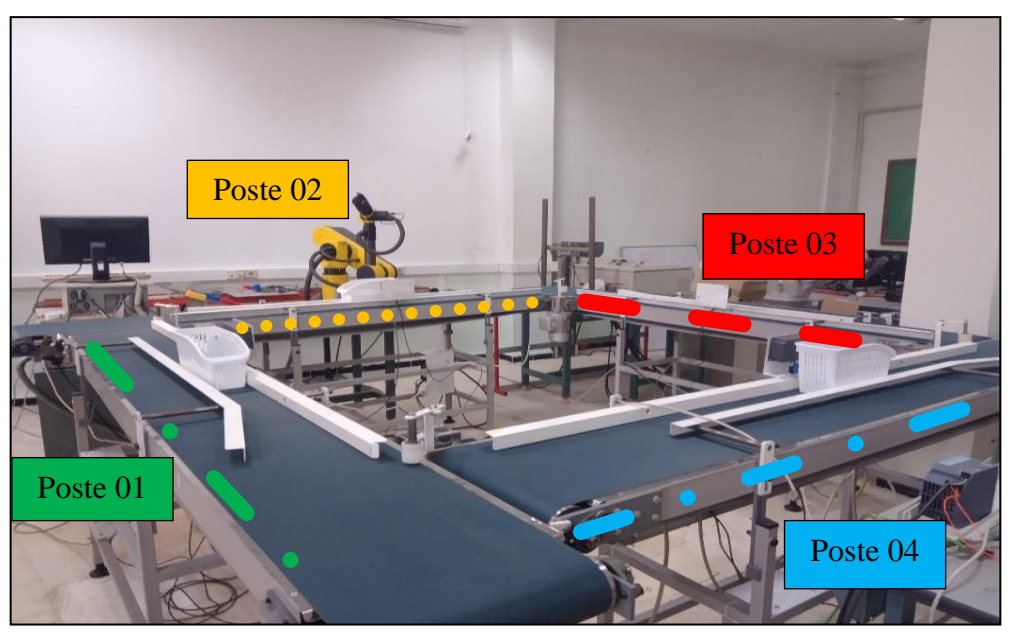

**II.1 : Vue Figure II.1 : Vue d'ensemble sur la cellule d'assemblage présente au CDTA.**

Remarque : La station 03, initialement conçue pour l'assemblage initial des composants, a été supprimée par la suite en raison de dysfonctionnements *constatés dans le robot de cette station.*  **présente lage**  puito an roinan de

Le robot du poste 02, qui est destiné à mettre les pièces dans le panier, est tombé en panne, il a donc été remplacé par un robot factice par un programme V-REB pour *simuler le travail du vrai robot.* 

## **II.2 Description de la cellule :**

Dans cette partie, nous présenterons les composants de la cellule et leur rôle afin de bien décrire ultérieurement son fonctionnement DANS LE PROJECT.

#### **II.2.1 Partie opérative :**

#### **A. Système d'identification par radiofréquences (RFID en anglais) :**

Le système d'identification par radiofréquence, utilisé dans la cellule d'assemblage, est de la marque Siemens. Il comporte plusieurs composants notamment QUATRE MODALE DE lecteurs RF380R et deux modules de communications RF180C [12] RF 120C, RF300 [13], deux Antennes RF650A, lecteur RFID UHF ainsi Lecteur RFID UHF

### **a) Lecteur RFID, RF380R :**

SIMATIC RF380R est un lecteur RFID (HF) à hautes performances. Il représente un système d'identification inductif spécialement conçu pour les applications de commande et d'optimisation des flux de matières dans le domaine de la production industrielle.

Le RF380R (Figure II.2) assure une identification sûre, rapide et économique. Il permet le stockage des données directement sur le produit ou le porte-pièce. Il est principalement utilisé pour l'identification sans contact de conteneurs, de palettes et de porte-pièces au sein d'un circuit de production fermé.

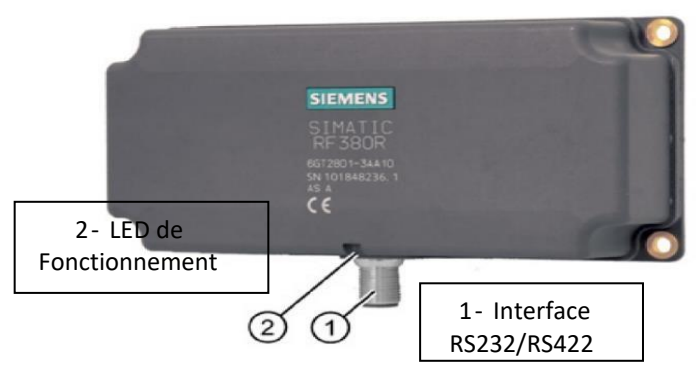

**Figure II.2 Lecteur RF380R** 

Le lecteur RF380R peut être raccordé électriquement par le biais de l'interface **g** interne RS422 ou de l'interface RS232 à un système de rang supérieur, à titre **:** d'exemple, un automate. Il a les caractéristiques techniques suivantes [20] : **u r**

✓ Tension d'alimentation : DC 24 V. **I**

Chapitre II : Instrumentation et modélisation de la cellule

- ✓ Fréquence de service, valeur nominale : 13,56 MHz.
- ✓ Une portée de transmission radio maximale de : 240mm.
- $\checkmark$  Antenne de transmission radio intégré.
- ✓ Vitesse de transmission radio, valeur maximale de : 106 kbit/s.

La cellule de notre étude contient trois lecteurs RF380R, où chaque poste comporte un lecteur, comme illustré sur la (figure II.4).

Afin de relier le lecteur RF380R aux automates des postes correspondants, l'utilisation d'un adaptateur est nécessaire, car les automates présents dans la cellule ne comportent pas d'interface RS422/RS232. La cellule dispose de deux adaptateurs d'interfaces de communication nommé RF180C.

## **b) Module de communication, RF180C :**

Le SIMATIC RF180C [21] est un module de communication permettant la connexion directe des systèmes d'identification SIMATIC (figure II.3), d'interface RS422 à une interface PROFINET/Ethernet (RJ45). Le RF180C, permet d'enficher jusqu'à deux lecteurs RFID en même temps et peut être configuré au moyen du gestionnaire d'appareils de TIA Portal. En effet, le logiciel TIA Portal, accède aux données du transpondeur (Etiquette RFID) via des blocs de la bibliothèque **Ident Library**. L'adressage du transpondeur est effectué par l'intermédiaire d'adresses absolues. La bibliothèque **Ident Library** est déjà

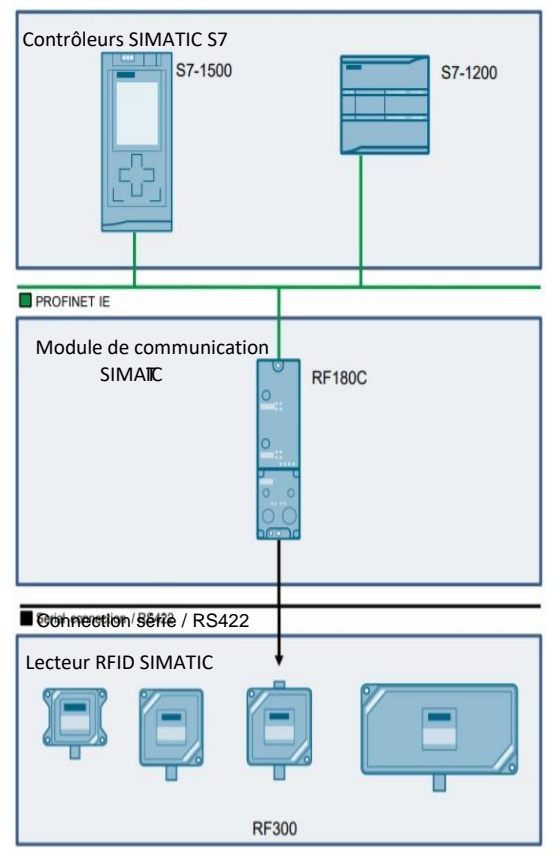

**Figure II.3: Communication entre automate et g Différents composants RFID. Différents composants RFID. u**

intégrée dans TIA Portal et offre des fonctions très faciles à paramétrer. L'échange **e** de données entre le SIMATIC RF180C et le lecteur, s'effectue via une transmission **Différents composants RFID. I** de données acycliques, déclenchée par des évènements. Il est ainsi possible de **I Figure II.3: Communication entre automate et**  transmettre de gros volumes de données depuis ou vers le SIMATIC RF180C sans charger le cycle du bus de communication.

Grâce à son degré de protection élevé et à sa robustesse, il se prête parfaitement à une utilisation à proximité des machines. La connectique "**tout enfichable**" garantit une mise en service rapide.

Le module RF180C comporte les caractéristiques techniques suivantes [21] :

- $\checkmark$  Tension d'alimentation : DC 24 V.
- ✓ Vitesse de transmission pour Industriel Ethernet : de 10 ... 100 Mbit/s.

Dans notre cas, le R180C permet d'interconnecter les lecteurs des différents postes de la cellule d'assemblage aux automates correspondants.

#### **c) Etiquettes RFID** :

Accompagnés avec les lecteurs RFID, les étiquettes de la gamme RF300 [20], sont systématiquement composées d'une mémoire EEPROM comportant 20 octets pour les données utilisateur (Lecture/Ecriture) et d'un numéro de série univoque de 4 octets (Lecture seulement). Les paniers/palettes de la cellule sont tous équipés d'étiquettes RF.

### **e) Lecteur RFID UHF**

Un lecteur RFID (figure II.4) interroge les étiquettes pour obtenir l'information qu'elles contiennent. Lorsque le lecteur émet des ondes radio, toutes les étiquettes qui sont à sa portée communiquent avec lui. Un logiciel est nécessaire afin de gérer la lecture,

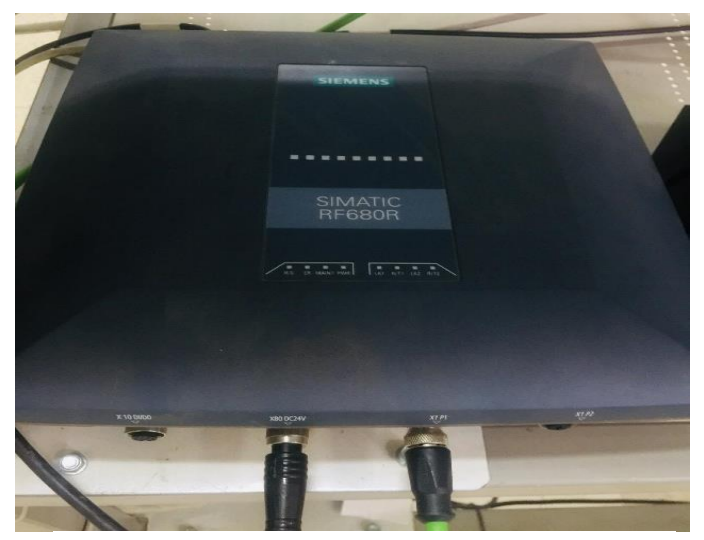

**Figure II. 2 : Un lecteur SIMATIC RF680R**

Chapitre II : Instrumentation et modélisation de la cellule

la collecte et le filtrage des informations.

#### **Architecture des lecteurs RFID UHF**

- Une unité de contrôle numérique : elle génère et met en forme le signal numérique contenant l'information à transmettre aux tags et traite en retour, la réponse de celui-ci. Elle est chargée du codage et du décodage des signaux et éventuellement du cryptage et du décryptage des données.
- Un front-end radio constitué d'un émetteur et d'un récepteur radiofréquence. Cette partie est chargée de la génération d'une porteuse radiofréquence, de sa modulation avec un signal numérique généré par l'unité de contrôle et de la démodulation de la réponse des tags.
- Une ou plusieurs antennes permettant de transmettre et de recevoir les données, et de propager l'énergie radiofréquence télé-alimentant les tags.

#### **e) Antenne SIMATIC RF650A**

Les antennes RFID (Figure II.5) sont chargées d'émettre et de recevoir les ondes qui nous permettent de détecter les puces RFID. Lorsqu'une puce RFID croise le champ de l'antenne, celui-ci s'active et émet un signal. Les antennes créent différents champs d'onde et couvrent différentes distances.

Les antennes UHF de la famille SIMATIC RF600 s'utilisent pour les applications les plus variées dans le secteur de la production, de la gestion du flux matière et de la

logistique. Leur constitution robuste et leur degré de protection élevé les qualifient

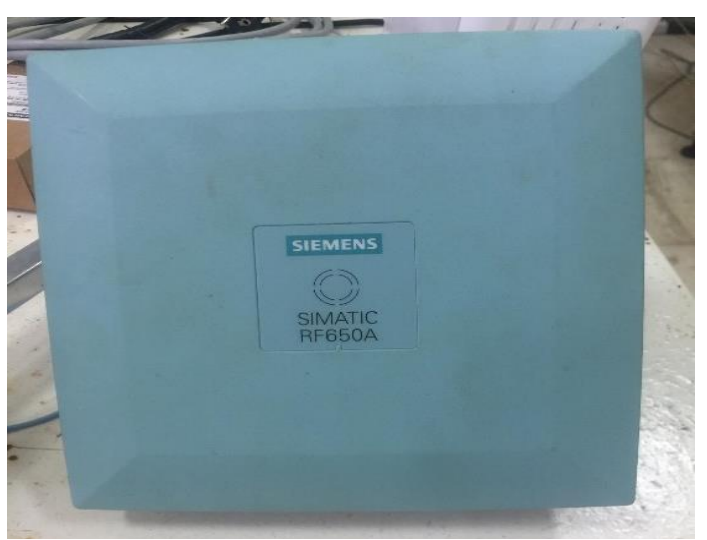

**Figure II.5: antenne RF650A.**
aussi pour un usage dans des conditions industrielles sévères.

### **Types d'Antennes**

- Les antennes de polarisation circulaire : travaillent mieux dans des environnements où l'orientation du tag varie.
- Les antennes de polarisation linéaire : s'utilisent lorsque l'orientation des tags est connue, contrôlée et est toujours la même.
- Les antennes NF (de champ proche) servent pour lire les tags RFID à peu de centimètres.

### **Nombre d'Antennes**

Le nombre d'antennes est choisi en fonction de l'espace de lecture que nous souhaitons détecter ou la densité de tags à lire. Généralement on utilise des lecteurs fixes de 2 ou 4 ports. Certaines marques disposent de multiplexeurs qui nous permettent de connecter jusqu'à 32 antennes dans un même lecteur.

### **f) Etiquette ou tag RFID UHF**

Les étiquettes RFID passif sont simplement composées d'une antenne et d'une puce RFID. L'antenne permet la réception des ondes électromagnétiques issues du lecteur RFID, fournissant ainsi l'énergie nécessaire à la puce considérée alors comme une charge. Par ailleurs, la même antenne transmet au lecteur RFID les informations contenues dans la puce en utilisant le principe de rétrodiffusion. Ce principe de communication est basé sur une modulation de charge connectée à l'antenne.

● Permettant ainsi de pouvoir inscrire d'autres données dépendantes de l'application voulue par l'utilisateur.

### **Les facteurs essentiels des tags**

- La taille : plus la taille est grande, plus la sensibilité et la détection de l'antenne sera meilleure
- Orientation et angle de lecture : L'alignement de transpondeur avec l'antenne influence la plage de lecture. Pour des performances maximales et pour atteindre la plage de lecture maximale, l'antenne du transpondeur doit donc être alignée parallèlement à l'antenne du lecteur
- Zone d'emplacement : il faut tenir compte que le métal rebondit les ondes RF et que l'eau les absorbe, le transpondeur ne doit pas être placé directement sur des surfaces métalliques ou sur des récipients de liquide.
- Type de puce

Ci-dessous illustre un tag RFID UHF passif (Figure II.6). Ce type de tag est constitué d'une antenne et d'une puce électronique tous deux assemblés dans un packaging. La puce contient l'identifiant du tag et réalise les opérations de communication

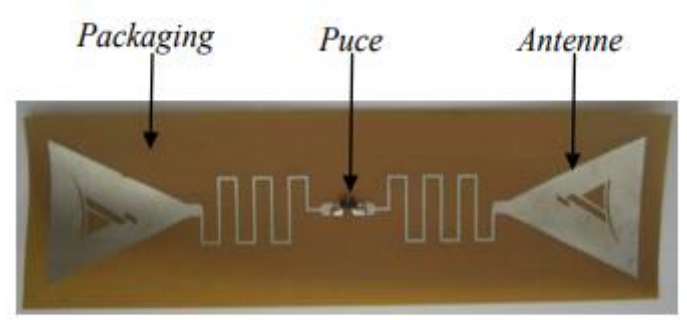

**Figure II.6 :** Constitution d'un tag RFID UHF passif

### **B. Détecteurs photoélectriques :**

Le type du détecteur présent dans la cellule est un détecteur photoélectrique, qui permet la détection d'objets de toutes natures. Ils permettent la détection d'une cible au moyen d'un faisceau lumineux.

Ses deux constituants de base sont un émetteur et un récepteur de lumière. La détection est effective quand la cible pénètre dans le faisceau lumineux et modifie suffisamment la quantité de lumière reçue par le récepteur pour provoquer un changement d'état de la sortie. Cette dernière étant numérique

(TOR), elle est mise à 0 lorsqu'un objet se présente devant le détecteur (Figure II.7).

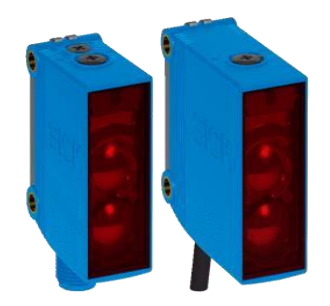

**Figure II.7 D Photoélectriques. : Détecteurs** 

La cellule qui fait l'objet de notre étude comporte trois détecteurs photoélectriques, un pour chaque poste. (Figure II.8) représente le système de détection RFID du poste 1 comportant le lecteur RF380R, l'étiquette présente sur le panier ainsi que le détecteur photoélectrique de la cellule.

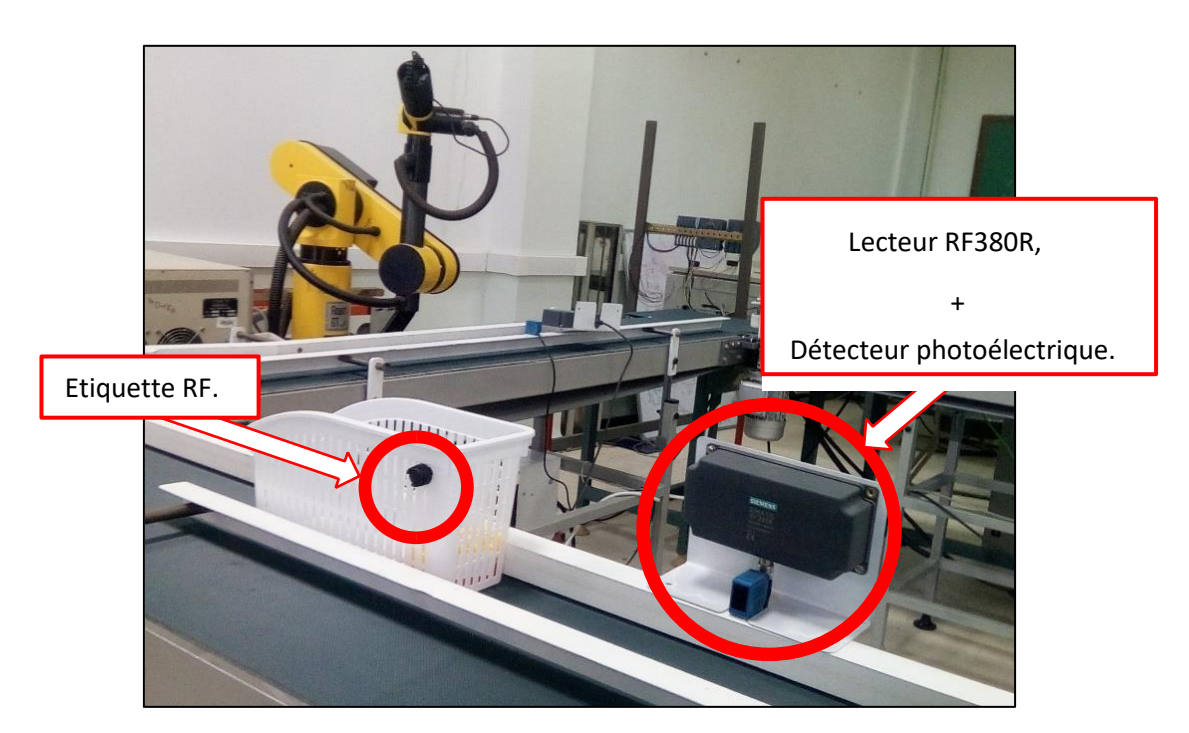

**Figure II0.8 Système de détection RFID du poste : 0 1**

### **C. Convoyeurs : .**

C'est un outil qui sert à véhiculer différents types de pièces entre les postes de **8 Figure II0.8 Système de détection RFID du poste**  fabrication ou de montage (Figure II.9). **S**

Dans notre système, il sera basé sur une structure en boucle sur lequel se déplacent **y**

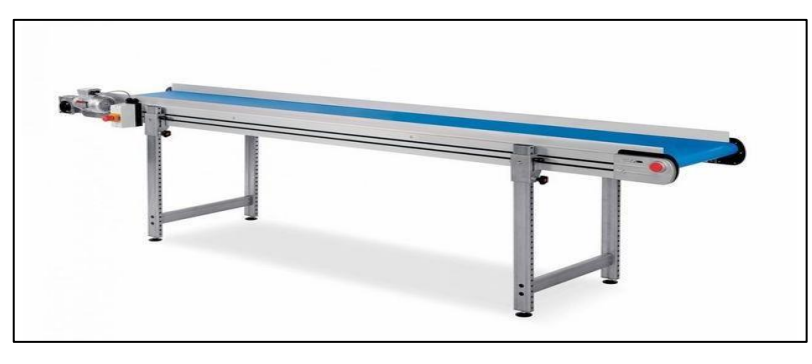

**Figure II.9 : Convoyeur.**

des palettes/paniers.

La cellule elle, comporte 04 **convoyeurs**, qui formeront une boucle fermée de forme carrée.

L'ensemble des convoyeurs est considéré comme une seule entité que nous nommons, **convoyeur principal**.

Le sens de rotation du convoyeur principal est **unidirectionnel** (figure II.10). Il sera entrainé par des moteurs asynchrones, cet moteurs contrôlés avec deux variateurs de vitesse.

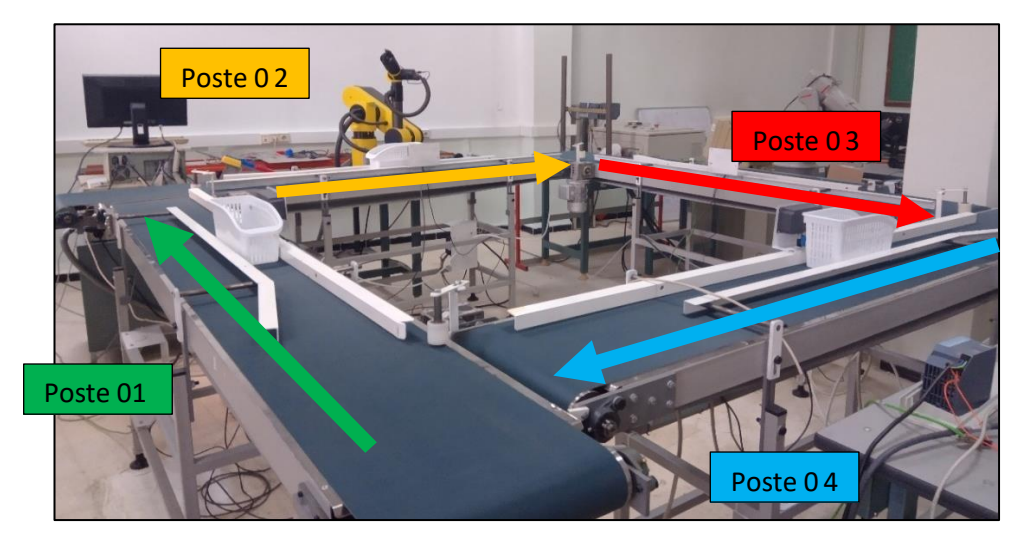

Figure II.10: Disposition des convoyeurs de la cellule ainsi que le sens de rotation.

# **D.** Robots :

Les robots sont des machines chargées d'effectuer une ou plusieurs tâches de manière autonome sur une chaîne de montage, ou de soudage…etc. Les **u I** manipulateurs robotiques peuvent être divisées en deux sections : Bras et corps du **r I** robot. Ces derniers sont utilisés pour déplacer et positionner des pièces ou des outils dans une zone de travail. Dans la cellule d'assemblage robotisée du CDTA, les **I 1**robots utilisés vont accomplir la tâche d'assemblage, de chargement des pièces, **I** sans se déplacer de leurs places. La cellule comporte 02 robots, à savoir un robot industriel (GT6) présent au poste 02(chargement des pièces) et le Robot collaboratif **0** (KUKA LBR IIWA) présent au poste 04(assemblage des pièces), voir (figure II.12). **i g 1 . 1**

#### **a) Robot industriel GT6 :**

C'est un robot industriel manipulateur (figure II.11), muni d'une alimentation et d'un contrôleur. Les tâches à exécuter par le robot y sont préprogrammées par l'utilisateur.

Lié avec un automate via le protocole de communication PROFINET,

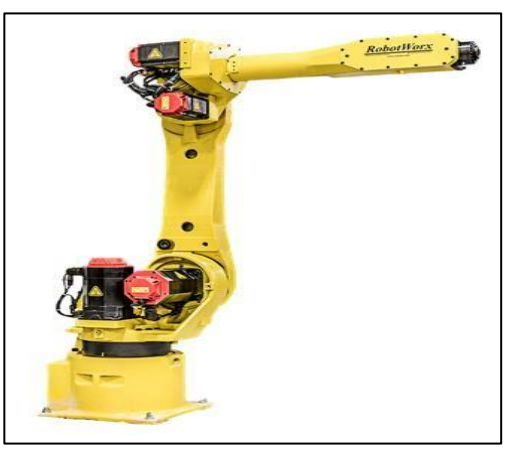

**Figure II.11 : Photo du GT 6.**

l'utilisateur peut faire appel au robot pour accomplir ces tâches à partir de l'automate.

### **b) Le robot collaboratif KUKA LBR IIWA :**

**u** Le robot collaboratif présent au CDTA est le LBR IIWA (Figure II.12). C'est le **r** premier robot sensitif crée avec 07 degrés de libertés par la marque KUKA, qui est **e** apte à la collaboration homme-robot [19]. L'homme et le robot peuvent ainsi exécuter **I** des tâches sensibles en étroite collaboration. En effet, le terme LBR signifie «

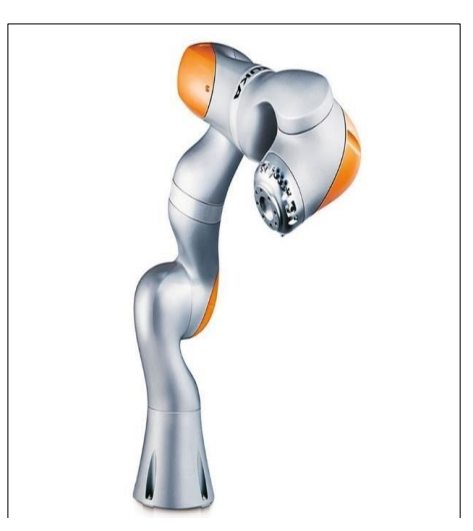

**Figure II.12 : Photo du KUKA LBR IIWA.**

Leichtbauroboter » (robot léger) et le terme IIWA signifie « Intelligent Industriel Work Assistant ».

Munie de son propre contrôleur, il est alimenté en électricité et aussi programmé par l'utilisateur. Ce robot possède également des capteurs de couple sur chaque axe, ce qui le rend adapté aux solutions tactiles et aux systèmes de préhension simples.

Avec une interface PROFINET, il offre la possibilité d'être connecté à un automate programmable, à travers le contrôleur.

La collaboration entre l'entreprise KUKA et SIEMENS, a permis aux deux entités de mettre en place une interface qui permet aux robots KUKA d'être contrôlés avec des automates programmables de la gamme SIMATIC S7.

Avec l'interface KUKA.PLC mxAutomation, l'utilisateur ne nécessite que peu de connaissances de programmation de robots. Les modules mxAutomation lui permettent la commande du robot KUKA dans l'environnement de programmation API habituel.

#### **II.2.2 Partie commande :**

Les composants permettant la commande de la cellule sont présentés comme suit :

#### **A. Automate programmable S7-1500 :**

La gamme SIMATIC S7-1500 (Figure II.13) est une gamme de contrôleurs pour les applications moyenne et haute de gamme. Il existe un éventail complet de modules pour une adaptation optimisée à la tâche d'automatisation. SIMATIC S7- 1500 est un perfectionnement des systèmes d'automatisation précédents SIMATIC S7-300 et S7-400 avec de nouvelles performances [22]. Cette nouvelle génération de contrôleurs est caractérisée par :

- $\checkmark$  Le protocole de communication, PROFINET IO.
- $\checkmark$  Ecran intégré pour une commande et un diagnostic près de la machine.
- $\checkmark$  Une haute performance.
- ✓ Une haute efficacité.

Il comporte une multitude de fonctions intégrées en standard, comme :

✓ Le Motion Control.

- ✓ Les fonctions sécurité, pour une sécurité maximale en production et en développement.
- ✓ Les fonctions de diagnostic configurables, permettent de superviser l'état de l'installation.

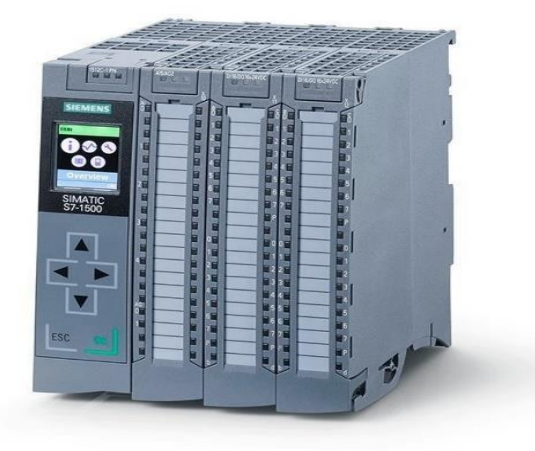

**: Figure II.13 : API de CPU 1500**

**Figure II.13 : API de CPU 1500 <sup>C</sup>** Son intégration dans TIA Portal, le logiciel de programmation des contrôleurs de la marque Siemens, permet de concevoir simplement des projets en optimisant les couts de développement.

La configuration matérielle de la station S7-1500 dans TIA Portal de la cellule est illustrée sur la (figure II.14).

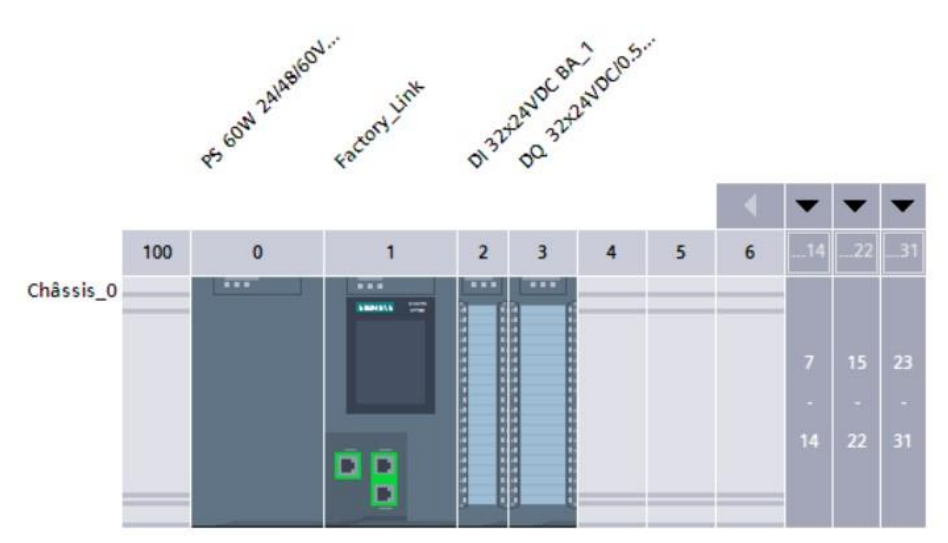

**e r Figure II.14 : Configuration matérielle de la station PLC central (S7-1500)**

## **Les différents composants de la station S7-1500 de la cellule sont présentés comme suit :**

#### **a) Alimentation :**

**Le module d'alimentation** assure la distribution d'énergie électrique aux différents modules. Il délivre à partir du 220 V alternatif, des sources de tension nécessaires à l'automate, tels que : 24v, 48Vet 60V en continu. Le module d'alimentation présent dans la cellule est **SIPLUS S7-1500 PS 60W 24/48/60V DC** [23]**.** 

### **b) Unité centrale CPU 1515-2PN :**

La CPU 1515-2 PN [24], est une CPU avec écran, dotée d'une zone mémoire de travail de capacité : 500 Ko de programme et 3 Mo de données. Ceci convient pour des applications contenant non seulement une périphérie centralisée, mais aussi des structures d'automatisation décentralisées en utilisant PROFINET IO.

La CPU 1515-2PN contient deux interfaces qui sont :

- ✓ L'interface PROFINET intégrée : qui se présente sous forme d'un commutateur à 2 ports.
- $\checkmark$  Et une autre qui est une interface supplémentaire avec une adresse IP séparée, qui peut être utilisée par exemple, pour la séparation de réseaux ou pour le raccordement d'autres périphériques PROFINET.

#### **c) Modules d'entrées/sorties :**

Les modules d'entrées/sorties TOR (Tout ou Rien) sont des interfaces de communication entre l'unité centrale et les différents capteurs et actionneurs. Ils assurent le filtrage et l'adaptation des signaux électriques pour l'unité centrale :

Dans la cellule présente au CDTA, la CPU 1515-2PN est accompagné de :

- ✓ Un module d'entrées, DI 32x24VDC BA [25] : Il permet à l'automate de recevoir des informations (Tout ou rien) provenant des capteurs.
- ✓ Un module de sortie, DQ 32x24VDC/0.5A ST [26] : il assure l'émission d'ordres de types tout ou rien de l'automate vers les différents actionneurs et pré-actionneurs tels que les moteurs et les relais.

### **B. Périphérie décentralisée ET200SP CPU :**

SIMATIC ET 200SP CPU (Figure II.15) est l'un des systèmes de périphérie décentralisé les plus populaires, et ce n'est pas un hasard. C'est un système multifonctions modulable et très souple qui convient pour différentes applications [27]. Sous des dehors discrets, cette petite unité est un concentré de performance et de robustesse qui offre toute une série d'avantages uniques, dont une intégration parfaite avec le TIA Portal de Siemens.

L'ET 200SP CPU permet un raccordement facile à un automate central via la liaison **PROFINET**. La cellule robotisée, contient trois ET 200SP CPU semblables. Un dans chaque poste de traitement de la cellule.

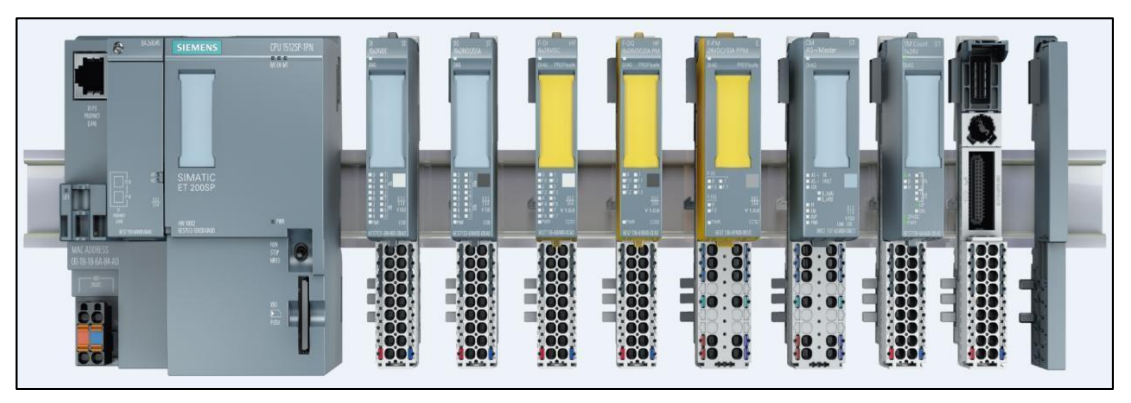

**Figure II.15 ET200SP CPU et ses différents modules**

## **Les différents composants des stations ET 200SP CPU (Figure II.3) sont présentés comme suit :**

### **a) Unité centrale CPU 1512-SP1PN :**

La CPU 1512SP-1 PN [28] est dotée d'une mémoire de travail de capacité : 200 Ko de code et 1 Mo de données.

Elle possède notamment une interface **PROFINET** qui a trois ports : le port 1 et le port 2 se trouvent sur le Bus Adapter (Adaptateur de bus) et le port 3 se trouve sur la CPU. Cette CPU nécessite une alimentation en tension de 24V DC.

La CPU 1512-2PN que nous utiliserons est de version 2.6 du firmware.

### **b) Modules d'entrées/sorties :**

- ✓ Un module d'entrées Tout ou Rien, 16 bits, DI 16x24VDC ST [29].
- 

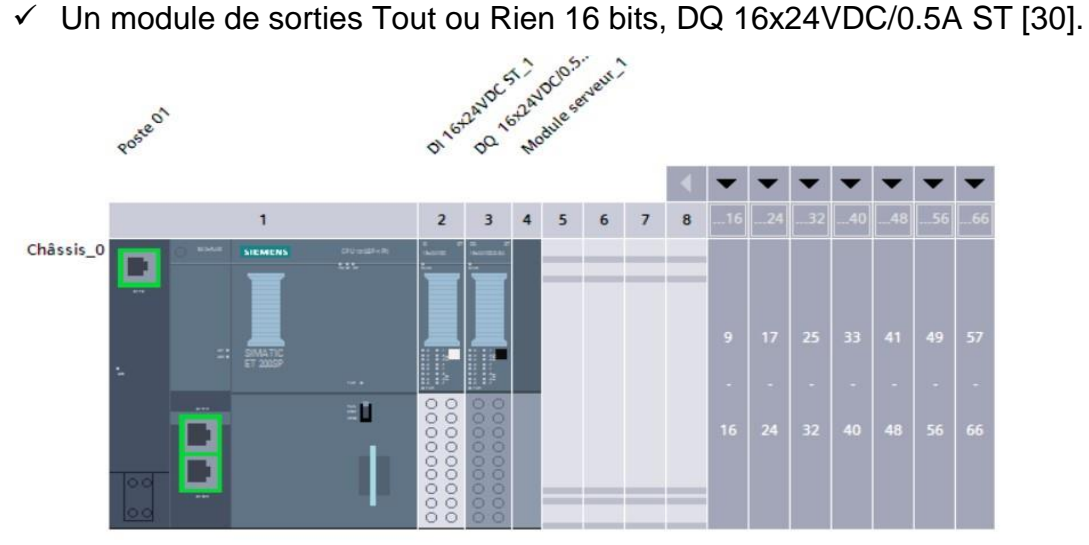

**Figure II.15 : Configuration matérielle d'une station ET 200SP CPU**

Les 03 stations des trois différents postes sont alimentés par une seule alimentation externe.

### **c) Alimentation :**

Pour une alimentation performante des trois postes, une entrée d'alimentation stabilisée est ajoutée à l'armoire, il s'agit de SITOP PSU100S (DC 24V/10A) [13]. La (Figure II.16) montre l'alimentation **SITOP PSU100S.** 

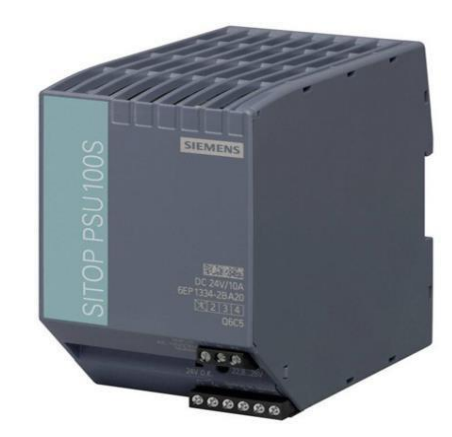

**Figure II.16 Alimentation SITOP PSU100S.**

### **B. Interface Homme-Machine (IHM) :**

L'interface homme-machine (IHM) est l'interface utilisateur qui relie l'opérateur au dispositif de commande d'un système industriel. Le progiciel WinCC dans la plateforme de programmation TIA Portal est le logiciel pour toutes les applications IHM allant des solutions de fonctionnement les plus simples, avec des panneaux de base, aux applications complexes. (Figure II.17).

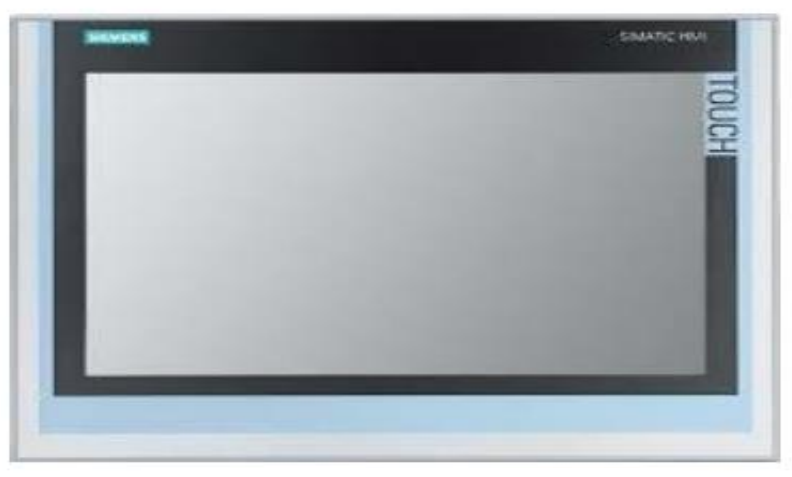

**Figure II.17 IHM SIMATIC IFP2200**

### **II.3 Description du fonctionnement de la cellule :**

Nous n'oublions pas qu'il existe un système de communication intégrée entre toutes les unités, et que toutes les postes transmettent et reçoivent au serveur (S7-1500), qui à son tour contrôle toutes les parties de la cellule.

Le fonctionnement de la cellule durant un cycle se présente comme suit :

- 1. L'opérateur effectue un chargement d'un panier/palette au niveau du poste 01. Le panier comporte une étiquette RFID sur le côté. (Figure II.18)
- 2. Après que l'opérateur ait choisis le type de produit voulu et confirmé son choix via l'IHM présent au poste 01.
- 3. Il y'aura par la suite la lecture et l'écriture du numéro de série de l'étiquette RF du panier puis une écriture du nombre de chaque composant du produit qu'on veut assembler via le lecteur RFID.

4. Une fois ces étapes effectuées, le poste 01 se libère en donnant la possibilité au convoyeur principal de se mettre en marche, il lance le départ cycle.

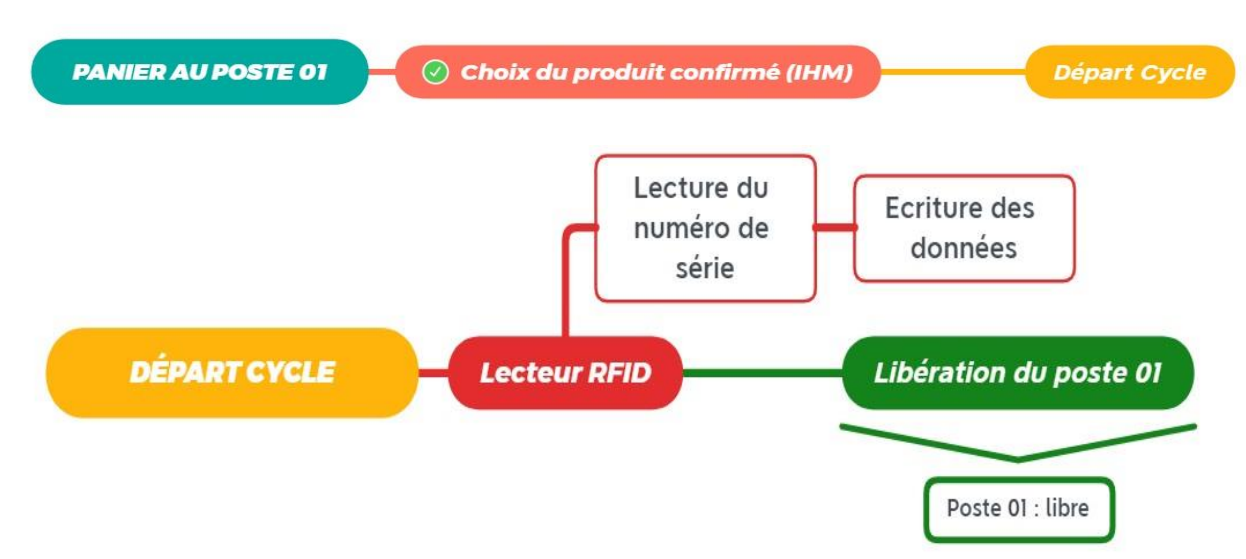

**Figure II.18 : Schéma descriptif n°01 du fonctionnement de la cellule**

- 5. Si aucun panier n'est présent aux postes 02 et 04, le convoyeur principal démarre, en enclenchant les convoyeurs de la cellule tous en même temps. Le panier se déplace sur les convoyeurs jusqu'à ce qu'il arrive au niveau du poste 02, où il y'aura la partie alimentation en composants .
- 6. Le panier arrive au niveau du détecteur photoélectrique du poste 02. Une fois le détecteur enclenché le convoyeur principal s'arrête automatiquement (figureII.19).
- 7. Le lecteur RFID présent à ce niveau effectue une lecture des informations disponible sur l'étiquette du panier. L'information concernant le numéro de série du panier et le nombre de chaque composant du produit à assembler sera renvoyé vers la CPU qui gère ce poste (S7-1500). Chaque type de produit est associé à un nombre et un type précis de composants et donc, c'est ce nombre et type de composants que chargera le robot GT6 dans le panier.
	- □ Si nous prenons par exemple un type de produit composé de 03 composants, le robot devra saisir à tour de rôle un composant fourni par l'opérateur et le mettre dans le panier.

Pour être plus précis, le robot saisit un composant (Composant 01) et le dépose dans le panier. Il prend ensuite un autre composant (Composant 02) et le dépose dans le panier. Il prend enfin le dernier composant (Composant 03) et le dépose dans le panier.

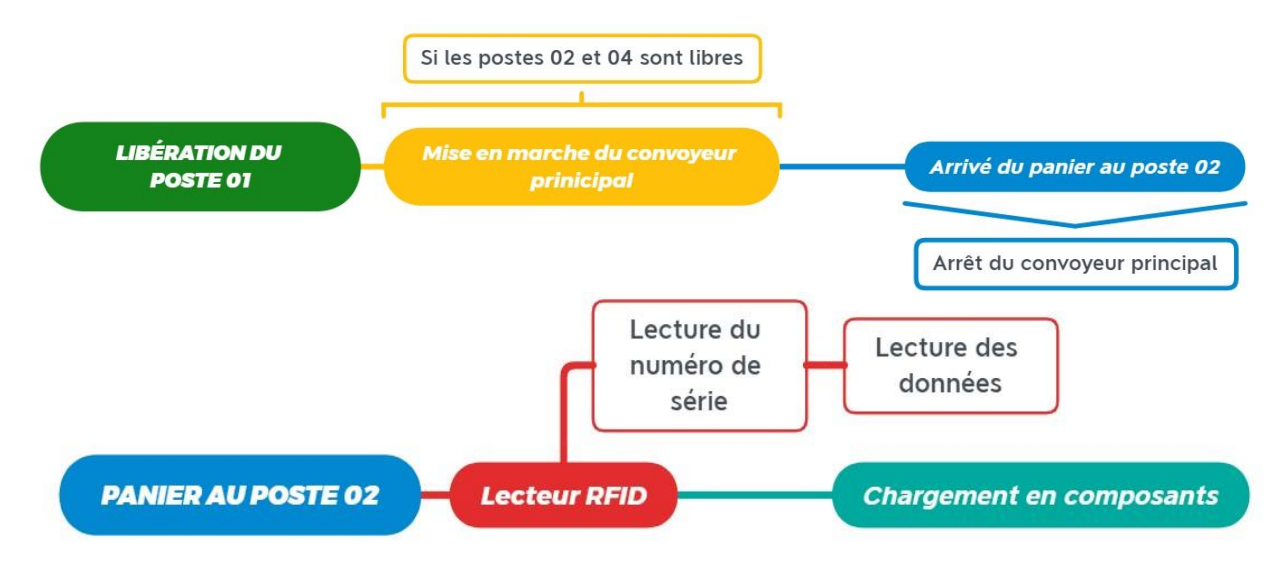

**Figure II.19 : Schéma descriptif n°02 du fonctionnement de la cellule**

Une fois le panier alimenté en composants, il envoie les informations de fin de mission au PLC central et que le convoyeur principal est prêt à redémarrer.

Si aucun panier/palette n'est présent aux postes 01 et 04, le convoyeur principal démarre,

Le panier se déplace sur les convoyeurs du poste 02 jusqu'à ce qu'il arrive au niveau de poste 04

8. Au poste 04, se déroulera la partie assemblage du produit choisi. Une fois que le panier arrive au niveau de ce poste, un détecteur photoélectrique se déclenche, chose qui mène à l'arrêt automatique du convoyeur principal.

9. Le lecteur RFID présent au niveau du poste 04 effectue une lecture des données présentes dans l'étiquette du panier (Figure II.20). Les informations concernant le

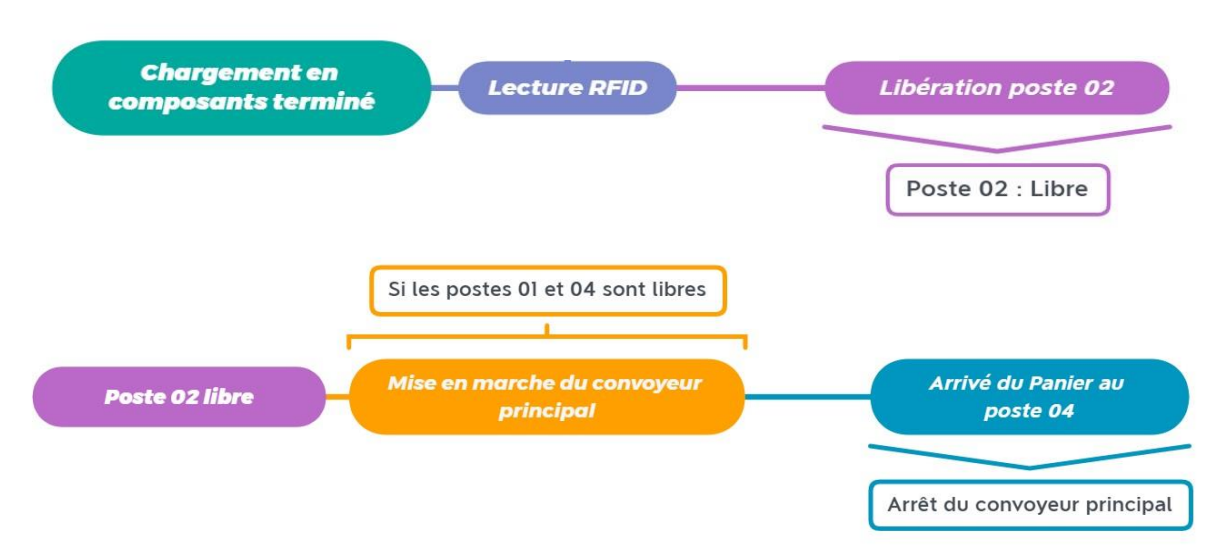

**Figure II.20 : Schéma Descriptif n°03 du fonctionnement de la cellule**

numéro de série du panier et le type de produit à assembler sera renvoyé vers la CPU qui gère ce poste.

**Figure II.20 e** 10. L'opérateur prend les composants et les dispose sur la table puis donne un **s** coup sur la carcasse du robot, ce qui va enclencher l'assemblage des composants.

**i** 11. Une fois l'assemblage effectué (Figure II.21), l'opérateur dépose le produit **t** assemblé dans le panier et saisit ce dernier pour le remettre dans le convoyeur principal.

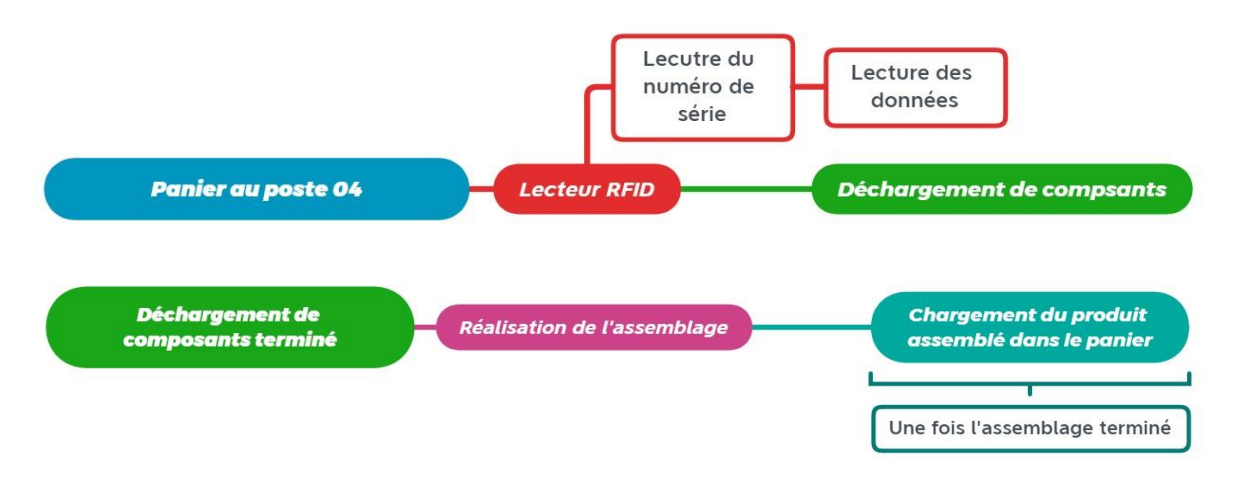

**c Figure II.21 : Schéma descriptif n°04 du fonctionnement de la cellule** 

12. Une fois le processus d'assemblage terminé et après que le panier soit détecté, l'opérateur envoie la fin du processus par HMI. Le convoyeur principal est prêt à redémarrer, le poste 04 est libre.

- 13.Si aucun panier n'est présent aux postes 02 et 01, tous les convoyeurs redémarrent en même temps et le panier se déplace du poste 04 jusqu'à ce qu'il arrive au niveau du poste 01 (Figure II.22).
- 14.Une fois arrivé à ce poste, l'opérateur retire le panier manuellement.
- 15.Le panier contenant le produit assemblé sera évacué. Indiquant ainsi la fin du premier, Ceci est confirmé par RF600.

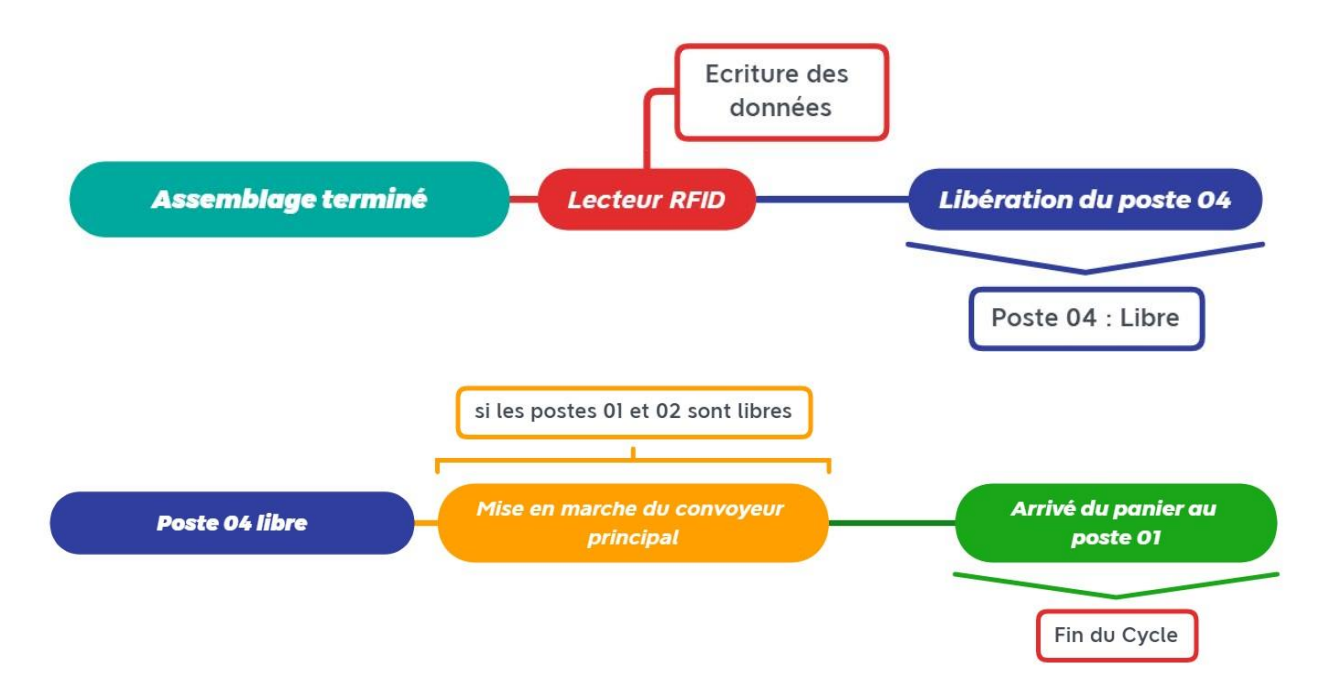

**Figure II.22 : Schéma descriptif n°05 du fonctionnement de la cellule**

#### **NB** :

- ✓ Tous les convoyeurs de la cellule s'arrêtent en même temps si un obstacle est détecté à n'importe quel poste de la cellule.
- $\checkmark$  Aucun des convoyeurs ne peut se mettre en marche tant que tous ces derniers ne sont pas libres et donc prêts à démarrer.
- ✓ Plusieurs paniers peuvent être émit dans un cycle, avec une différence d'une durée de temps, pour éviter l'encombrement du convoyeur et le bousculement des paniers Ou vous pouvez mettre un autocollant ou des lignes à l'endroit où le panier est placé sur la surface du convoyeur.

✓ Le type de produit à assembler sera choisi par l'opérateur, avant le début de chaque cycle, via l'IHM.

### **II.4 Cahier des charges :**

Le travail consiste en l'intégration de fonctionnalités de commande centralisé au niveau de la cellule d'assemblage 4.0 du CDTA et intégration du système d'identification RFID au fonctionnement actuel.

Cette cellule est à ce stade commandée en utilisant une approche décentralisées basée sur un système multi agent combiné à système de 3 Plc ET200SP siemens en réseau. L'objectif est d'avoir un système centralisée interopérable avec le système distribué et d'avoir des mécanismes de basculement entre les deux Le travail :

- Étude des Plc existants et des fonctionnalités de communication dans les PLC Siemens.

- Étude fonctionnelle du système d'assemblage

- étude des programmes existants sur les ET200SP

- proposition d'une architecture de commande hybride centralisée et distribuée de la cellule

- implémentation de la proposition en utilisant un PLC S7 1500 et adaptation des programmes des ET200sp.

- intégration fonctionnelle de l'identification RFID UHF en utilisant les composants RF600.

- Intégration d'une interface de pilotage IHM

#### **Conclusion**

*Dans ce chapitre, nous avons décrit la cellule réelle et toute l'instrumentation présente sur site. Nous avons par la suite exposé le cahier des charges fourni. Au final, nous avons décrit le fonctionnement réel de la cellule.*

*Dans le prochain chapitre, nous expliquerons le programme conçu pour faire fonctionner la cellule et comment nous avons réussi à établir le lien entre ce dernier et les robots*

# **Chapitre III :**

## **Programmation et implémentation du programme**

### **Introduction**

*Après avoir parlé du fonctionnement de la cellule d'assemblage, dans ce chapitre nous procéderons à la programmation du jumeau numérique de la cellule. et présenterons les logiciels que nous avons utilisés pour programmer et simuler les différentes CPUs de la cellule, à savoir TIA Portal, PLCSIM Advanced et V-REB. Nous montrons également comment nous avons pu établir une connexion entre les processeurs utilisés dans ce projet et les connecter à un PLC central, qui à son tour contrôle toutes les parties du système.*

### **III.1 Mise en service virtuelle**

La mise en service virtuelle dans la technologie d'automatisation repose sur la reproduction d'une machine ou d'une cellule virtuelle aussi réaliste que possible. Pour cela, un équivalent doit exister dans le monde virtuel pour chaque composant impliqué dans le monde réel.

Le comportement d'un contrôleur et d'une IHM réelles peuvent être simulé respectivement via PLCSIM Advanced et TIA Portal (Figure III.1).

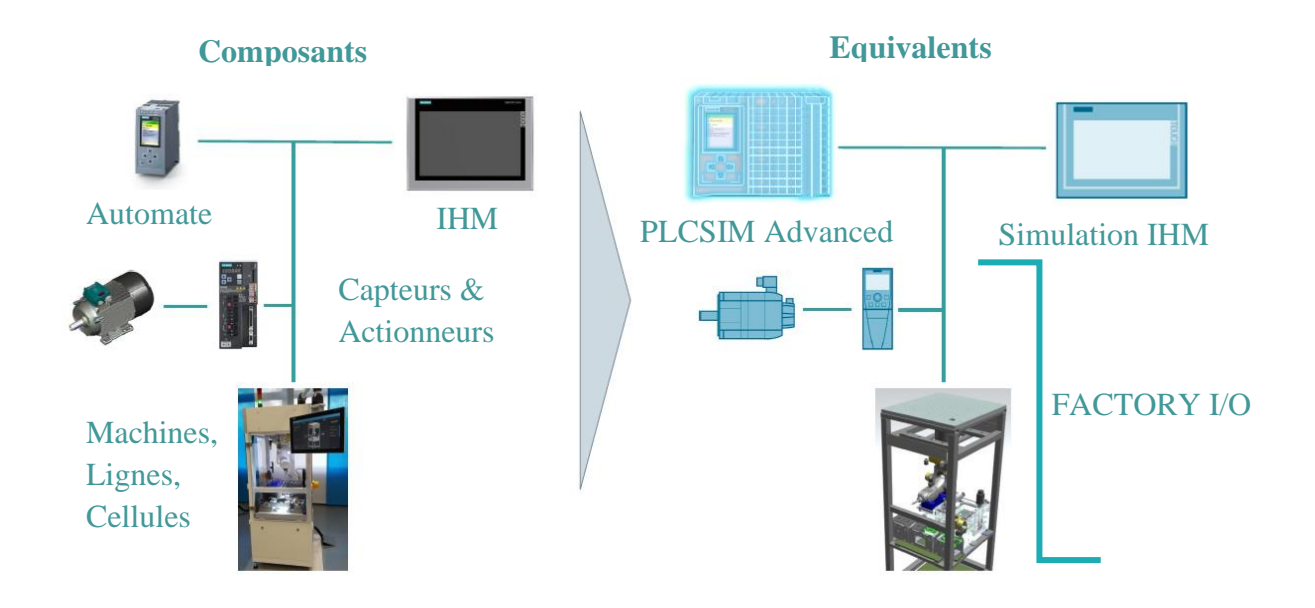

**Figure III.1: Eléments de la mise en service réelle et virtuelle**

Ci-dessous, nous allons montrer les composants de la plate-forme de virtualisation utilisée au cours de ce projet (PLCSIM Advanced v.4) tout en expliquant les configurations apportées à ce dernier pour un fonctionnement réussi.

NB : Nous ne comptions pas beaucoup sur lui en raison de la disponibilité du matériel nécessaire au projet

### **A) PLCSIM Advanced :**

En utilisant PLCSIM Advanced (Figure III.2), la simulation des programmes réalisés dans des CPUs des gammes S7-1500 et ET-200SP est réalisable sans besoin de CPUs réelles. En effet, on peut configurer les CPUs avec STEP 7 dans le TIA Portal, programmer la logique de notre application puis charger la configuration matérielle et le programme dans le contrôleur virtuel. De là, nous pouvons exécuter la logique de notre programme, observer les effets des entrées et sorties simulées et adapter nos programmes. En plus de communiquer via Softbus, PLCSIM Advanced fournit un accès de connexion complet au réseau Ethernet permettant ainsi de relier plusieurs CPUs simulé

sur plusieurs PCs contenant le logiciel PLCSIM Advanced.

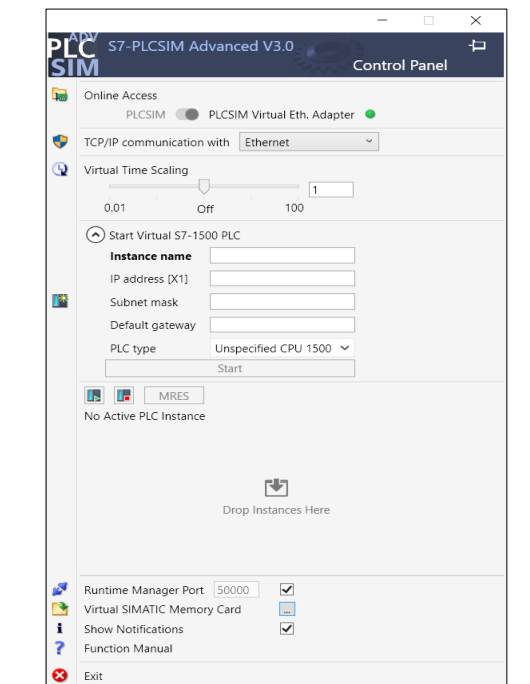

**Figure III.2: Fenêtre de contrôle de PLCSIM Advanced V3.0**

## **B) Le logiciel V-REP**

### Description du ligiciel V-REP

Le logiciel V-REP (virtuelle d'expérimentation robotique) est un puissant simulateur 3D de robot, qui comporte plusieurs modules de calcul polyvalent (cinématique inverse, physique/dynamique, détection de collision, les calculs de distance minimale, planification de chemin, etc.). On peut simuler tous les robots pour interagir avec des objets physiques, il simule tous les aspects de la physique et de l'affichage du robot, il peut être lent si on ne dispose pas d'un ordinateur puissant. Voici une vue typique de l'application V-REP :

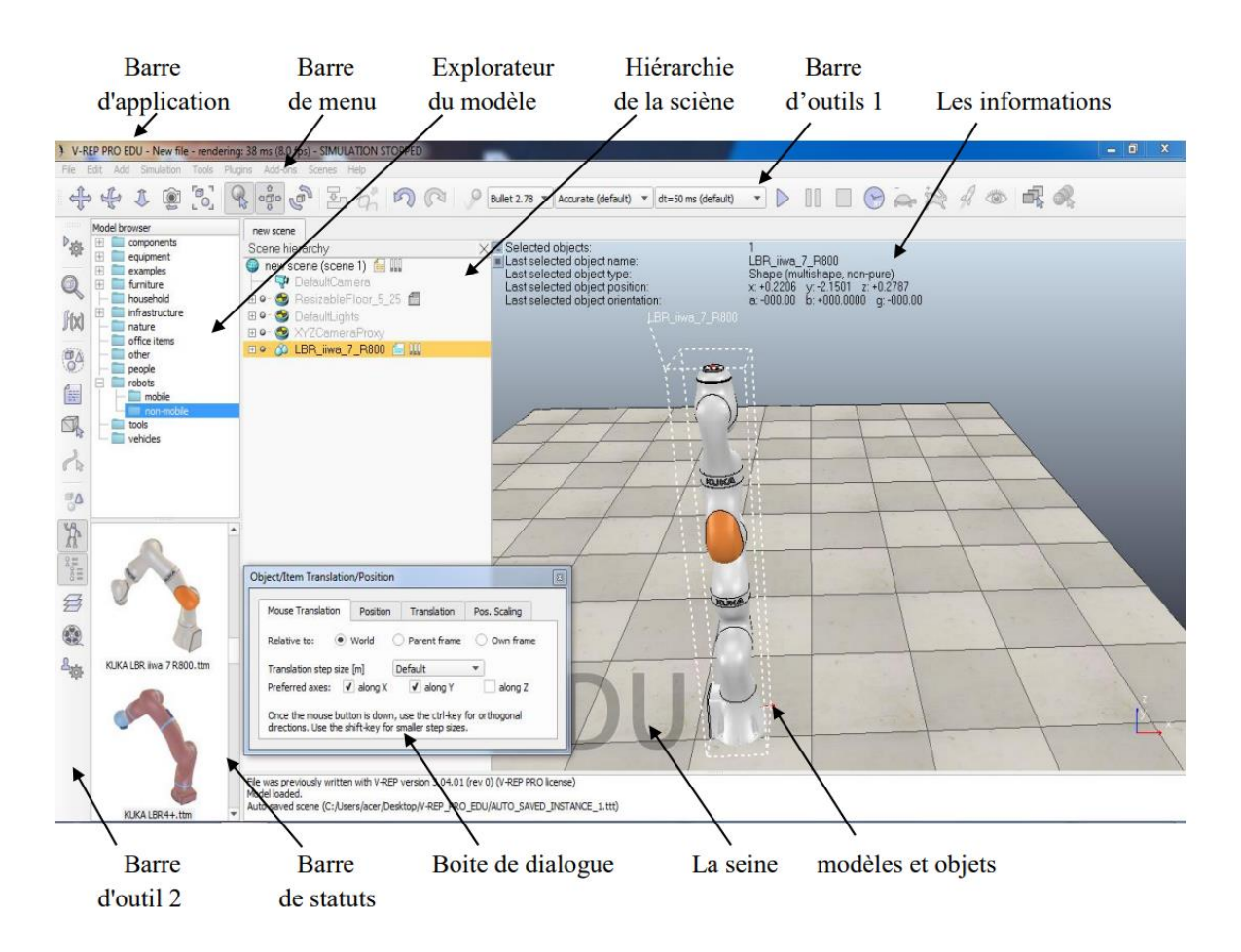

**Figure III.3: interface du programme V-REB**

L'application V-REP est composée de plusieurs éléments. Ses principaux éléments **Figure 11.3.** Figure III.3 **Figure 11.3 Figure 11.3** 

- **Une fenêtre d'application** : la fenêtre d'application est la fenêtre principale. Celleci est utilisée pour afficher, éditer, simuler et interagir avec une scène.

**- Boîtes de dialogue** : à côté de la fenêtre de l'application, l'utilisateur peut également modifier et interagir avec une scène en ajustant les paramètres ou les paramètres de la boîte de dialogue. Chaque boîte de dialogue regroupe un ensemble de fonctions connexes ou de fonctions qui s'appliquent à un même objet cible.

- **Barre d'application** : la barre d'application indique le type de licence de votre copie VREP, le nom de fichier de la scène actuellement affichée, le temps utilisé pour une passe de rendu (une passe d'affichage) et l'état actuel du simulateur (état de simulation ou type du mode d'édition actif).

**- Barre de menu** : la barre de menu permet d'accéder à presque toutes les fonctionnalités du simulateur. La plupart du temps, les éléments de la barre de menu activent une boîte de dialogue. Le contenu de la barre de menu est sensible au contexte (c'est-à-dire qu'il dépend de l'état actuel du simulateur).

**- Barres d'outils** : les barres d'outils présentent des fonctions auxquelles on accède souvent (par exemple, changer le mode de navigation, sélectionner une autre page, etc.). Certaines fonctions de la barre d'outils 1 et toutes les fonctions de la barre d'outils 2 sont également accessibles via la barre de menus ou le menu contextuel.

**- Modèle de navigateur** : le navigateur de modèle est visible par défaut, mais peut être basculé avec son bouton de barre d'outils correspondant. Il affiche dans sa partie supérieure une structure de dossier de modèle V-REP, et dans sa partie inférieure, les vignettes des modèles contenus dans le dossier sélectionné

**- Hiérarchie des scènes** : la hiérarchie des scènes est visible par défaut, mais peut être basculée avec le bouton correspondant de la barre d'outils. Il affiche le contenu d'une scène (c'est-à-dire tous les objets de scène composant une scène). Depuis les objets de scène sont construits dans une structure de type hiérarchique, la hiérarchie des scènes affiche un arbre de cette hiérarchie, et les éléments individuels peuvent être développés ou réduits. Un double clic sur une icône ouvre / ferme une boîte de dialogue de propriétés liée à l'icône cliquée. Un double-clique sur un nom d'objet permet de l'éditer.

**- Texte d'information** : le texte d'information affiche des informations relatives à la sélection actuelle d'un objet / élément et à l'exécution d'états ou de paramètres de simulation. L'affichage de texte peut être basculé avec l'un des deux petits boutons en haut à gauche d'une page. L'autre bouton peut être utilisé pour basculer un fond blanc, donnant un meilleur contraste en fonction de la couleur de fond d'une scène.

- Barre d'état : la barre d'état affiche les informations relatives aux opérations effectuées, aux commandes et affiche également les messages d'erreur de « l'interpréteur Lua » (Lua code)

Le logiciel V-REP est l'outil de prototypage rapide à la vérification, la surveillance à distance, le développement d'algorithme rapide, l'éducation robotique connexe et la simulation des systèmes d'automatisation d'usine.

### **Utilisation de logiciel V-REP :**

- V-REP est utilisé pour :
- le développement d'algorithmes rapides
- les simulations d'automatisation d'usine
- la formation à la robotique la surveillance à distance
- la double vérification de la sécurité

### **Le langage de programmation de V-REP « Lua »**

Le langage de script sur V-REP est Lua, qui est un langage de programmation par extension conçu pour prendre en charge la programmation procédurale générale.

### **L'utilisation dans notre projet**

Nous avons utilisé ce programme comme alternative au robot dans le post GT6, après qu'il ait été endommagé, où il communique avec le PLC Central au moyen d'une communication par socket en tant que robot dans le post KUKA comme nous l'expliquerons plus tard.

### **III.2) Logiciel de programmation TIA Portal :**

La plateforme Totally Integrated Automation Portal est un environnement de travail Siemens qui permet de mettre en œuvre des solutions d'automatisation avec un système d'ingénierie intégré. En effet, tous les progiciels requis, de la configuration matérielle à la visualisation du processus en passant par la programmation, sont intégrés dans un cadre complet d'ingénierie.

Le logiciel STEP 7 Professional est un outil de programmation des gammes d'automates suivantes :

- $\checkmark$  SIMATIC S7-1500.
- $\checkmark$  SIMATIC S7-1200.
- $\checkmark$  SIMATIC S7-300.
- $\checkmark$  SIMATIC S7-400.
- ✓ SIMATIC S7-ET 200SP CPU.

Dans le travail que nous allons effectuer, nous allons utiliser la version 15.1 de TIA Portal et ce pour des raisons particulières, l'une d'elles est les programmes à l'intérieur des PLCs ET200SP qu'intègre cette version.

#### **III.2.1) TIA Portal V15.1 :**

La version 15.1 de TIA-portal contient de nouvelles fonctions pour toutes les étapes d'un processus, de la planification à la mise en service en passant par l'ingénierie.

Les composants essentiels de TIA Portal V15.1 comprennent de nouvelles options de simulation et de mise en service virtuelle offrant une meilleure conception digitale des processus de travail intégrés. A cela s'ajoutent l'introduction de nouveaux contrôleurs SIMATIC S7-1500R/H, l'intégration des variateurs d'entraînement SINAMICS S210, une conception multi-utilisateur, des unités logicielles et des fonctions OPC UA.

Afin de pouvoir programmer l'ensemble des CPUs de la cellule, nous avons effectué une configuration matérielle de ces dernières en utilisant le logiciel TIA Portal V15.1

Ce logiciel accueille cinq langages de programmation capables d'écrire des commandes pour le PLC, à savoir :

- **1.** Le SCL (structured control language) : langage de haut niveau, sa syntaxe est proche du Pascal, permet de réaliser des opérations de calculs complexes. Il permet ainsi d'effectuer des calculs arithmétiques complexes facilement de par sa facilité à prendre en main.
- **2.** Le STL ou Statement List : c'est un langage bas niveau proche du matériel, il ressemble au langage IL (instruction list) de la norme IEC. Il permet aussi d'avoir un temps d'exécution plus rapide.
- **3.** Le Graph, Grafcet ou SFC (sequencial function chart) : c'est un langage graphique permettant de présenter l'évolution séquentielle du système.
- **4.** LD (Le schéma à contacts (CONT) est un langage de programmation graphique. La syntaxe de ses instructions s'inspire des schémas à relais.

CONT permet de suivre facilement le flux d'énergie circulant via des entrées, des sorties et des opérations entre les barres d'alimentation. Le langage de programmation CONT met à disposition des utilisateurs tous les éléments nécessaires à la création d'un programme utilisateur complet. Il dispose de diverses opérations de base, ainsi que d'une large palette d'opérandes et d'adressages. Cela vaut également pour le concept des fonctions et des blocs fonctionnels qui permettent de structurer clairement un programme CONT.

**5.** Boîtes fonctionnelles (FBD), le FBD se présente sous forme diagramme : suite de blocs, connectables entre eux, réalisant des opérations, simples ou très sophistiquées.

Il est également possible d'intégrer plus d'un langage de programmation dans un programme, mais nous nous sommes entièrement appuyés sur le langage LD Ladder dans notre projet.

## **Le logiciel nous fournit des blocs fonctionnels qui aident à la programmation et facilitent l'utilisation et l'organisation :**

**OB (Bloc Organisation) :** Un OB est appelé cycliquement par le système d'exploitation et réalise ainsi l'interface entre le programme utilisateur et le système d'exploitation. Le dispositif de commande est informé dans cet OB par des commandes d'appel de blocs, de quels blocs de programme il doit traiter.

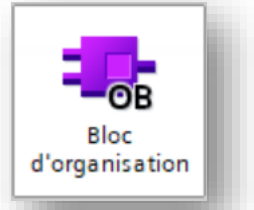

Il contient également de nombreux blocs organisés, dont les plus importants sont :

### **OB Startup**

Le traitement des OB de démarrage est réalisé une fois, lorsque la CPU passe de STOP en RUN. Le traitement de l'OB de démarrage est suivi de celui de l'OB cyclique.

• **FB (Bloc de fonction) :** Le FB est à disposition via un espace mémoire correspondant. Si un FB est appelé, il lui est attribué un bloc de données (DB). On peut accéder aux données de cette instance DB par des appels depuis le FB. Un FB peut être attribué à différents DB. D'autres FB et d'autres FC peuvent être appelés dans un bloc de fonction par des commandes d'appel de blocs.

• **FC (Fonction) :** Un FC ne possède pas un espace mémoire attribué. Les données locales d'une fonction sont perdues après le traitement de la fonction. D'autres FB et FC peuvent être appelés dans une fonction par des commandes d'appel de blocs.

• **DB (Bloc de données) :** Les DB sont employés afin de tenir à disposition de l'espace mémoire pour les variables de données. Il y a deux catégories de blocs de données. Les DB globaux où tous les OB, FB et FC peuvent lire des données enregistrées et écrire eux-mêmes des données dans le DB. Les instances DB sont attribuées à un FB défini.

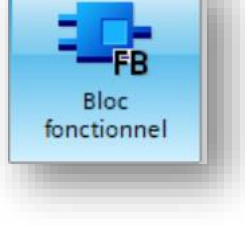

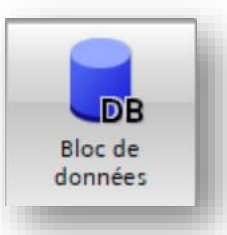

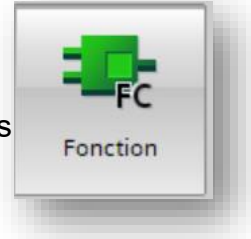

### *III.2.2 Configuration matérielle :*

La configuration matérielle à travers TIA Portal que nous avons effectuée peut-être divisée en 02 étapes principales :

 1. La première consiste à organiser chaque station individuellement avec les modules correspondants, en affectant une adresse IP qui est unique à chaque CPU, dans tout le réseau (Figure III.4).

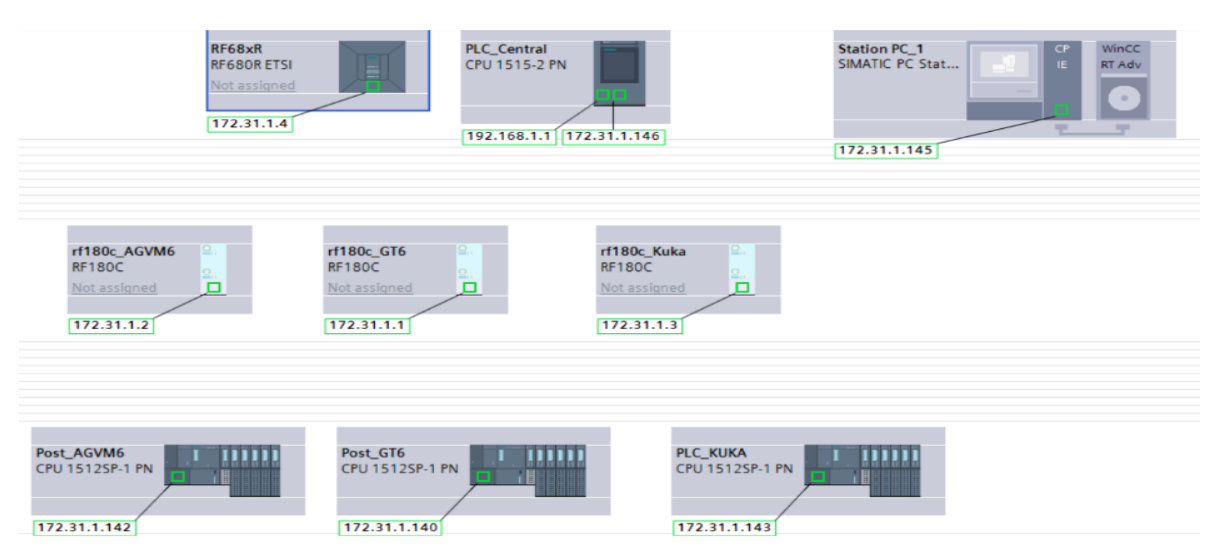

2. La deuxième est l'établissement de la liaison entre les différents postes.

**Figure III.4: Configuration matérielle des différentes CPUs.**

**La première étape consiste à prendre en compte l'arrangement des différentes** stations, selon la disposition réelle des modules et CPU présents dans la cellule d'assemblage au CDTA. Nous avons organisé ces derniers dans TIA Portal, comme exposé dans le chapitre précédent, pour la Station S7-1500 et la Station ET 200SP CPU. La même procédure est effectuée pour les autres postes et ce, en affectant une adresse IP unique à chacune des interfaces de communication PROFINET (Figure III.4). **différentes CPUs.Figure III.4: Configuration matérielle des** 

Pour lier les 04 CPUs de la partie commande sur le même réseau on a utilisé le protocole de communication PROFINET (Figure III.5)

#### **PROFINET** :

Afin que certains des composants de la partie opérative (Robots et système RFID) puissent communiquer avec les contrôleurs de la partie commande, un protocole de communication est utilisé dans la cellule, nommé PROFINET ou bien POFINET IO (IO : Input/Output).

PROFINET est un protocole de communication, qui décrit l'échange de données et/ou la communication entre l'unité de contrôle et les appareils de terrain décentralisés [35]. Utilisé pour les applications d'automatisation industrielle, il représente le prolongement cohérent de :

- $\checkmark$  PROFIBUS DP.
- RF68xR<br>RF680R ETS PLC\_Central<br>CPU 1515-2 PM PLC\_Centra  $PN/IE_1$ rf180c AGVM6 rf180c GT6 rf180c\_Kuka **Station PC SIMATIC PC Sta** Post\_GT6 **PLC\_KUKA** Post\_AGVM6 n Post\_AGVM6<br>CPU 1512SP-1 PN PLC\_KUKA<br>CPU 1512SP-1 PN Post\_GT6<br>CPU 1512SP-1 PN
- $\checkmark$  Industriel Ethernet.

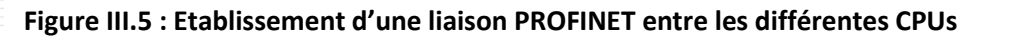

Les acquis des deux systèmes (simplicité de mise en œuvre, principe de diagnostic, fonctionnement à grande vitesse … etc.) ont été intégrés dans PROFINET. En tant que standard d'automatisation conçu par PROFIBUS International, PROFINET est un modèle non propriétaire de communication et d'ingénierie

### **III.2.3 Architecture du programme :**

L'ensemble du programme crée, peut être divisé en 04 parties principales :

- 1. Activation de la communication entre le serveur et les clients au niveau de chaque poste.
- 2. Lecture/Ecriture de données par le système RFID.
- 3. Arrêt et mise en marche simultanés de tous les convoyeurs transportant le panier.
- 4. Communication pour chargement des composants effectués par le robot Virtual.
- 5. Communication pour faire l'assemblage de produit par robot kuka.
- 6. Déchargement le produit et lançage un autre nouveau.

Le programme est réparti sur 04 CPUs différentes, de façon à ce que les tâches puissent se répéter durant le processus d'assemblage. Deux des tâches citées précédemment, à savoir les points 1 et 2 concernent les 03 postes.

## **1) Activation de la communication entre le serveur (PLC\_1500) et les clients (les ET200SP) au niveau de chaque poste :**

L'activation de la connexion entre le serveur et les clients est programmée pour être exécutée une seule fois au démarrage des CPU par bloc TCON

Pour que le client puisse lire et écrire des données dans les variables du serveur, les variables "TSEND" et "TRCV" qui servent à envoyer et recevoir ces informations (lues ou écrites)) doit être activé entre le serveur et le client, permettant cela doit être activées répétitivement. Cette partie du programme a été distribuée en fonctions "FB\_COM" appelé depuis OB1 vers chaque station.

### *Création liaison PLC - PLC (Open User Communication via Industrial Ethernet).*

Avant de commencer à mettre les blocs à l'intérieur du programme et d'établir un lien entre les deux appareils, il faut faire ce qui suit

- a. Affectation du nom de l'appareil et de l'adresse IP
- *b. Connecter deux appareils cible via un nouveau sous-réseau*

NB : Ces paramètres sont expliqués dans l'Annexe N°1

Afin de pouvoir communiquer sur Ethernet avec d'autres partenaires de communication (protocole TCP, ISO-on-TCP, UDP) en utilisant le programme utilisateur, vous disposez des applications et UDT suivantes :

Protocoles orientés liaison : TCP selon RFC 793, ISO on TCP selon RFC 1006

:

• UDT 65 "TCON\_PAR" avec la structure de données permettant le paramétrage de la liaison

• UDT 651 à UDT 656 avec des pré affectations selon le protocole

• "TCON" pour l'établissement de la liaison

• "TDISCON" pour la déconnexion

• "TSEND" pour l'émission des données

• "TRCV" pour la réception des données

• "TSEND\_C" (établir/suspendre la liaison, émission) (uniquement S7- 1200/1500) :

• "TRCV\_C" (établir/suspendre la liaison, réception) (uniquement S7- 1200/1500) :

### **TCON & TDISCON**

L'instruction "TCON" permet de définir et d'établir une liaison de communication. Après avoir été définie et établie, la connexion est maintenue et surveillée automatiquement par la CPU. "L'exécution de "TCON" est asynchrone. 8 Les deux partenaires de communication appellent l'instruction "TCON" pour configurer et établir la liaison de communication. La définition des partenaires de communication actif et passif s'effectue dans le paramétrage.

En cas de coupure de connexion, due p. ex. à une rupture de ligne ou au partenaire de communication distant, le partenaire actif tente d'établir à nouveau la connexion définie. Un nouvel appel de "TCON" n'est pas nécessaire. Toutefois, cela ne s'applique qu'après une exécution correcte de "TCON" (DONE = 1).

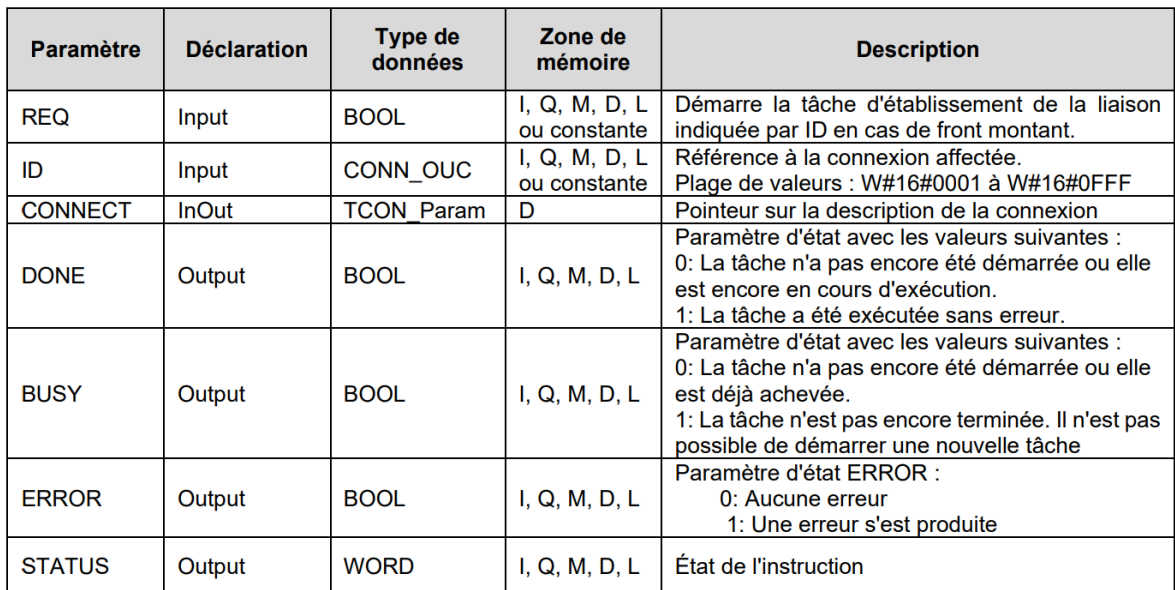

Nous prendrons par exemple les l'instruction de TCON/TSEND/TRCV dans FB de COM post GT6 de l'appareil PLC Central, voir (Figure III.6) :

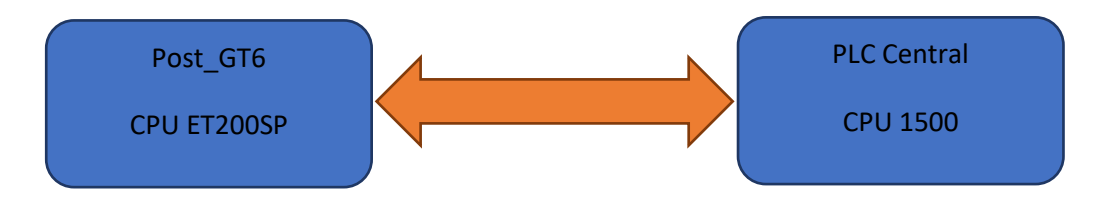

Figure III.6 : organigramme de communication entre post GT6 et central

#### Chapitre III : Programmation et implémentation du programme

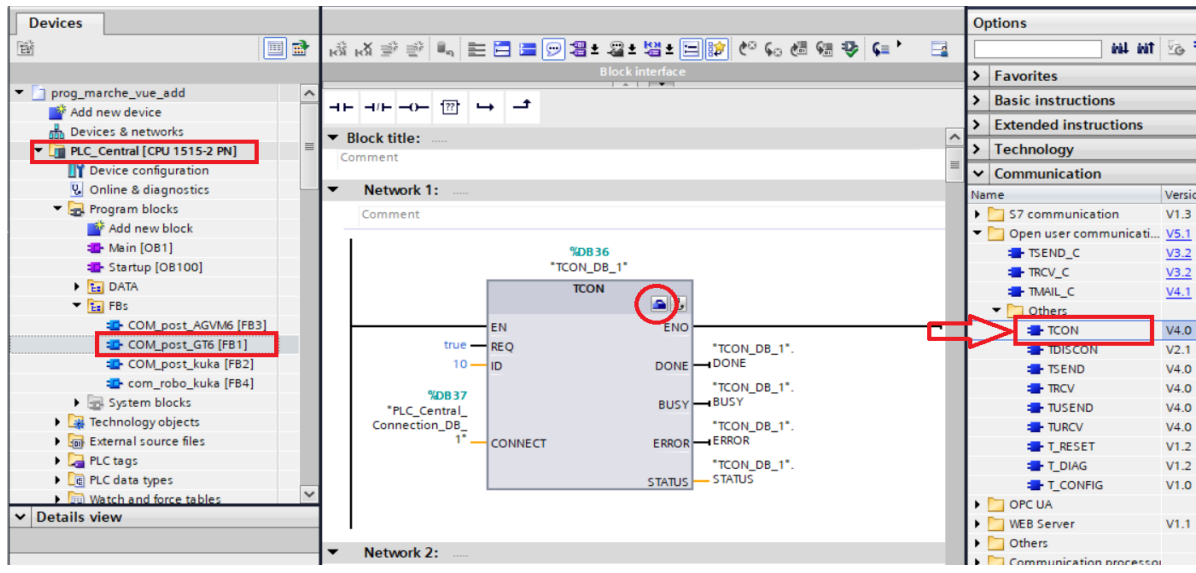

*Figure III.7 :* DB TCON de PLC Central

En cliquant sur le symbole de caisse à outil bleue (Figure III.7), le menu « configuration » s'affiche (Figure III.8) *Figure III.8 paramétrages de TCON pour PLC\_centralFigure III.7 :* DB\_TCON de PLC

Ici, on va établir une requête de connexion entre PLC de Post\_GT6 et PLC\_Central

- 1) Adresse du PLC partenaire (Post\_GT6).
- 2) Type de connexion TCP.
- 3) connection ID corresponding to a user whose log-in is permitted.
- 4) Création d'une base de données de connectons.
- 5) Définir le PLC de post\_GT6 comme client et le PLC central serveur.
- 6) Définir le numéro du port qui ouvrira la connexion entre les deux CPUs.

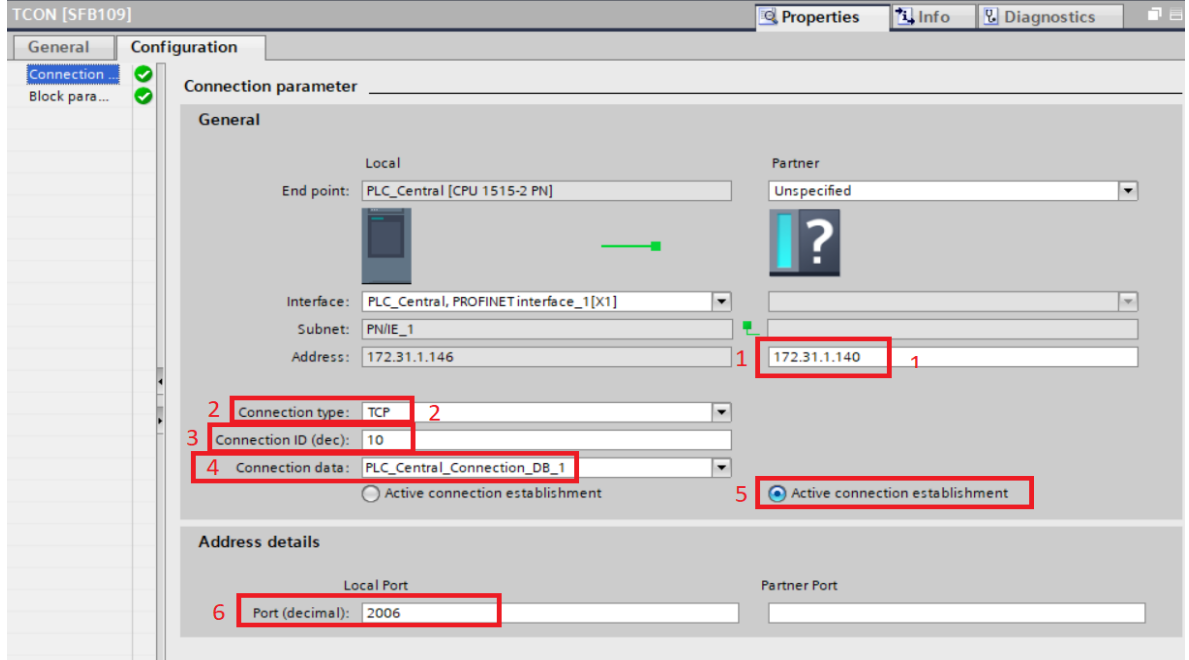

*Figure III.8 paramétrages de TCON pour PLC\_central*

Cela se fait dans le contrôleur correspondant, création d'un bloc de TCON dans le FB de post GT6 et on introduit aussi l'instruction TCON dans Main de l'OB1 de l'appareil PLC\_ET200SP de post\_GT6 (Figure III.9).

NB : Le même numéro de porte qui ouvre la connexion entre le client et le serveur est créé

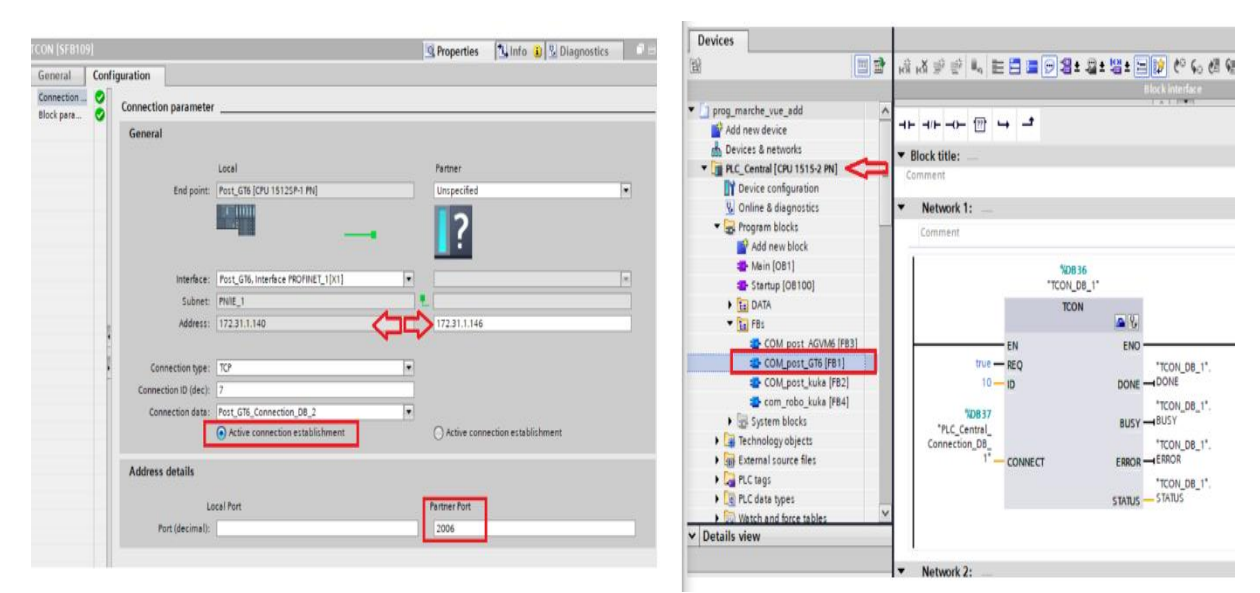

*Figure III.9 le bloc et paramétrage de TCON pour PLC ET200SP de post\_GT6*

L'instruction "TDISCON" interrompt une liaison de communication de la CPU à un partenaire de liaison.

"TDISCON" est une instruction à exécution asynchrone : l'exécution de la tâche s'étend sur plusieurs appels. Vous lancez la tâche d'interruption de la liaison en appelant l'instruction

"TDISCON" avec REQ = 1.

Après l'exécution correcte de l'instruction "TDISCON", l'ID indiquée dans l'instruction "TCON" n'est plus valide et ne peut donc plus être utilisée, ni pour l'émission ni pour la réception. Nous n'en avions pas besoin dans notre projet.

### **TSEND & TRCV**

L'instruction "TSEND" permet d'envoyer des données par le biais d'une liaison de communication existante.

"TSEND" est une instruction à exécution asynchrone : l'exécution s'étend sur plusieurs appels.

Vous démarrez l'envoi de données en appelant l'instruction "TSEND" avec  $REQ = 1$ .

Les paramètres de sortie BUSY et STATUS indiquent l'état de la tâche. STATUS correspond au paramètre de sortie RET\_VAL des instructions à exécution asynchrone.

Les données à envoyer sont placées dans le DataBlock, car ce le data block est indiqué dans le bloc de TSEND (Figure III.10).

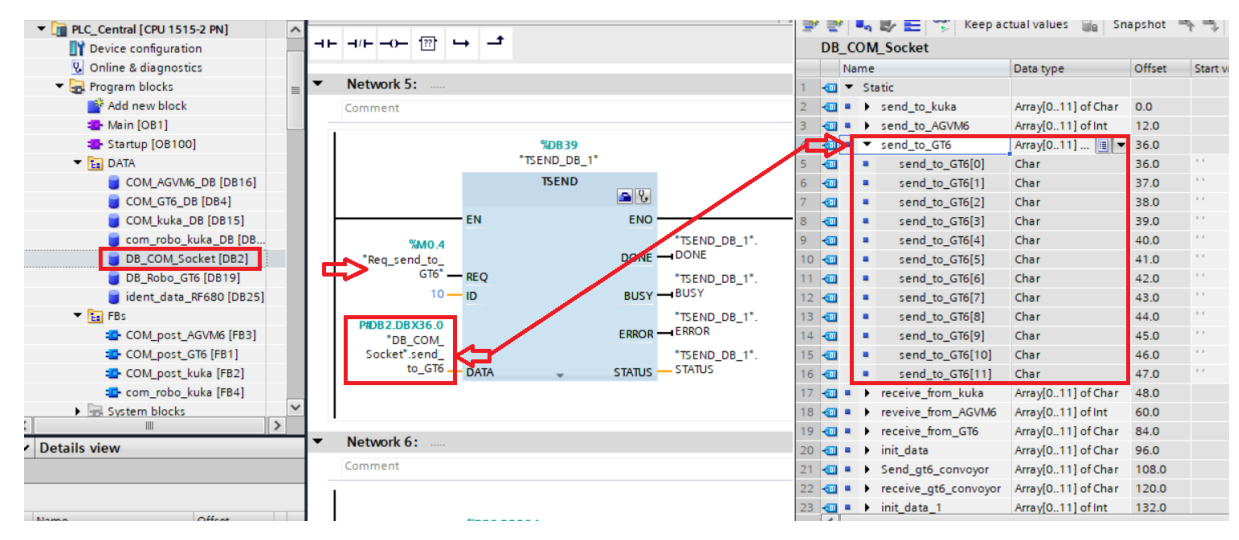

*Figure III.10 le bloc et les data d'envois de TSEND pour PLC 1500 de central*

L'instruction "TRCV" (Figure III.11) permet la réception de données via une liaison de communication existante. "L'exécution de "TRCV" est asynchrone.

La réception des données est activée, lorsque le paramètre EN\_R est mis à la valeur "1". Les données reçues sont écrites dans une zone de réception. Selon la variante de protocole utilisée, vous déterminez la longueur de la zone de réception

soit avec le paramètre LEN (si LEN <> 0), soit par la longueur indiquée au paramètre DATA (si LEN  $= 0$ ).

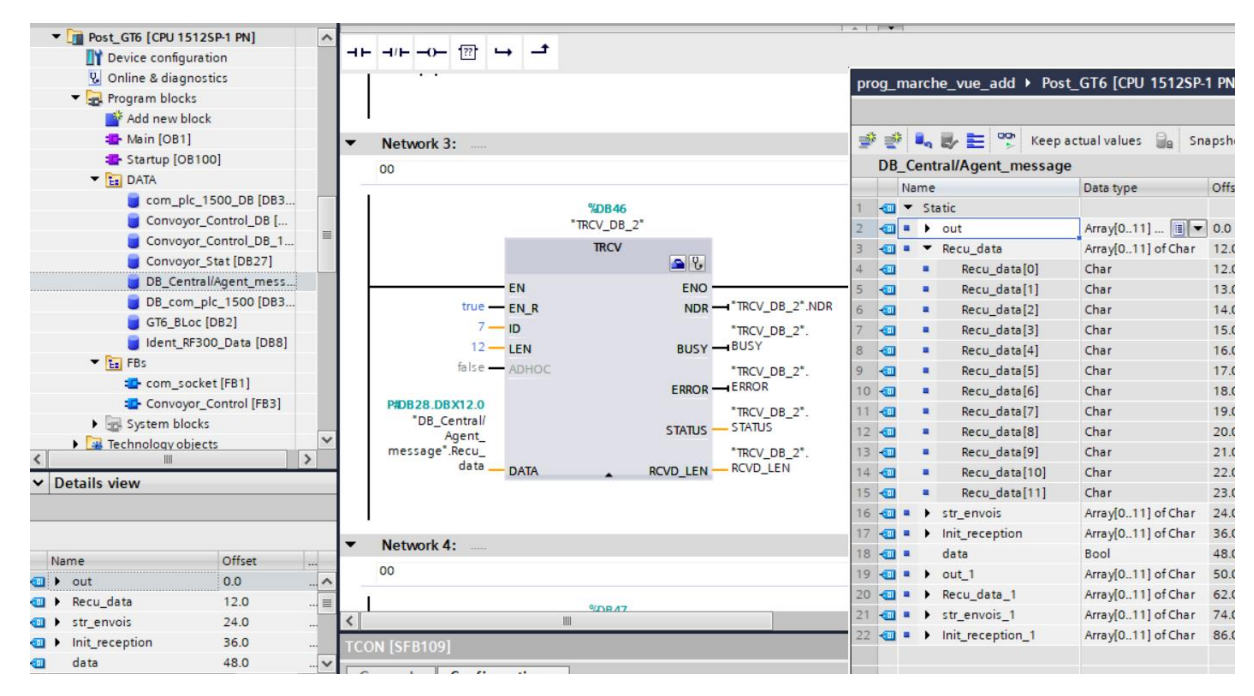

*Figure III.11 le bloc et les data de réception de TRCV pour PLC ET200-SP de post GT6*

De la même manière, toutes les post (kuka, GT6 et AGVM6) étaient connectées à PLC Central, et nous avons donc un système de communication socket complet dans le même réseau Profinet, ainsi envoyer et recevoir à vers des informations est possibles tout le temp (Figure III.12).

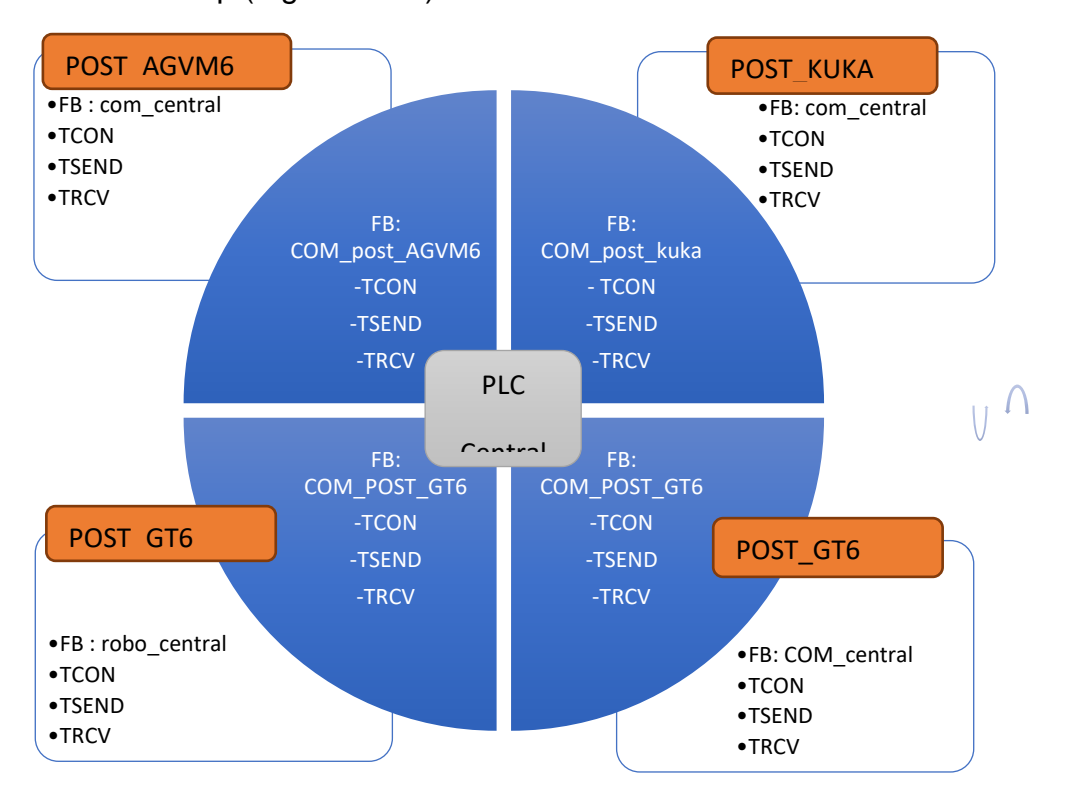

*Figure III.12 les blocs de système de communication socket entre tout les postes* 

## **2) Lecture/Ecriture de données par le système RFID Configuration de RFID 300 :**

Dans ce groupe On va voir les étapes nécessaires pour configurer le RF380Ret le RF180C. Le but de cette configuration est de connecter le lecteur RFID « RF380R » avec le système de contrôle « ET 200SP » via un port Profinet. (Figure III.13). On à introduire le module de communication RF180C pour assurer cette connexion.

#### Configuration matérielle

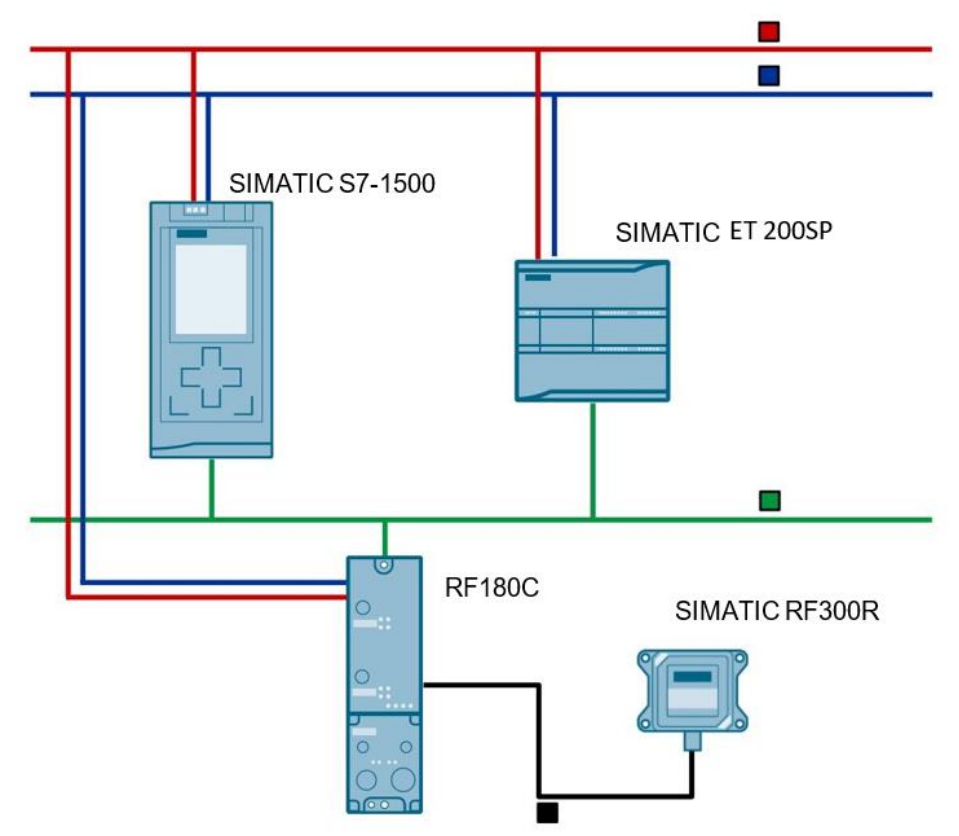

La figure suivante montre la configuration matérielle de l'application. Illustration 2-6

*Figure III.13 :* Schéma représentes les composants nécessaires pour communiquer le RF300 avec un automate.

## ${\bf$  <u>Configuration matérielle de RF180C</u>  ${\bf I}$

Le module de communication **RF180C** (voir figure *III.14***)** est un module qui peut être utilisé sur n'importe quel contrôleur pour l'utilisation des composants **FRID (RF300)** sur **PROFINET IO**.

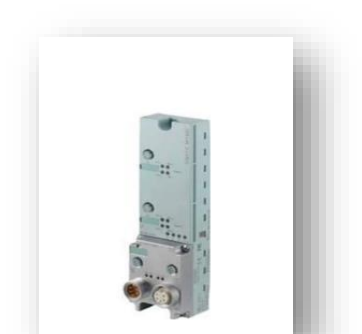

*Figure III.14 :* Un RF180C

La configuration de module RF180C est sans bloc de connexion, il suffit juste de choisir le port de l'automate partenaire. La figure ci-dessous représente la configuration de RF180C.

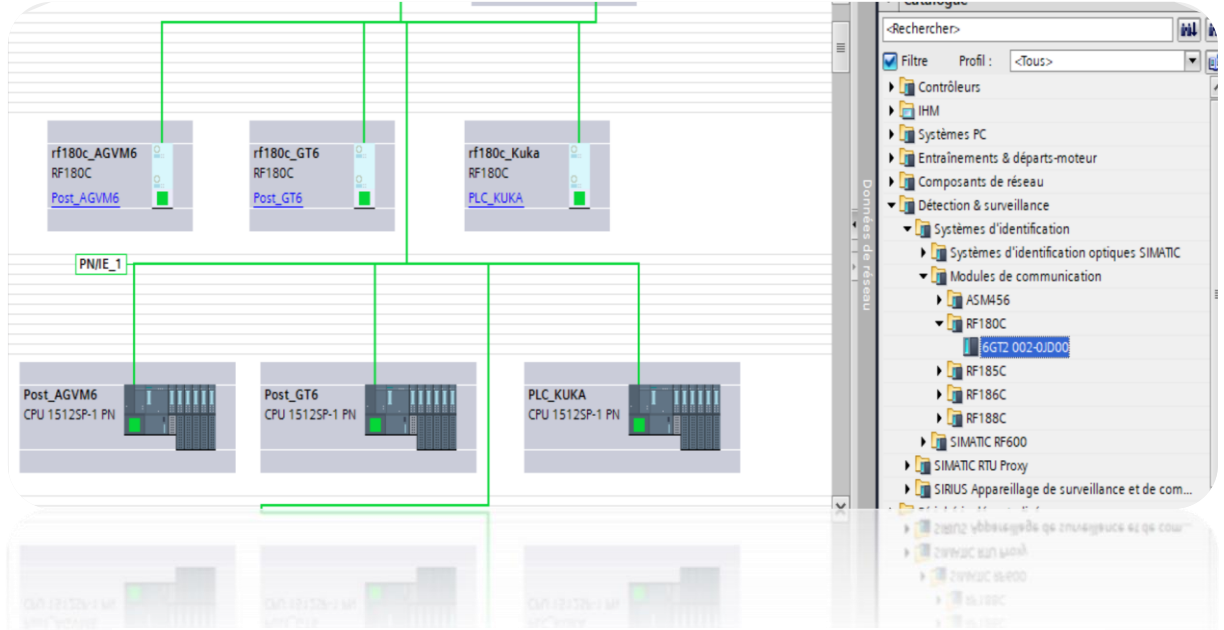

*Figure III.15* configurations des RF300 et ses communication profinet

### **Configuration logiciel de RF380R**

Pour exécuter les modules SIMATIC RFID sur des automates ET 200SP, On utilise Les blocs fonctionnels qui sont disponibles pour la programmation avec STEP 7 TIA Portal.

La configuration se concentre principalement sur le prêt à l'emploi blocs de la bibliothèque « SIMATIC Ident ». (La figure III.16).

Le lecteur RFID permet de :

- − Vérifier si une étiquette RFID est présente ou non.
- − Lire le numéro de série d'une étiquette.
- − Effacer toutes les données inscrites sur l'étiquette.
- − Ecrire des données dans une zone mémoire désignée au préalable.
− Lire les données d'une zone mémoire, aussi désignée au préalable

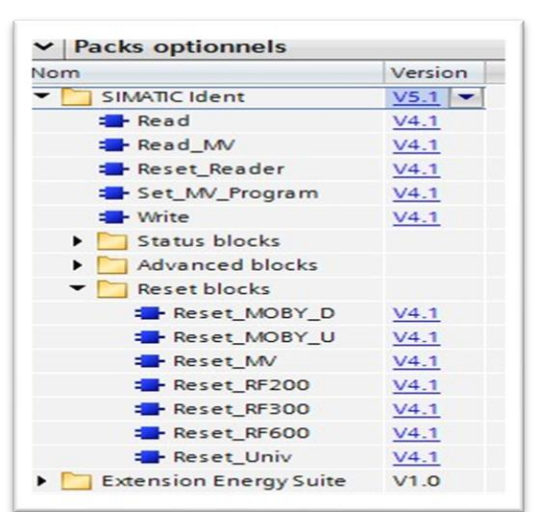

*Figure III.16***:** La bibliothèque « SIMATIC IDENT ».

Les blocs qu'on a utilisés pour l'établissement de cette configuration sont les suivantes :

**Reset\_RF300 :** Le bloc "Reset\_RF300" met le lecteur RFID prêt à fonctionner. Lorsque le bloc est exécuté par le bloc d'organisation "**STARTUP**", qui le fait une fois au démarrage (Figure III.17). *III.16***:** La bibliothèque « SIMATIC IDENT ».

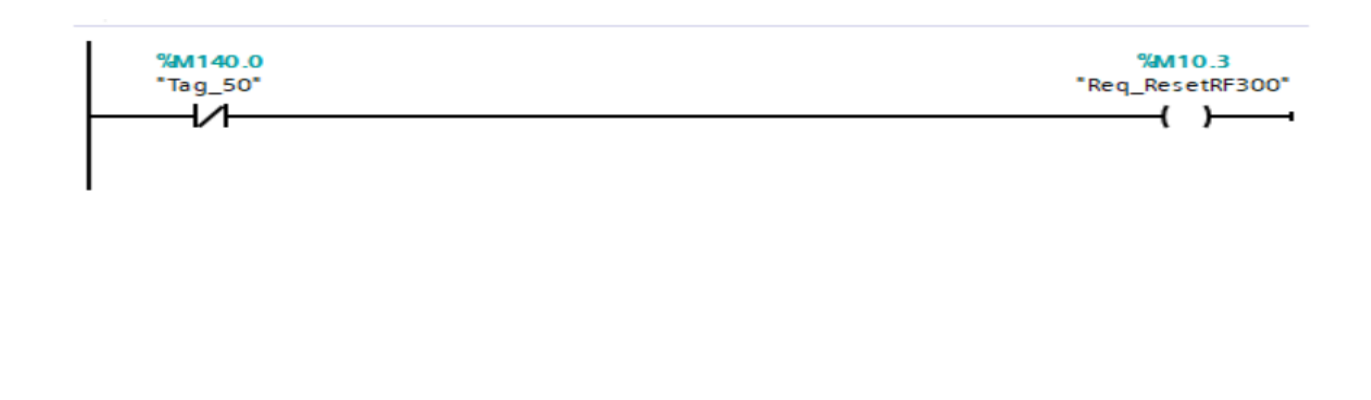

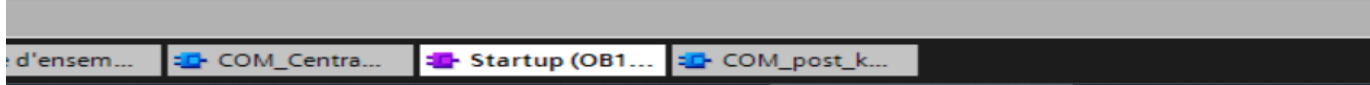

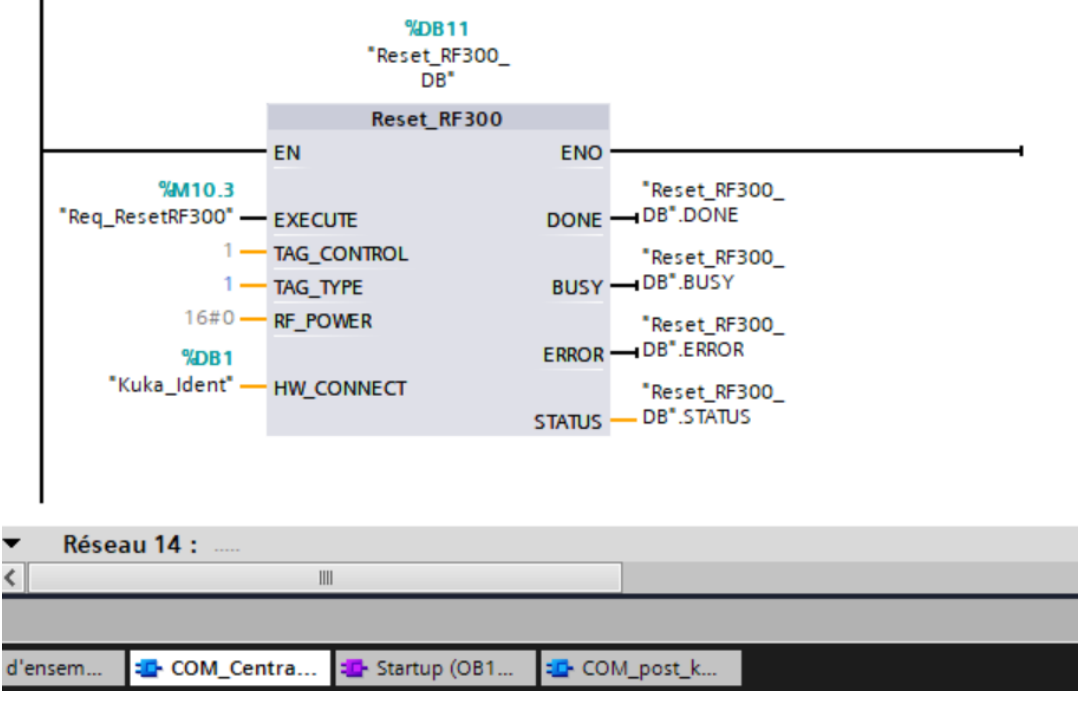

*Figure III.17***:** commande de reset RF300

Lorsque le reste est terminé, la station kuka envoie un message à l'automate l'informant que la tâche a été effectuée.

### *Paramètres de sortie généraux des blocs d'identification*

Tous les blocs Ident partagent les paramètres de sortie suivants :

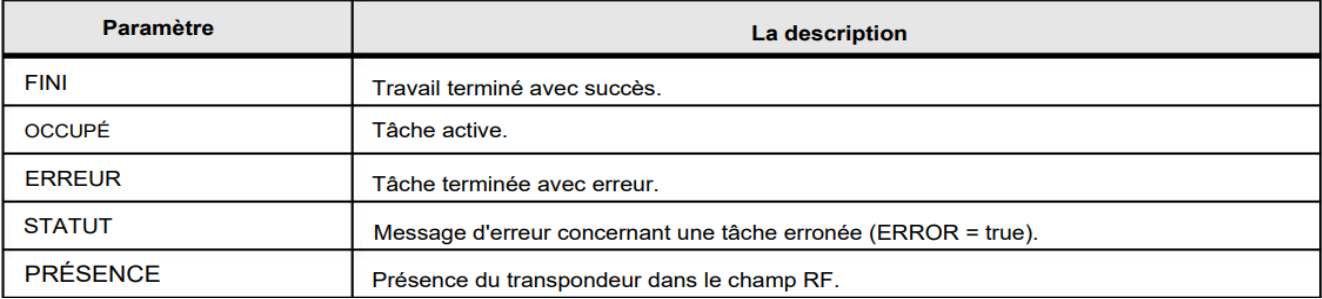

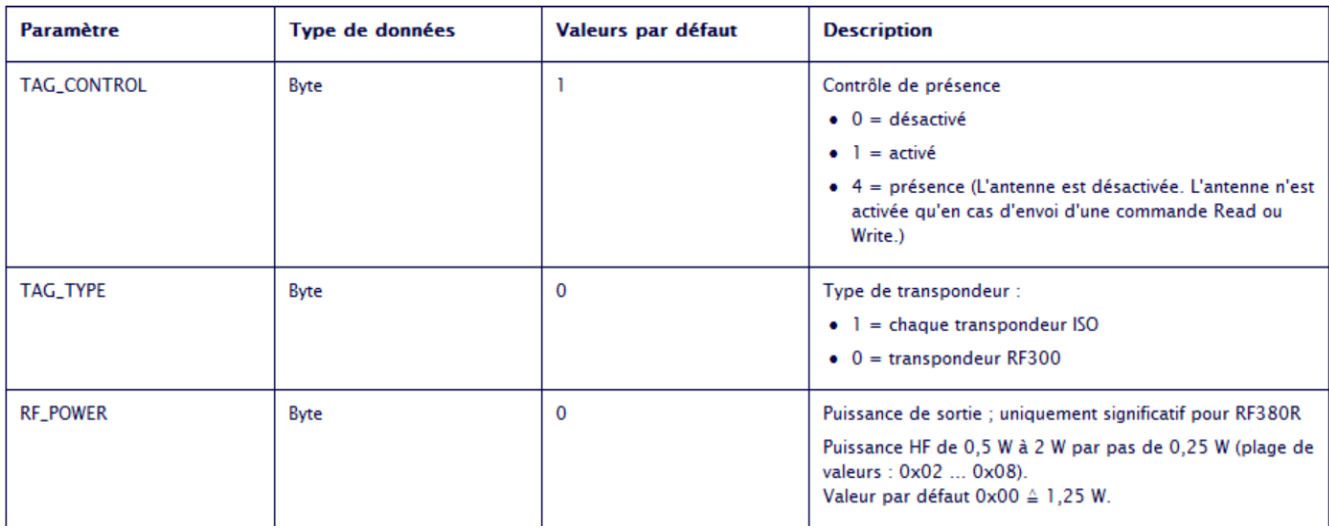

Read : Le bloc " Read » (Figure III.18) permet de lire les données de processus d'un tag.

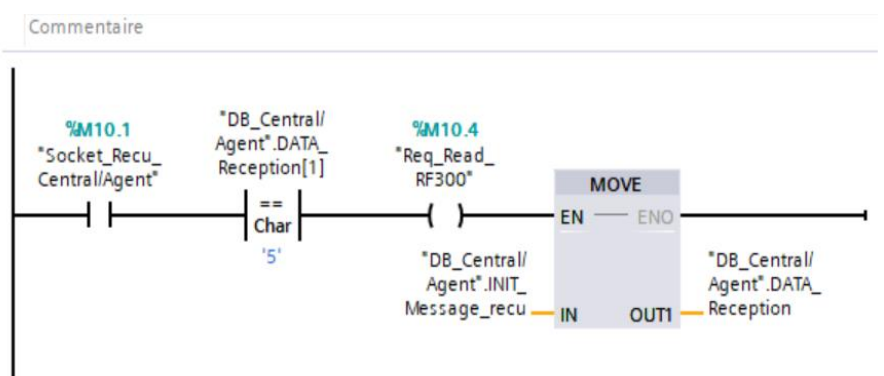

*Figure III.18***:** réception de fin reset dans PLC central

Lorsque le capteur détecte la présence du tag, le siège PLC central la commande à poste kuka pour lire les données de la carte RFID sur le panier.

-

| %DB13<br>"Read_DB"<br>Read                                                           |                                              |                | $\bigcirc$      | v Static  |               |                    |      |   |
|--------------------------------------------------------------------------------------|----------------------------------------------|----------------|-----------------|-----------|---------------|--------------------|------|---|
|                                                                                      |                                              |                | ĸш              | Read Data |               | Array[015]         |      | m |
|                                                                                      |                                              |                | ข               |           | Read_Data[0]  | Byte               | 16#0 |   |
| EN<br><b>%M10.4</b>                                                                  | <b>ENO</b>                                   |                | $\blacksquare$  | ■         | Read_Data[1]  | Byte               | 16#0 |   |
|                                                                                      | DONE - "Read_DB".DONE                        |                | $\bigcirc$      | ■         | Read_Data[2]  | Byte               | 16#0 |   |
| "Req_Read_                                                                           | BUSY - "Read_DB".BUSY                        | 6              | $\blacksquare$  | ▪         | Read_Data[3]  | Byte               | 16#0 |   |
| RF300"-EXECUTE                                                                       | ERROR - "Read_DB".ERROR                      |                | $\blacksquare$  |           | Read_Data[4]  | Byte               | 16#0 |   |
| 0 - ADDR_TAG<br>3 - LEN_DATA<br>%DB1<br>"Kuka_Ident"<br><b>HW CONNECT</b>            | "Read DB".<br><b>STATUS</b><br><b>STATUS</b> | 8              | $\blacksquare$  |           | Read_Data[5]  | Byte               | 16#0 |   |
|                                                                                      |                                              | $\overline{g}$ | $\blacksquare$  | п         | Read_Data[6]  | Byte               | 16#0 |   |
|                                                                                      | "Read_DB".<br><b>PRESENCE - PRESENCE</b>     |                | 10 1            | п         | Read_Data[7]  | Byte               | 16#0 |   |
|                                                                                      |                                              | 11             | G               | ■         | Read_Data[8]  | Byte               | 16#0 |   |
| "Ident_RF300<br>Data1".Read<br>Data<br><b>IDENT DATA</b><br>$\overline{\phantom{0}}$ |                                              |                | 12 日            | ٠         | Read_Data[9]  | Byte               | 16#0 |   |
|                                                                                      |                                              |                | $13$ $\Box$     | ٠         | Read_Data[10] | Byte               | 16#0 |   |
|                                                                                      |                                              |                | 14              | ٠         | Read_Data[11] | Byte               | 16#0 | m |
|                                                                                      |                                              |                | $15$ $\bigodot$ | ٠         | Read_Data[12] | Byte               | 16#0 |   |
|                                                                                      |                                              |                | 16 日            | ٠         | Read_Data[13] | Byte               | 16#0 |   |
|                                                                                      |                                              |                | 17 包            | ■         | Read_Data[14] | Byte               | 16#0 |   |
| Réseau 17 :<br>$\cdots$                                                              |                                              |                | 18 日            | п         | Read_Data[15] | Byte               | 16#0 |   |
| Commentaire                                                                          |                                              |                | 19 1            | ٠         | Write_Data    | Array[015] of Byte |      | Г |

*Figure III.18* **:** bloc read de RF300 et les data qui utilisé

Paramètres "ADDR\_TAG" et "LEN\_DATA" permettent de définir la zone mémoire à être lu. Les données lues sont fournies via le paramètre "IDENT\_DATA"

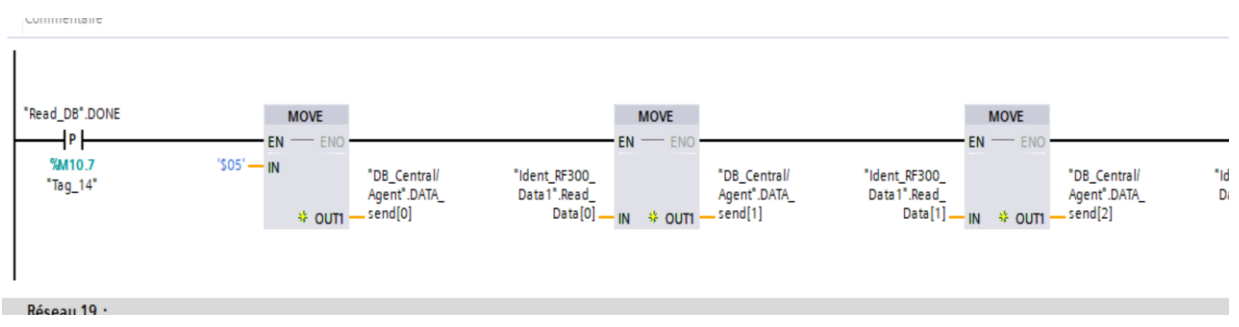

*Figure III.19***:** l'envoie de lecteur au central

Poste kuka envoie les informations lues sur le tag au PLC central pour effectuer les travaux requis par le produit (Figure III.19,20).

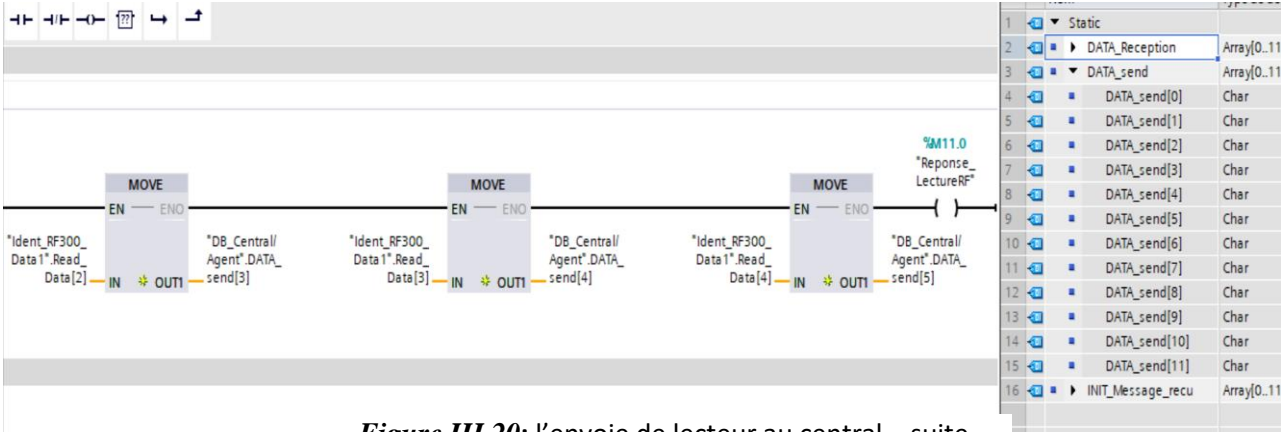

*Figure III.20***:** l'envoie de lecteur au central – suite

- Le reste du programme est décrit en annexe.
- **Write** : bloc "Write" (Figure III.22) permet d'écrire des données de processus sur un tag. post Gt6*Figure III.20***:** l'envoie de lecteur au central –

À la fin des travaux requis, le Plc central envoie à la poste que les travaux sont terminés et cette dernière l'inscrit sur le tag.

- -

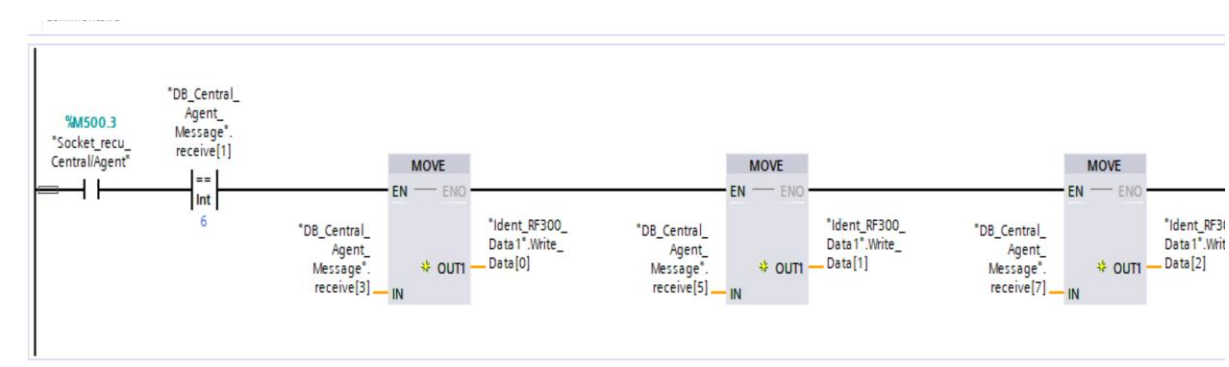

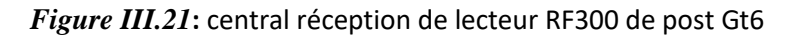

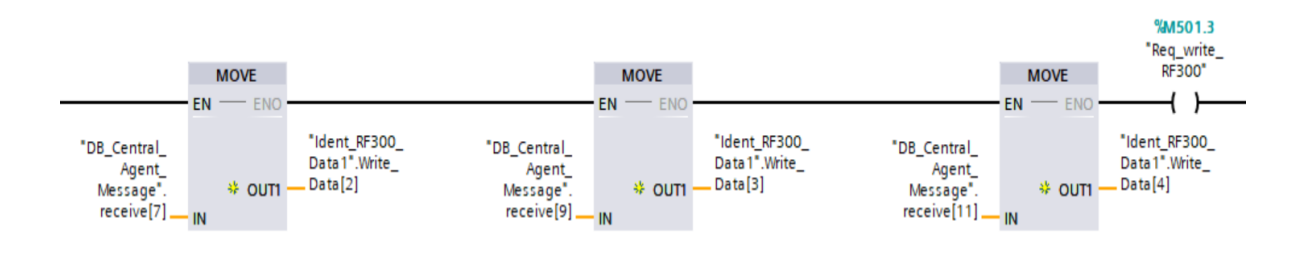

*Figure III.21***: central réception de lecteur RF300 de post Gt6 – suite de réseau** 

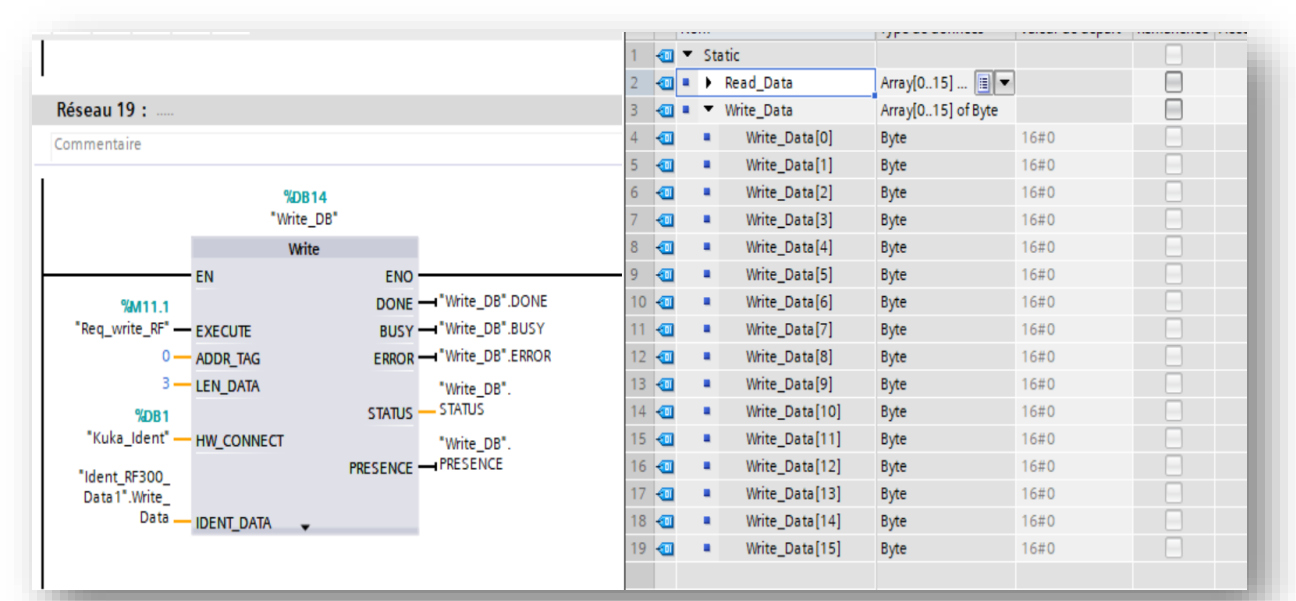

*Figure III.22***: bloc write de post KUKA et les données pour l'écriture**

Les paramètres "ADDR\_TAG" et "LEN\_DATA" sont utilisés pour définir la zone de mémoire du tag à écrire. Les données à écrire sont fournies via le paramètre "IDENT\_DATA" dans le champ RF. Kuka et les données pour les données pour les données pour les données pour les données pour les données pour

### *Configuration de RFID 600 :*

Dans ce groupe On va voir les étapes nécessaires pour configurer le RF680R et le

RF685A. Le but de cette configuration est de connecter le lecteur RFID « RF680R avec le système de contrôle « S7-1500 » via un port Profinet. (Voir la figure III.23).

#### Configuration matérielle

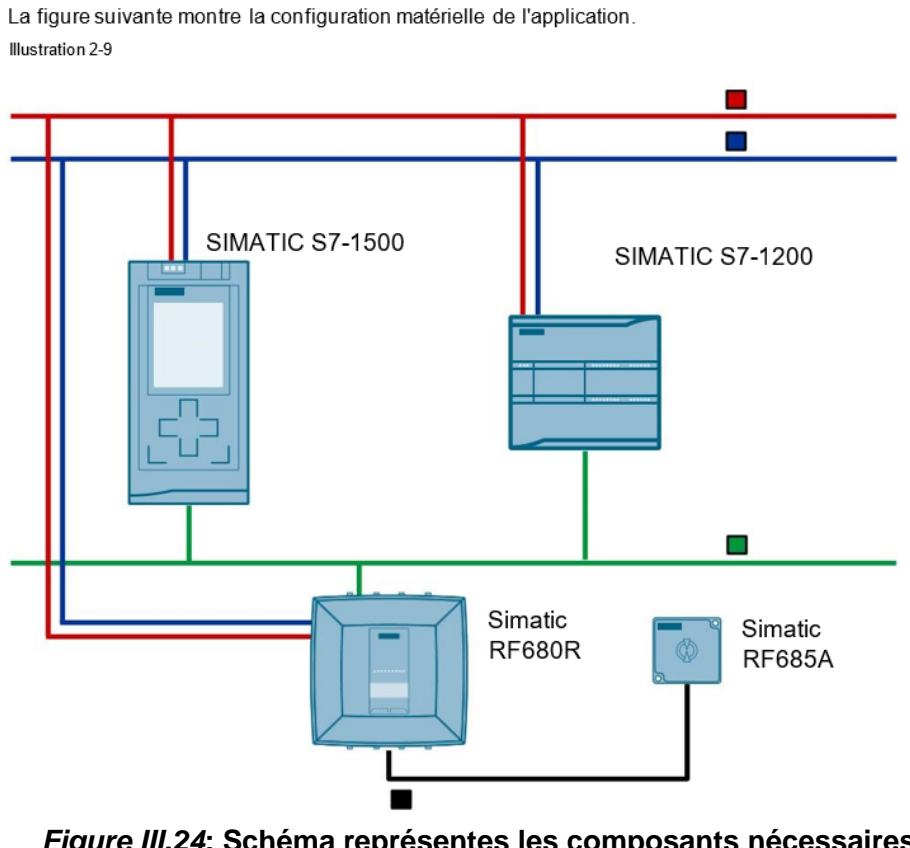

*Figure III.24***: Schéma représentes les composants nécessaires pour communiquer le RF600 avec un automate.**

#### - **Configuration matérielle de RF680R**

Le lecteur**RF680R** (voir figure *III.24*) est un lecteur qui peut être utilisé sur n'importe quel contrôleur pour l'utilisation des composants **FRID (RF600)** sur **PROFINET IO**. **Journ** pour promiseur *III.24* pour annotéent qui pour cité annotéent

La configuration de lecteur RF680R est sans bloc de connexion, il suffit juste de choisir le port de l'automate partenaire. La figure ci-dessous représente la

configuration de RF680R (Figure III.25).

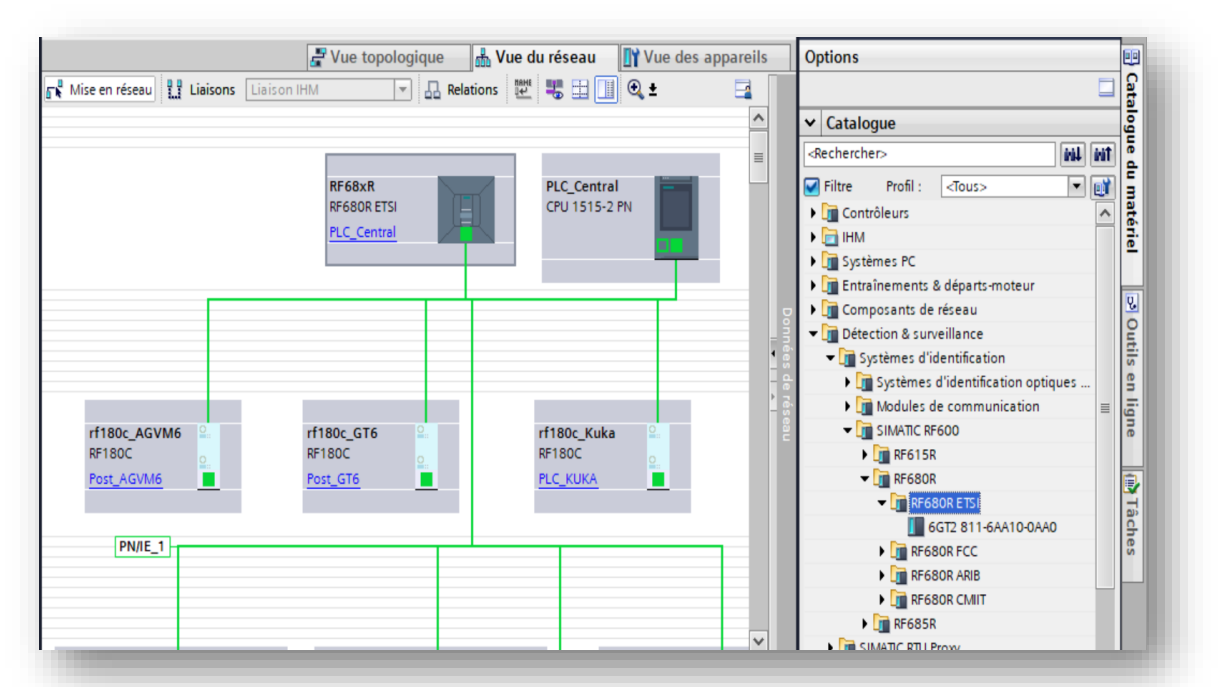

*Figure III.25***: réseau de profinet des appareils de système RFID**

#### *Configuration logiciel de RF680R ET RF685A Figure III.26* Library de SIMATIC IDENT*Figure III.25***:** réseau de profinet des

Pour exécuter les modules SIMATIC RFID sur des automates S7-1500, On utilise Les blocs fonctionnels qui sont disponibles pour la programmation avec STEP 7 TIA Portal.

La configuration se concentre principalement sur le prêt à l'emploi blocs de la bibliothèque « SIMATIC Ident » (Figure III.26).

### **Explication des blocs Ident**

#### **Reset\_Reader**

Le bloc " **Reset\_Reader**" (Figure III.27) met le lecteur RFID prêt à fonctionner. Lorsque le bloc est exécuté

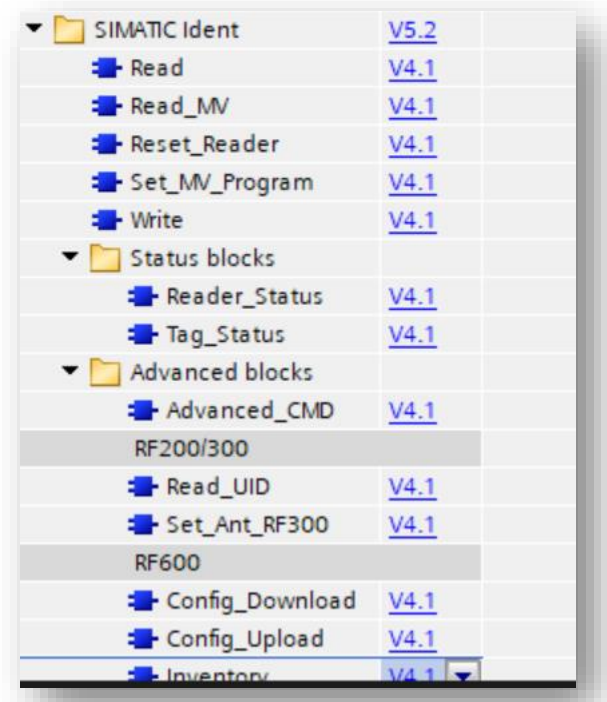

*Figure III.26* **Library de SIMATIC IDENT** 

Lorsque le bloc est exécuté par le bloc d'organisation "**STARTUP**", qui le fait une fois au démarrage (Figure III.28)

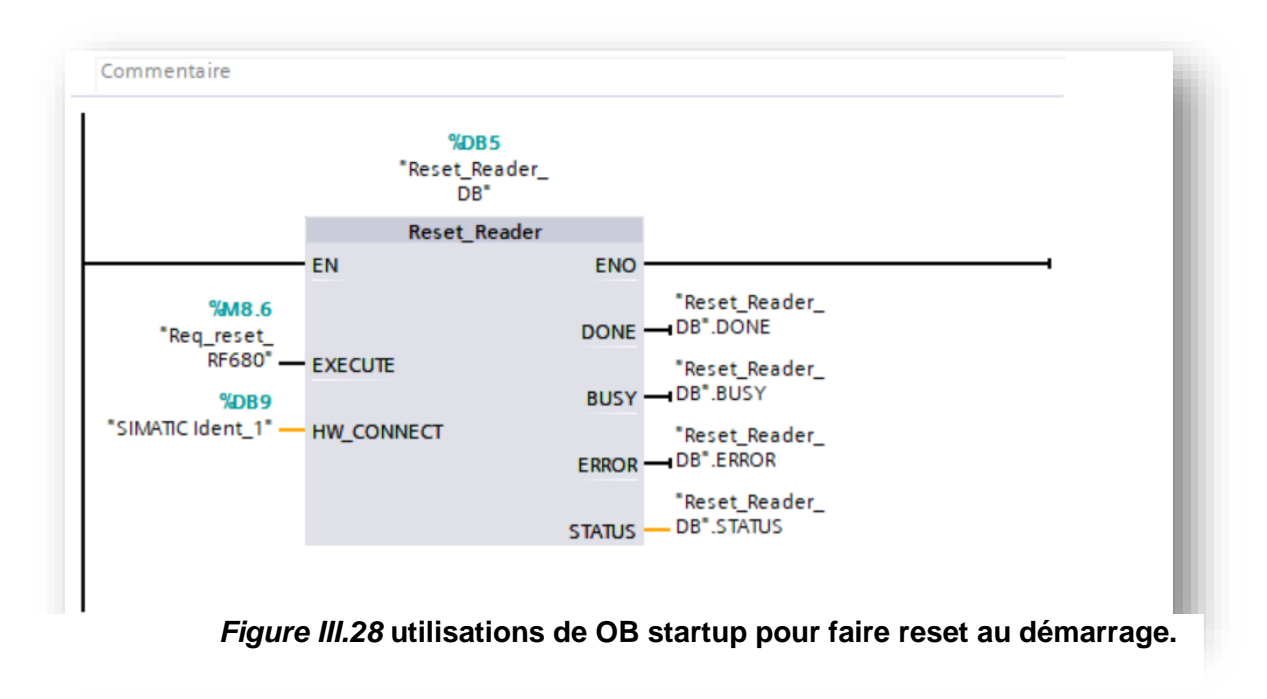

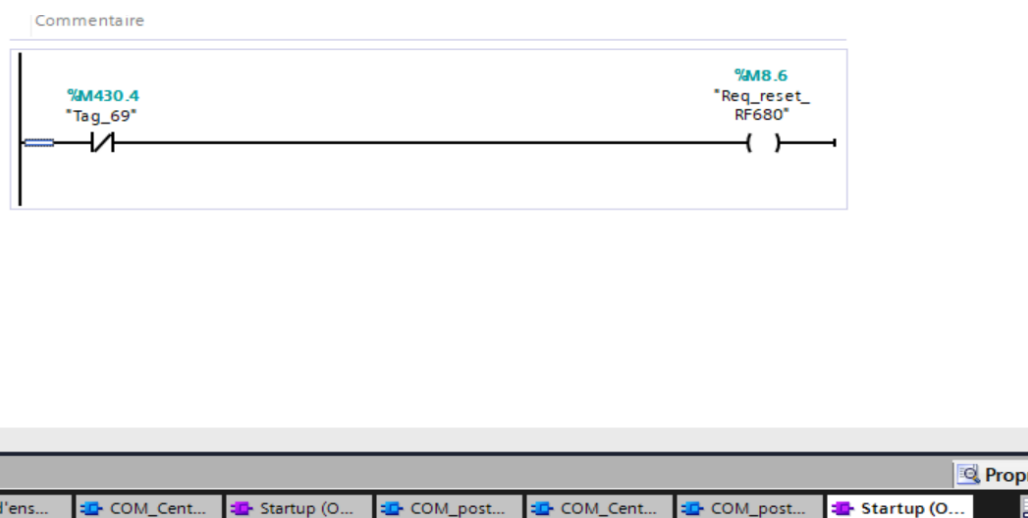

*Figure III.27* **bloc reset\_reader de RF600 (post kuka)** 

#### **Inventory :**

Le bloc "Inventaire" (Figure III.29) vous permet de détecter tous les transpondeurs dans le champ RF du lecteur et vous fournit l'EPC ID / UID des transpondeurs et des informations de lecture supplémentaires. Par exemple, cela vous aide à identifier les transpondeurs individuels et à y accéder directement à l'aide de leur ID EPC.

Dans notre travail, Nous n'avons pas besoin de lire ou d'écrire, nous avons utilisé Inventory pour connaître le nombre transpondeurs à l'intérieur du panier à la fin du cycle. Ce qui signifie que nous avons besoin du "NUMBER\_TAGS"

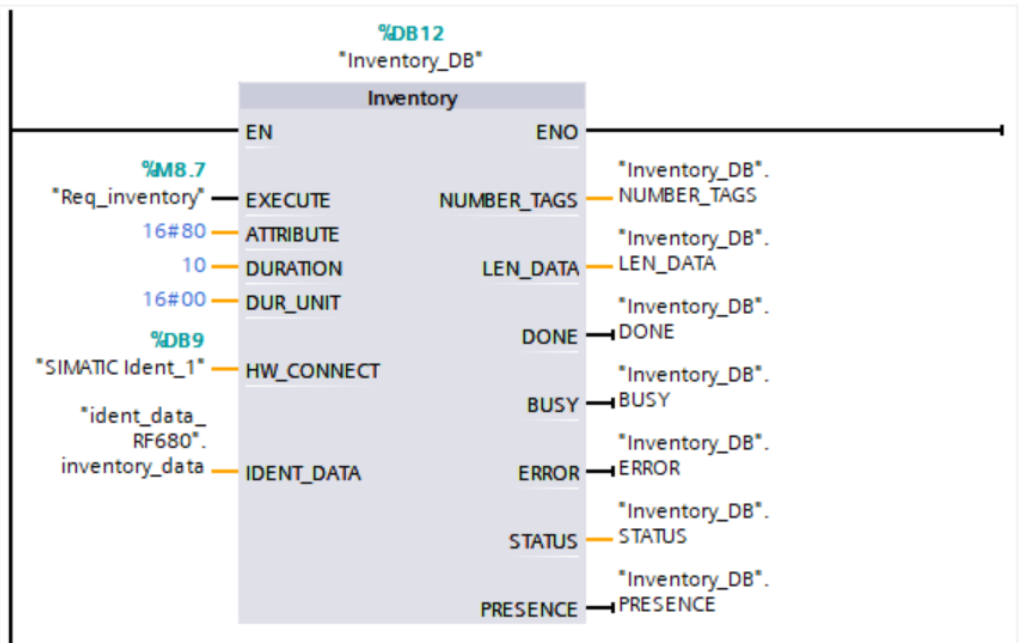

*Figure III.29* **utilisations de OB startup pour faire reset au démarrage.** 

Le paramètre de sortie "NUMBER\_TAGS" indique le nombre de transpondeurs détectés. Dans le cas des attributs "0x80" et "0x81", la somme de tous les transpondeurs identifiés est affichée lorsque l'opération de lecture est achevée. Dans le cas de l'attribut "0x86", le paramètre de sortie "NUMBER\_TAGS" affiche toujours le nombre de transpondeurs momentanément identifiés (max. 15), sans qu'il faille démarrer e bloc par "EXECUTE". utilisations de OB startup pour faire reset au démarrage.

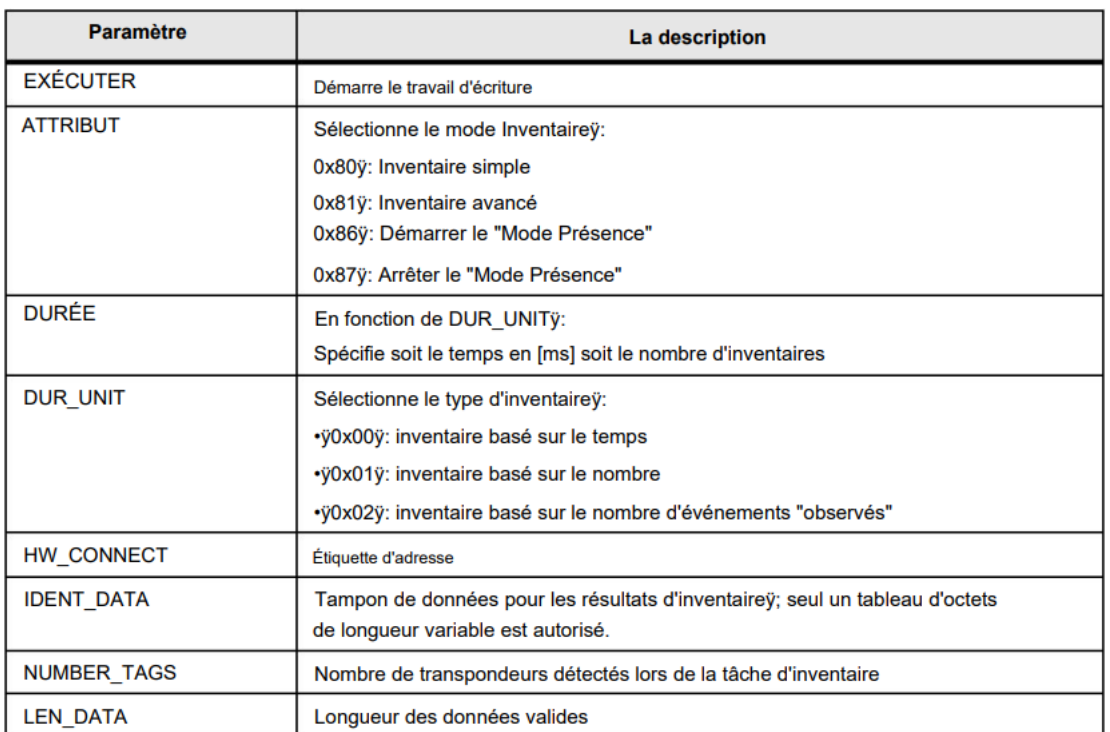

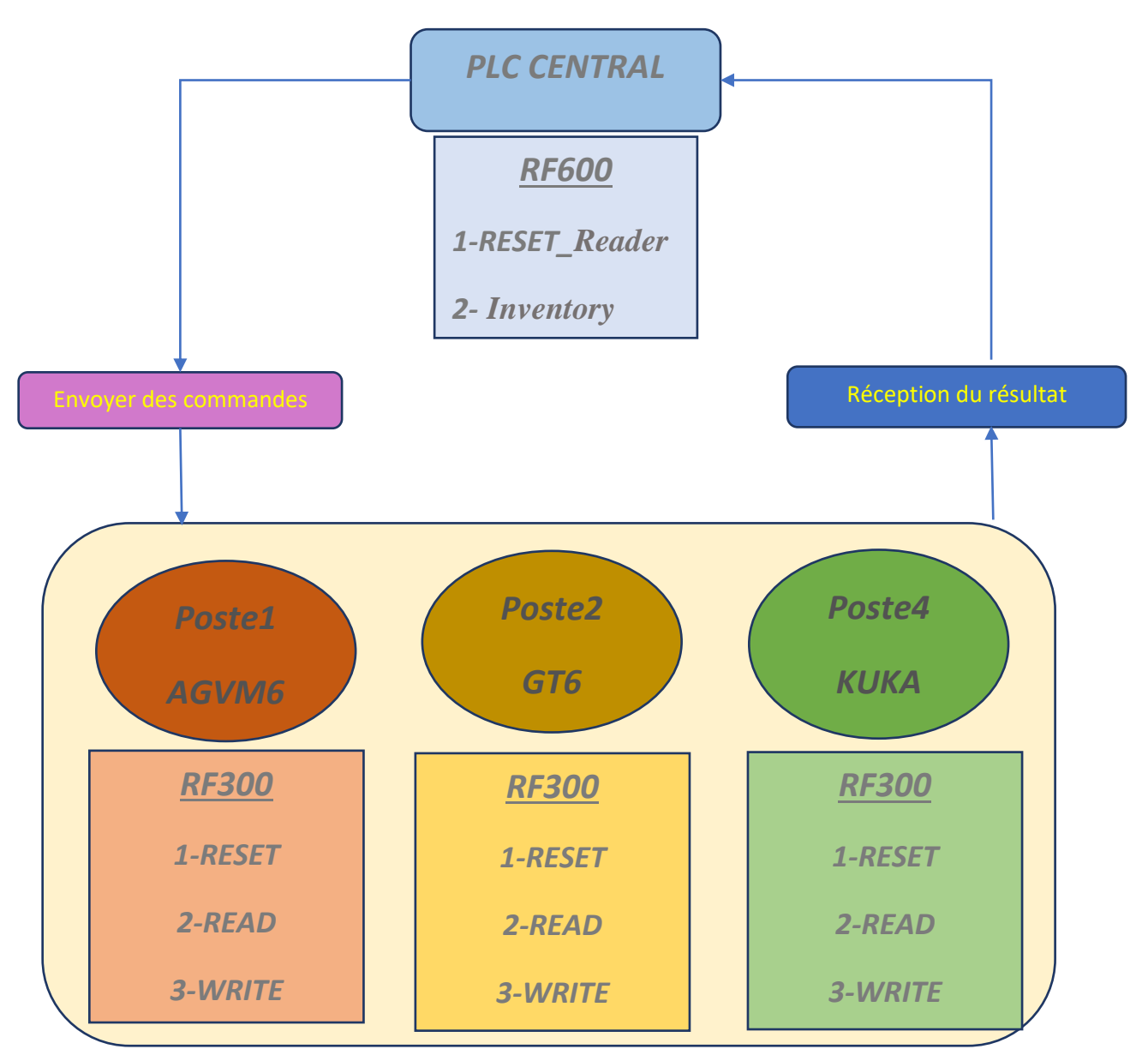

*Figure III.30* **: l'architecture de système RFID dans la cellule** 

## ✓ **Arrêt et mise en marche simultanés de tous les convoyeurs transportant le panier :**

En ce qui concerne la mise en marche et arrêt simultanées de tous les convoyeurs, nous avons abordé la programmation de cette tâche, en considérant qu'au début tous les postes sont libres. Pour cela, nous avons mis des variables, exactement trois variables (une affectée à chaque poste) qui informent si les postes sont libres ou non.

Seule la CPU S7-1500, contrôle le convoyeur principal à travers ces variables.

Les conditions pour ne pas avoir le panier devant le capteur en form (NF) ont été ajoutées dans le cas où l'une des posts fonctionne et que les autres n'ont pas encore reçu le produit, ainsi le convoyeur sera opéré à l'issue de la mission de celle-ci post seule sans avoir besoin d'obtenir une commande pour terminer la tâche des autres posts car il n'y a pas de panier

Le PLC Central reçoit les informations nécessaires des capteurs dans les sousbranches et les données qui lui sont envoyées, ensuite cela fonctionne pour arrêter le convoyeur ou l'allumer, selon la situation

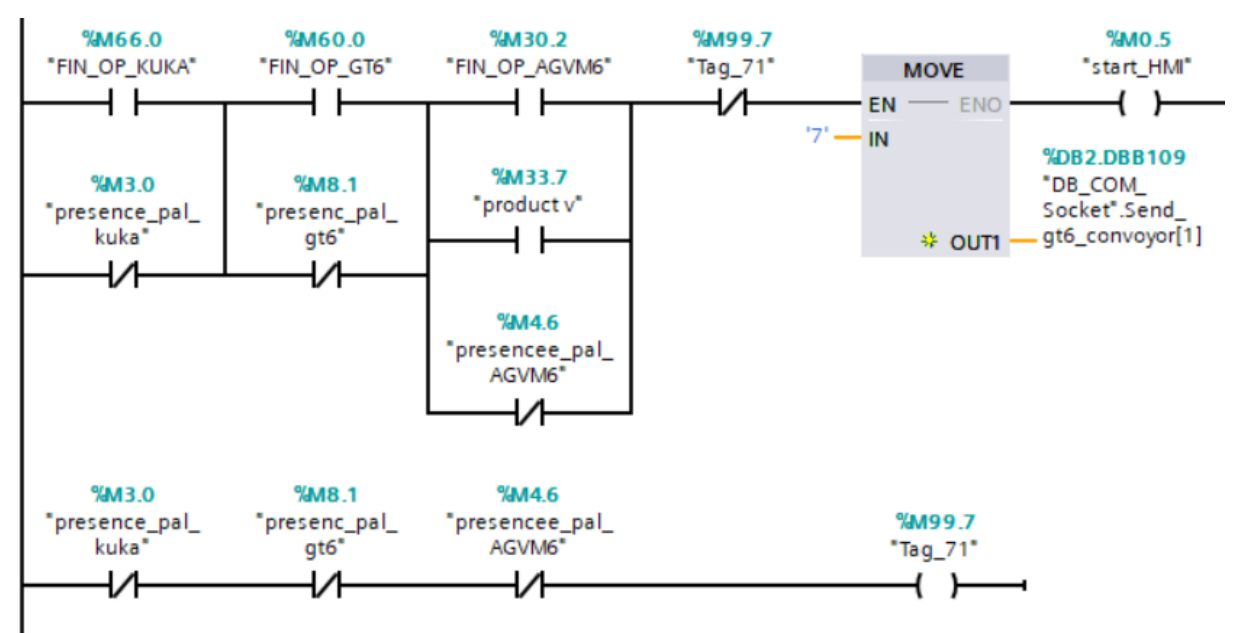

*Figure III.31* **les conditions de démarrage de convoyeur par PLC central avec socket** 

## ✓ **Communication pour chargement des composants effectués par le robot Virtual**

Lors du lancement d'un nouveau produit dans la première post (AGVM6), le nombre de premiers et deuxièmes composants dont le produit a besoin est déterminé par HMI, dès que le produit atteint la deuxième post (GT6) et que RF380 lit le nombre de composants et les envoie au serveur CPU1500, le serveur envoie à son tour socket au robot virtuel pour effectuer sa tâche et à la fin, ce dernier renvoie les informations d'achèvement de la tâche au serveur (PLC Central)

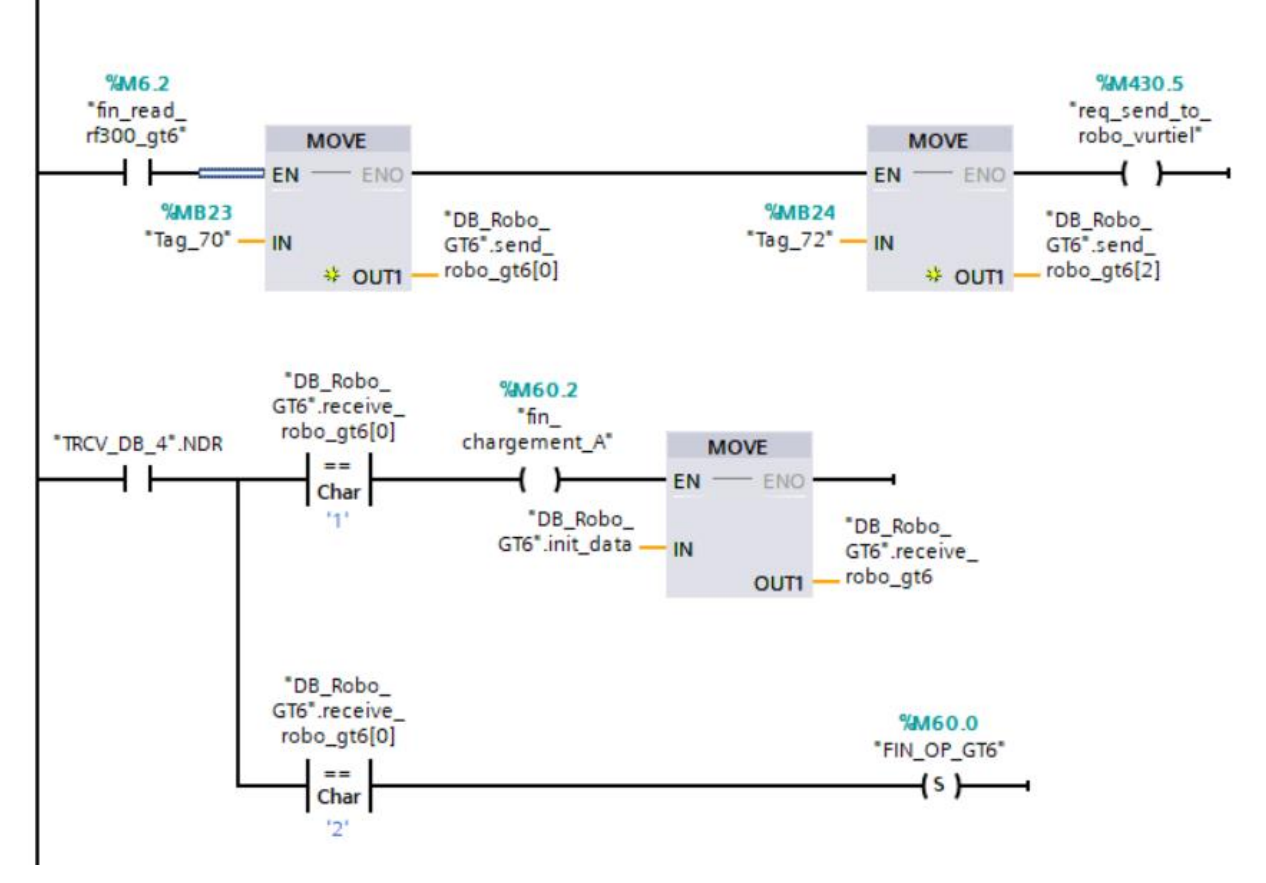

**Figure III.32 : Conditions d'envoi et de réception avec un robot virtuel**

#### ✓ **Communication pour faire l'assemblage de produit par robot kuka.**

Lorsque le panier arrive au poste kuka, et après les lu de RFID, si le produit doit être assemblé, la tâche du robot commence à s'assembler avec l'aide de l'opérateur, où le PLC Central assigne les tâches d'envoi des commandes à la succursale et cette dernière renvoie les informations à la fin de chaque tâche, et à la dernière tâche que le serveur reçoit (Fin\_tache\_kuka) pour redémarrer le convoyeur

#### ✓ **Déchargement le produit et lançage un autre nouveau.**

Lorsque le produit assemblé arrive à la première post, la lecture est effectuée par RF300, et l'antenne de RF600 s'assurent que l'ouvrier a déchargé le produit via un processus d'inventaire, cette option nous permet de mettre en place un nouveau produit

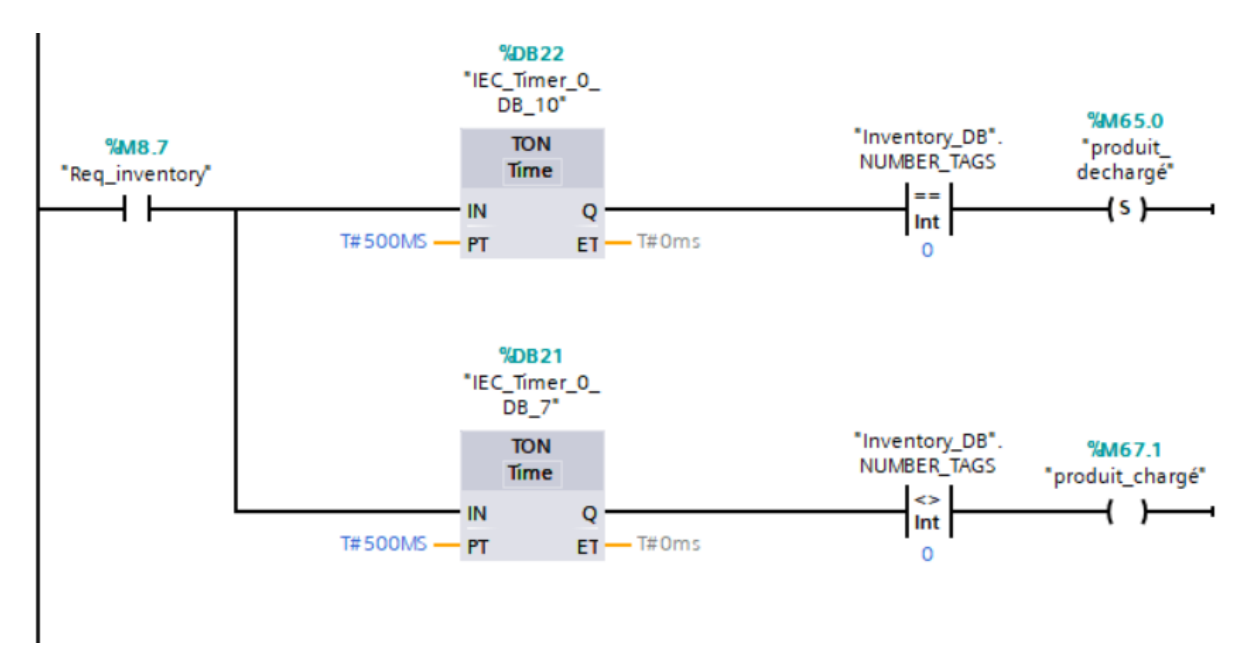

**Figure III.33: confirmation de déchargement par le block inventory**

## *Conclusion :*

*Dans ce chapitre, nous nous sommes intéressés à la partie communication et programmation des différents postes. En effet, nous avons tout d'abord commencé par présenter TIA Portal, sur lequel nous avons programmé les 03 ET 200CPU et la S7-1500. Nous avons ensuite parlé de la configuration matérielle effectuée. Par la suite, nous avons expliqué comment nous avons établi le lien entre les différentes plateformes utilisés (TIA Portal, robot virtuel). Enfin, nous avons expliqué le fonctionnement du programme.*

*Dans le prochain chapitre nous allons parler de la partie supervision et du travail que nous avons effectué sur l'interface Homme machine (IHM).*

## **Chapitre IV : Supervision IHM de la cellule**

*Dans ce chapitre, nous parlerons de la partie supervision de notre cellule, à savoir comment contrôler et superviser le fonctionnement de l'ensemble de cette dernière à partir d'un panel de control ou bien d'une interface graphique sur PC, Pour les besoins de notre projet, nous avons utilisé une interface sur PC, nommé « PC Runtime », que nous avons configuré en utilisant WinCC Advanced de TIA Portal V15.1.*

### **IV.1 Supervision des systèmes automatisés :**

La complexité des systèmes dans lesquels l'homme est impliqué aujourd'hui conduit à l'émergence de systèmes de traitement de l'information de plus en plus sophistiqués et incontournables, où la prise de décision est de plus en plus difficile. La supervision homme-machine des systèmes de production s'inscrit typiquement dans cette problématique.

En terme technique, un système de supervision est une technique industrielle de suivi et de surveillance de l'état de fonctionnement d'un procédé automatisé, qui permet à l'opérateur l'assistance et la visualisation de l'état et de l'évolution d'une installation automatisée de contrôle de processus, avec une mise en évidence des anomalies (alarmes). La supervision fournie aux opérateurs les informations qui leurs permettent de prendre, au bon moment, les bonnes décisions pour garantir une meilleure supervision d'une production complexe.

### **IV.1.1 Intérêt superviser les systèmes de production**

Les **outils de** [supervision industrielle](http://www.clever.fr/autres-liens/supervision-industrielle/) permettent de garantir et de **maintenir la production de chaines de fabrication** afin de produire un maximum, pour augmenter les retours sur les investissements. Une chaîne de production arrêtée est significative de perte financière. A ce titre, la supervision offre plusieurs avantages, tel que :

- ✓ Aider l'opérateur dans la conduite du processus, à travers la présentation de résultats expliqués et interprétés.
- ✓ Surveiller le processus à distance.
- ✓ Détecter les défauts.
- $\checkmark$  Diagnostiquer et traiter les alarmes.
- ✓ Traiter les données.
- $\checkmark$  Faciliter la maintenance.

#### **IV.2 Configuration IHM**

#### **IV.2.1 Configuration réseau :**

Durant la configuration matérielle réalisée sur TIA Portal, nous avons rajouté la station PC Runtime sur laquelle nous allons implémenter notre travail de supervision. La station PC Runtime est reliée aux autres stations (CPUs) via le réseau PROFINET et est donc sur le même réseau que ces dernières. Elle porte l'adresse IP 172.31.1.145.

En plus de la liaison PROFINET, 04 liaisons IHM (Figure IV.1) ont été établies entre la station PC Runtime et les différentes CPUs.

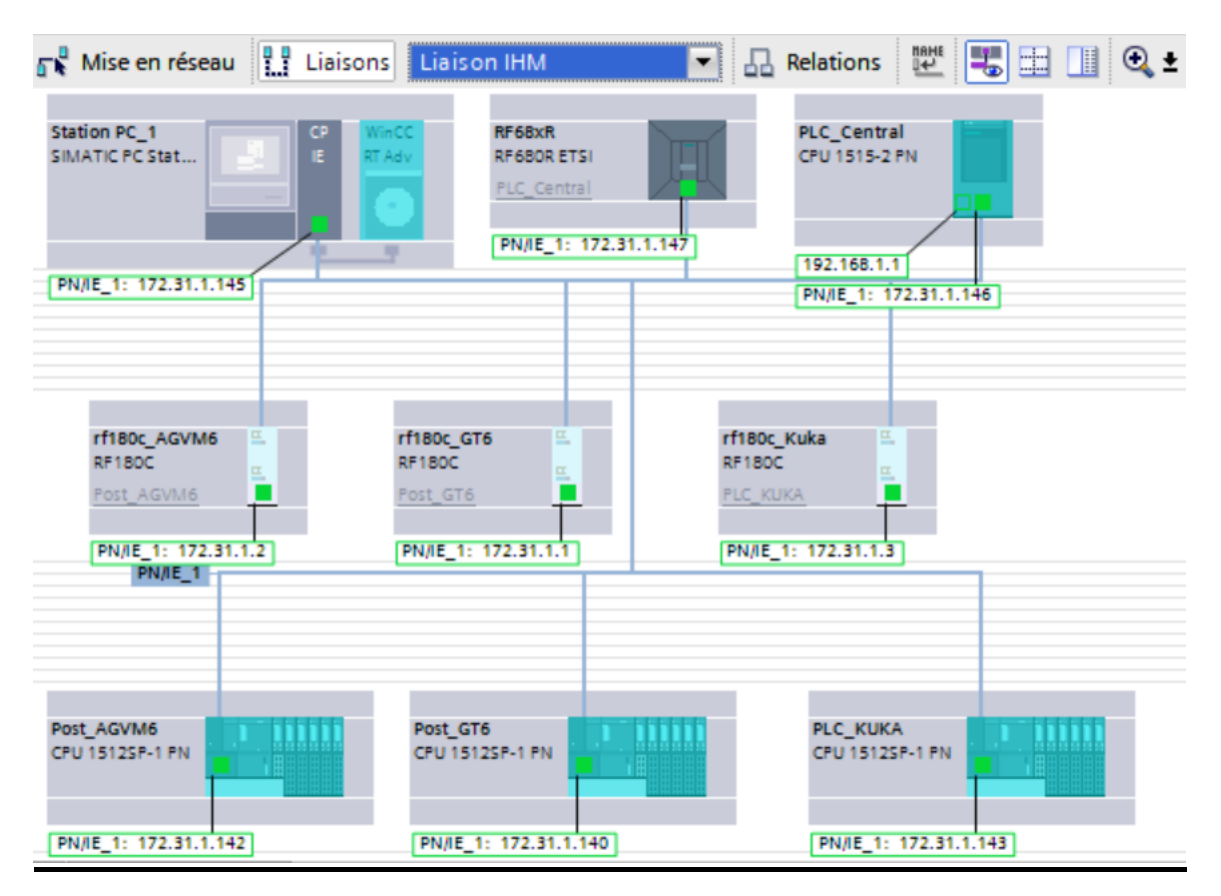

**Figure IV.1: Liaison entre les différentes stations (Profinet et IHM)**

### **IV.2.2 Configuration de l'interface :**

Nous allons utiliser des CPUs virtuelles et non réelles à l'aide de PLCSIM ADVANCED, l'interface PC/PG de TIA Portal doit être aussi reconfigurée à cet effet. Autrement, la liaison entre le programme dans les CPUs et la simulation en Runtime de l'IHM ne pourra pas avoir lieu.

Pour ce faire, nous avons paramétré cette interface, trouvée sur le panneau de configuration (Figure IV.2)

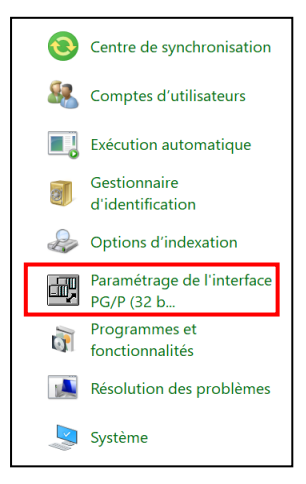

**Figure IV.2: Accès à l'interface PG/PC**

Pour effectuer un paramétrage adéquat, nous devons utiliser le jeu de paramètre « Siemens PLCSIM Virtual Ethernet Adapter », comme montré dans la figure qui va suivre (Figure IV.3).

Ce paramétrage nous permet d'effectuer la liaison entre le programme implémenté sur les CPUs virtuels et la station IHM lancé en Runtime (Simulation).

Pour effectuer un paramétrage adéquat, nous devons utiliser le jeu de paramètre « Siemens PLCSIM Virtual Ethernet Adapter », comme montré dans la figure qui va suivre (Figure IV.3).

Ce paramétrage nous permet d'effectuer la liaison entre le programme implémenté sur les CPUs virtuels et la station IHM lancé en Runtime (Simulation).

Après cette étape, on passe à l'étape de conception des vues et de paramétrage des fonctionnalités de chacune d'entre elles.

Chapitre VI : Supervision IHM de la cellule

## **IV.3 Les vues:**

Pour le contrôle et la commande du système on a configuré 5 vues.

### **IV.3.1 La hiérarchie des vues :**

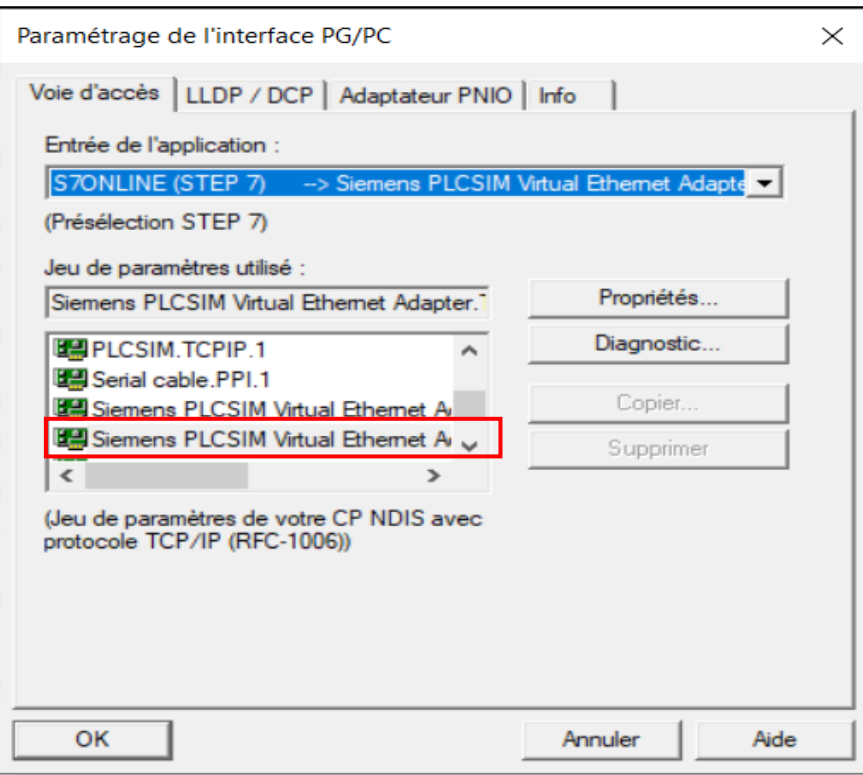

**Figure IV.3: Paramétrage de l'interface PC/PG**

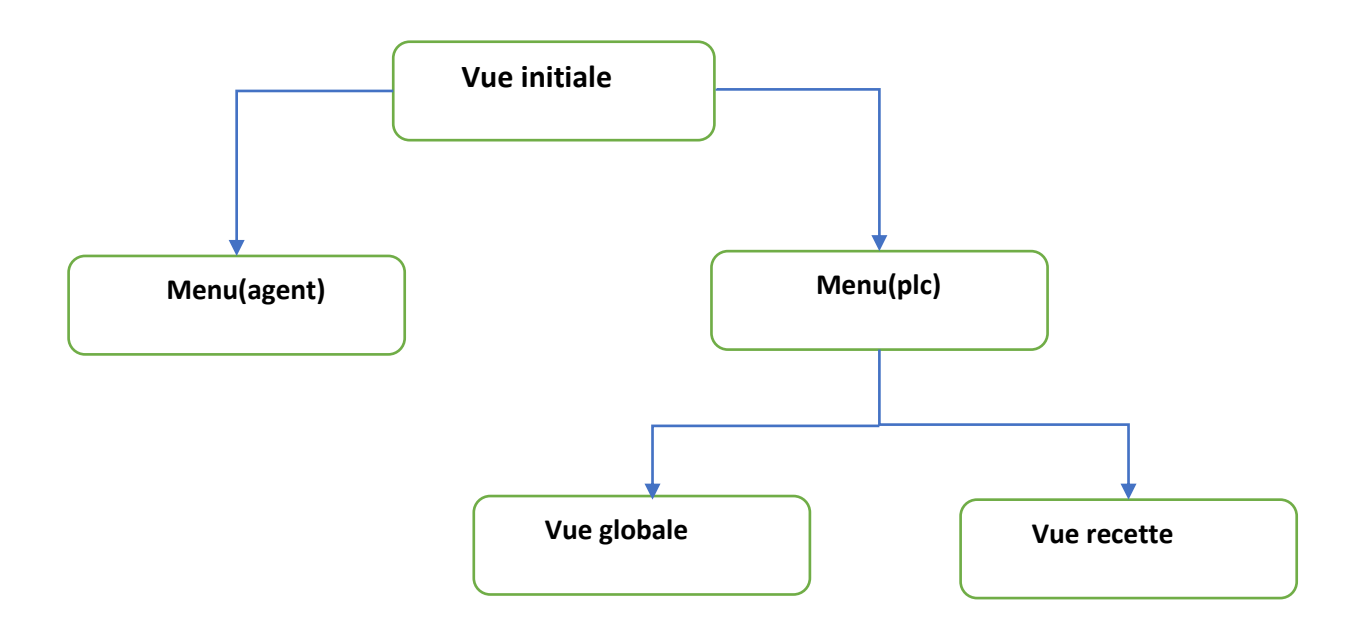

### **IV.3.2 La vue initiale :**

 C'est la vue qui s'affiche au lancement, celle-ci est générale. Depuis cette vue, l'opérateur peut choisir le fonctionnement du système **(Figure IV.***4***)**

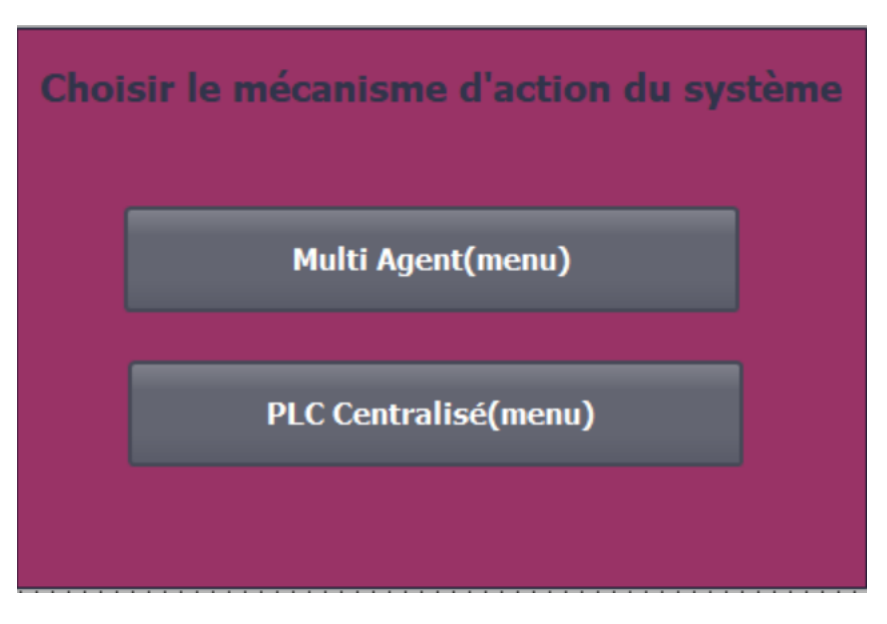

**Figure IV.4: vue initiale**

### **IV.3.3 Vue de menu :**

C'est la vue générale. Depuis cette vue, l'opérateur peut accéder à la vue globale (plateforme), la vue de recette et on peut revenir à la vue de choisir le mode **(Figure IV.5).**

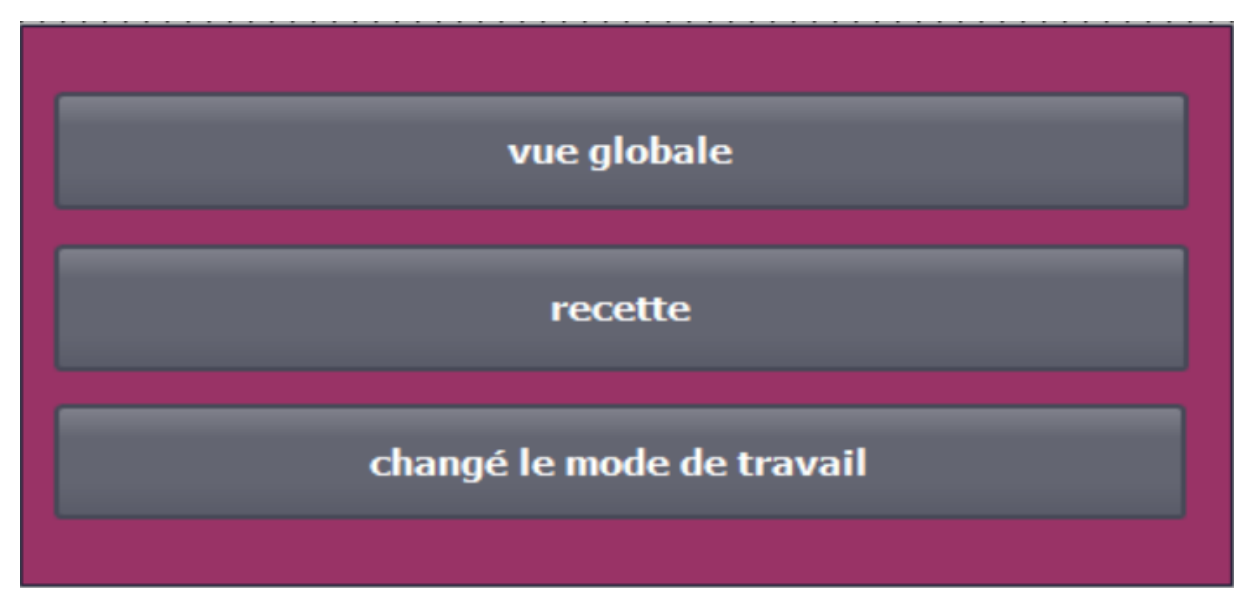

**Figure IV.5: vue de menu**

### **IV.3.4 Vue principale :**

C'est une vue détaillée, elle représente les 3 postes de travail de la plateforme, robot, recette, Convoyeurs.

Depuis cette vue, on peut revenir à la vue menu ou bien aller vers la vue de recette **(Figure IV.6).**

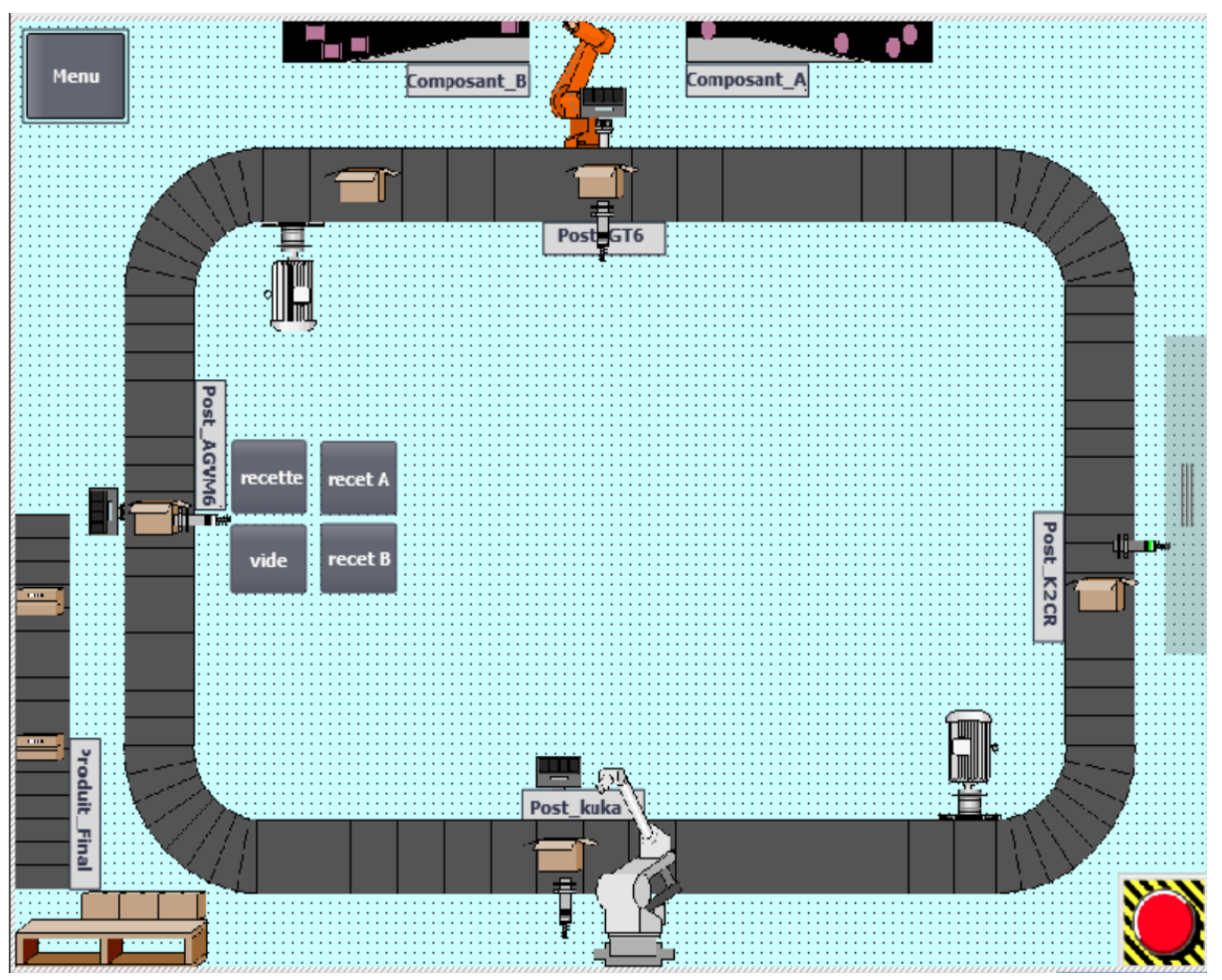

**Figure IV.6: vue principale**

### **IV.3.5 Vue de recette :**

Cette vue nous permet d'ajouter un nouveau produit et de contrôler les quantités**,** et on peut revenir à la vue globale **(Figure IV.7).**

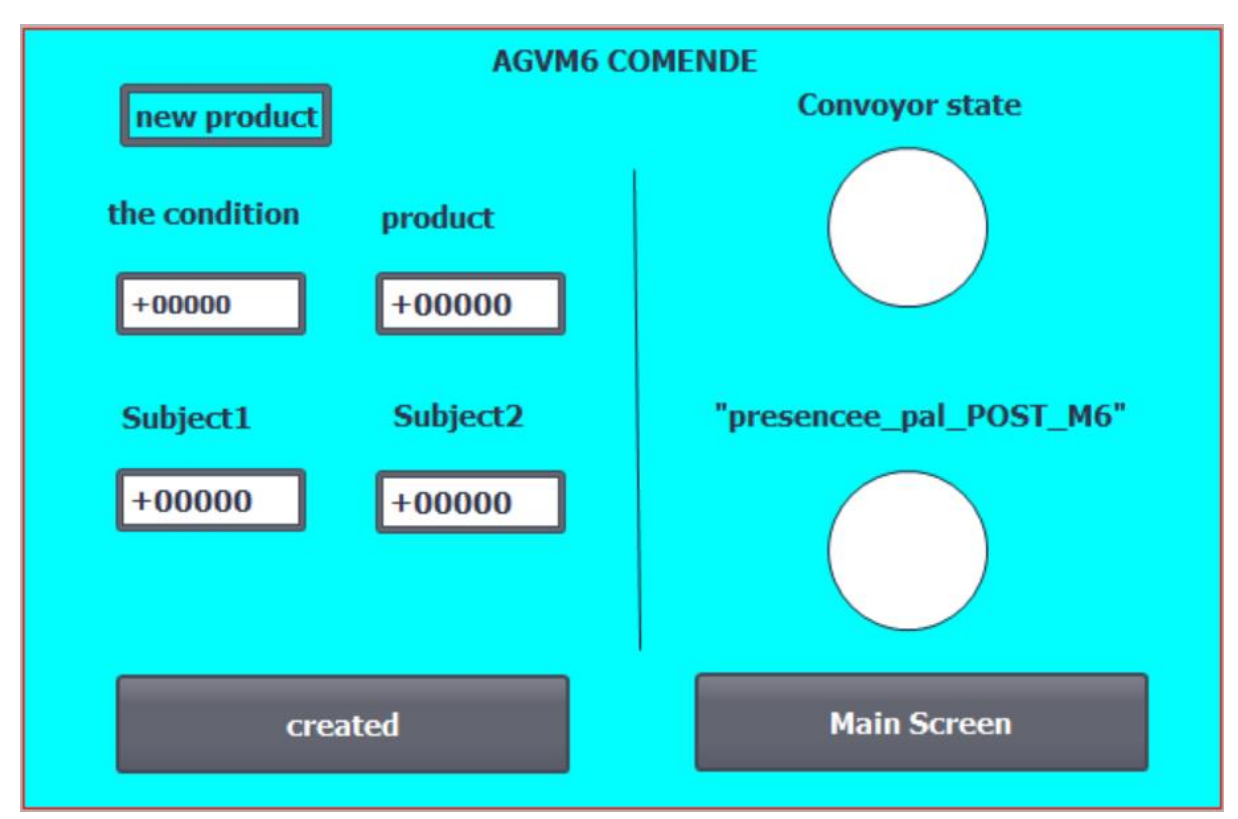

**Figure IV.7: vue de lançage des produits**

### **Conclusion générale**

 Au cours de notre stage pratique au CDTA, le travail que nous avons Développé un système de pilotage et de supervision d'une cellule flexible d'assemblage.

A cette fin, nous avons cité la dernière révolution industrielle et ses avantages pour améliorer l'industrie. Nous avons utilisé le simulateur de robot V REP et contrôlé son travail à l'aide de S7\_1500 et d'un vrai robot KUKA par IHM, en se basant sur les techniques Hardware In The Loop. Ceci a nécessité la création de plusieurs interfaces socket pour la réception et la transmission des données et la mise en place d'un réseau local industriel reliant les deux entrées/sorties décentralisées (ET 200 SP) avec le PLC central (S7\_1500), dont le but d'assurer un bon déroulement d'échanges de données et alléger les taches de l'automate central , ainsi que la lecture d'identifiants par les RF380R et l'inventaire des identifiants de produit par les RF600,et la commande des taches par le WinCC runtime.

Le projet qu'on a réalisé, peut évoluer vers différents horizons. Il peut être réalisable et même de changer le fonctionnement de telle sorte que la plateforme produise plusieurs gammes opératoires en adoptants des techniques d'ordonnancement plus complexe. Il serait également intéressant de faire la mise en œuvre réelle de ce système de récompense tout en maintenant notre modèle en tant que plate-forme sur laquelle ce travail est construit.

# *Références bibliographiques*

[1] LEADS GENERATION. *Les livres blancs.* Article [**En ligne**]. Disponible sur : < [https://www.leslivresblancs.fr/dossier/industrie-40-lindustrie-de-demain-aujourdhui>](https://www.leslivresblancs.fr/dossier/industrie-40-lindustrie-de-demain-aujourdhui).

(Consulté le : 14/03/2020).

[2] Gilles Martin. *Contre points.* Article [**En ligne**]. (Modifié le 30 NOVEMBRE 2018) Disponible sur : <https://www.contrepoints.org/2018/11/30/331367-revolution-industriellecomment-passer-la-quatrieme>, (Consulté le : 24/08/2020).

[3] HIGHTAIX. *Hightaix*. [**En ligne**]. Disponible sur : <https://hightaix.com/lautomatisation>, (Consulté le : 03/08/2020).

[4] DUNFORCE. *Dunforece.* Article [**En ligne**]. (Modifié le 02 FEVRIER 2018) Disponible sur : < https://www.dunforce.com/fr/5-raisons-dopter-pour-lautomatisation-au-sein-de-votresociete/>, (Consulté le : 25/08/2020).

[5] VISUAL COMPONENTS. *Visual components*. [**En ligne].** (Publié le 09 JUILLET 2019) Disponible sur : <https://www.visualcomponents.com/insights/articles/digital-twins-andvirtual-commissioning-in-industry-4-0/>, (Consulté le : 06/08/2020).

[6] CHARLOTTE TURNBULL. *Virtual Commissioning*. Article [**En ligne**]. (Publié le 30 OCTOBRE 2019) Disponible sur : <https://virtualcommissioning.com/what-is-virtualcommissioning/>, (Consulté le : 06/08/2020).

[7] INDUSTRY EUROPE. *Industrie Europe.* Article [**En ligne].** (Publié le 16 JANVIER 2019) Disponible sur : <https://industryeurope.com/exploring-the-virtual-plant-how-virtualcommissioning-aids-s/>, (Consulté le : 06/08/2020).

[8] CHARLOTTE TURNBULL. *Virtual Commissioning*. Article [**En ligne**]. (Publié le 27 NOVEMBRE 2019) Disponible sur :<https://virtualcommissioning.com/top-5-benefits-ofdigital-twins/>, (Consulté le : 06/08/2020).

[9] LUDOVIC DUPIN. *Usine Nouvelle*. Article [**En ligne**]. (Publié le 19 NOVOMBRE 2009) Disponible sur : <https://www.usinenouvelle.com/article/le-cerveau-de-l-atelier-sedecentralise.N121748>, (Consulté le : 07/08/2020).

[10] JOURNALDUNET. *Journal du net*. Article [**En ligne**]. (Modifié le 05 DECEMBRE 2019) Disponible sur :<https://www.journaldunet.com/ebusiness/internet-mobile/1487044 pourquoi-l-opc-ua-va-revolutionner-l-automatisation-industrielle/>, (Consulté le : 14/03/2020).

[11] CIPAM. *CIPAM Traçabilité & Solutions Connectées.* [**En ligne**]. Disponible sur :<https://www.cipam.com/solutions/rfid>, (Consulté le : 14/03/2020).

[12] Benyahia N. Bouayed H. 2019. Commande et supervision d'une plateforme robotisée d'assemblage. Mémoire de Master 2. Automatique et Informatique Industrielle. UNIVERSITE M'HAMED BOUGARA-BOUMERDES. 68 pages.

[13] ECOLE D'INGENIEUR PARIS LA DEFENSE. *Esilv*. Article [**En ligne**]. Disponible sur :<https://www.esilv.fr/quest-ce-que-la-cobotique/>, (Consulté le : 14/03/2020).

[14] JOURNALS OPEN EDITION. *Journals open edition*. Article [**En ligne**]. Disponible sur : <https://journals.openedition.org/communicationorganisation/4425>, (Consulté le : 14/03/2020).

[15] Kahina Khalfaoui, *Siemens SPA Algérie.* Communiqué de presse [**En ligne**]. Disponible sur :< https://new.siemens.com/dz/fr/entreprise/press/reaffirmation-engagement-algerie.html >, (Consulté le : 12/03/2020).

[16] CDTA, *Centre Développement Des Technologies Avancées.* Article [**En ligne**]. Disponible sur :<https://www.cdta.dz/fr/valorisation/partenariat/les-conventions/>, (Consulté le : 12/03/2020).

[17] CDTA, *Centre Développement Des Technologies Avancées.* Article [**En ligne**]. Disponible sur :<https://www.cdta.dz/fr/recherche-et-technologie/divisions/divisionproductique-et-robotique/>, (Consulté le : 12/03/2020).

[18] SIEMENS. *Siemens SPA Algérie.* Article [**En ligne**]. Disponible sur : <https://new.siemens.com/dz/fr/entreprise/about/businesses/digital-industries.html>, (Consulté le : 12/03/2020).

[19] KUKA. *KUKA LBR iiwa.* [**En ligne**]. Disponible sur : <https://www.kuka.com/frfr/produits-et-prestations/syst%C3%A8mes-de-robots/robots-industriels/lbr-iiwa>, (Consulté le : 14/03/2020).

[20] Manuel technique. SIEMENS.SIMATIC, Ident Systèmes RFID SIMATIC RF300.

Numéro de série C79000-G8977-C345-06. Mis à jour en OCTOBRE 2016. 448 pages.

[21] Manuel technique. SIEMENS. SIMATIC, Ident RFID systems RF180C communication module. Numéro de série J31069-D0177-U001-A6-7618. Publié en DECEMBRE 2012. 66 pages.

[22] Manuel technique. SIEMENS. SIMATIC S7-1500, ET 200MP Système d'automatisation. Numéro de série A5E03461183-AF. Mis à jour en NOVEMBRE 2019. 386 pages.

[23] Fiche technique. SIPLUS S7-1500 PS 60W 24/48/60V DC, 6AG1505-0RA00-7AB0.

[24] Fiche technique. SIMATIC S7-1500, CPU 1515-2 PN, 6ES7515-2AM01-0AB0.

[25] Fiche technique. SIMATIC S7-1500, Module d'entrées numérique DI 32x24VDC BA, 6AG1505-0RA00-7AB0.

[26] Fiche technique. SIMATIC S7-1500, Module de sorties numériques DQ 32x24VDC/0.5A ST, 6ES7 522-1BL00-0AB0

[27] Manuel technique. SIMATIC ET 200SP Système de périphérie décentralisée, numéro de série A5E03576850-AJ, publié SEPTEMBRE 2019.

[28] Fiche technique. SIMATIC ET200SP CPU, CPU 1515-2 PN, 6ES7512-1DK01-0AB0.

### **Contents**

**No table of contents entries found.**